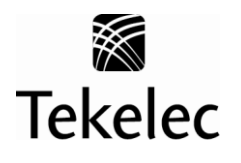

Corporate Headquarters 5200 Paramount Parkway Morrisville, NC 27560 USA Phone +1.888.367.8552  $+1.919.460.2150$ E-mail: [info@tekelec.com](mailto:info@tekelec.com) Copyright TEKELEC 2012. All Rights Reserved

# **Global Product Solutions**

# **System Healthcheck Procedure**

# **EAGLE 5 ISS Releases 31.6 and later**

**CAUTION: Use only the procedure included in your Upgrade Kit.** 

**Before upgrading your system, access Tekelec's Customer Support Site and review any Technical Service Bulletins (TSBs) that may be related to the System Health Check or the Upgrade.**

**Refer to [Appendix B](#page-82-0) for instructions on accessing this site.** 

**Contact the Customer Care Center and inform them of your upgrade plans prior to beginning this procedure or an upgrade procedure.**

**Phone: 1-888-FOR-TKLC or 919-460-2150 (international) EMAIL: support@tekelec.com**

# **CHANGE HISTORY**

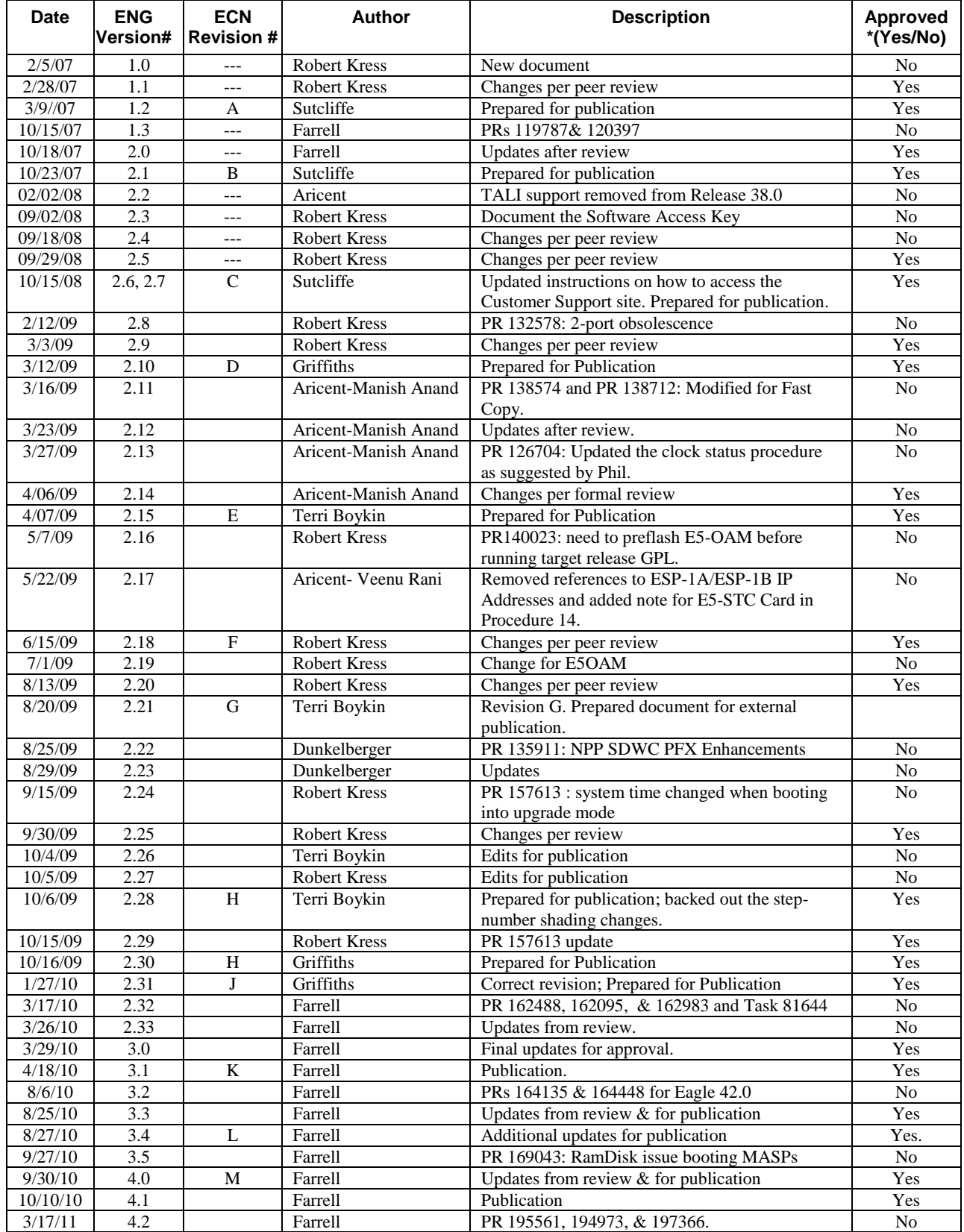

# **EAGLE 5 ISS Releases 31.6 and later System Healthcheck Procedure**

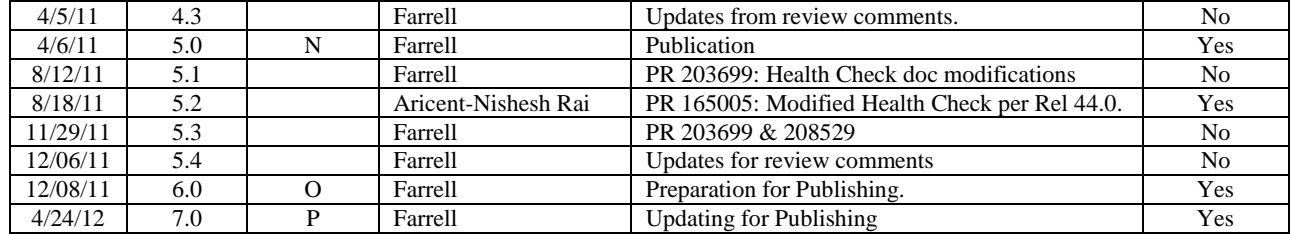

# **TABLE OF CONTENTS**

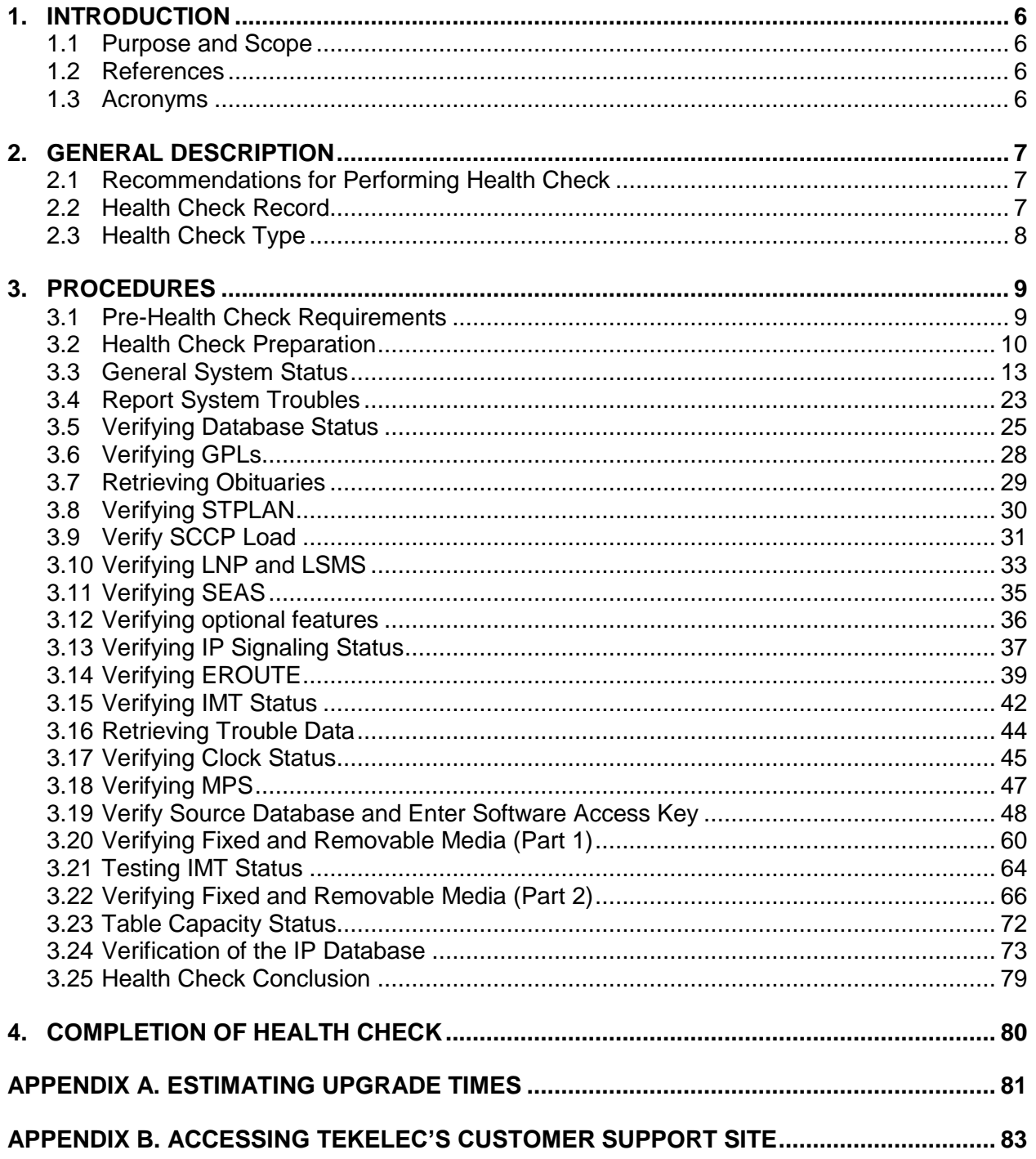

# **List of Tables**

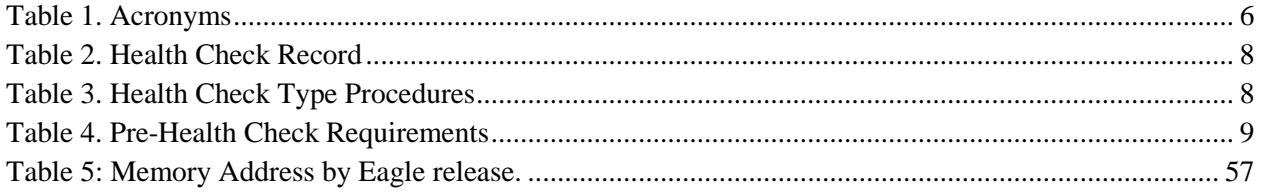

# **List of Procedures**

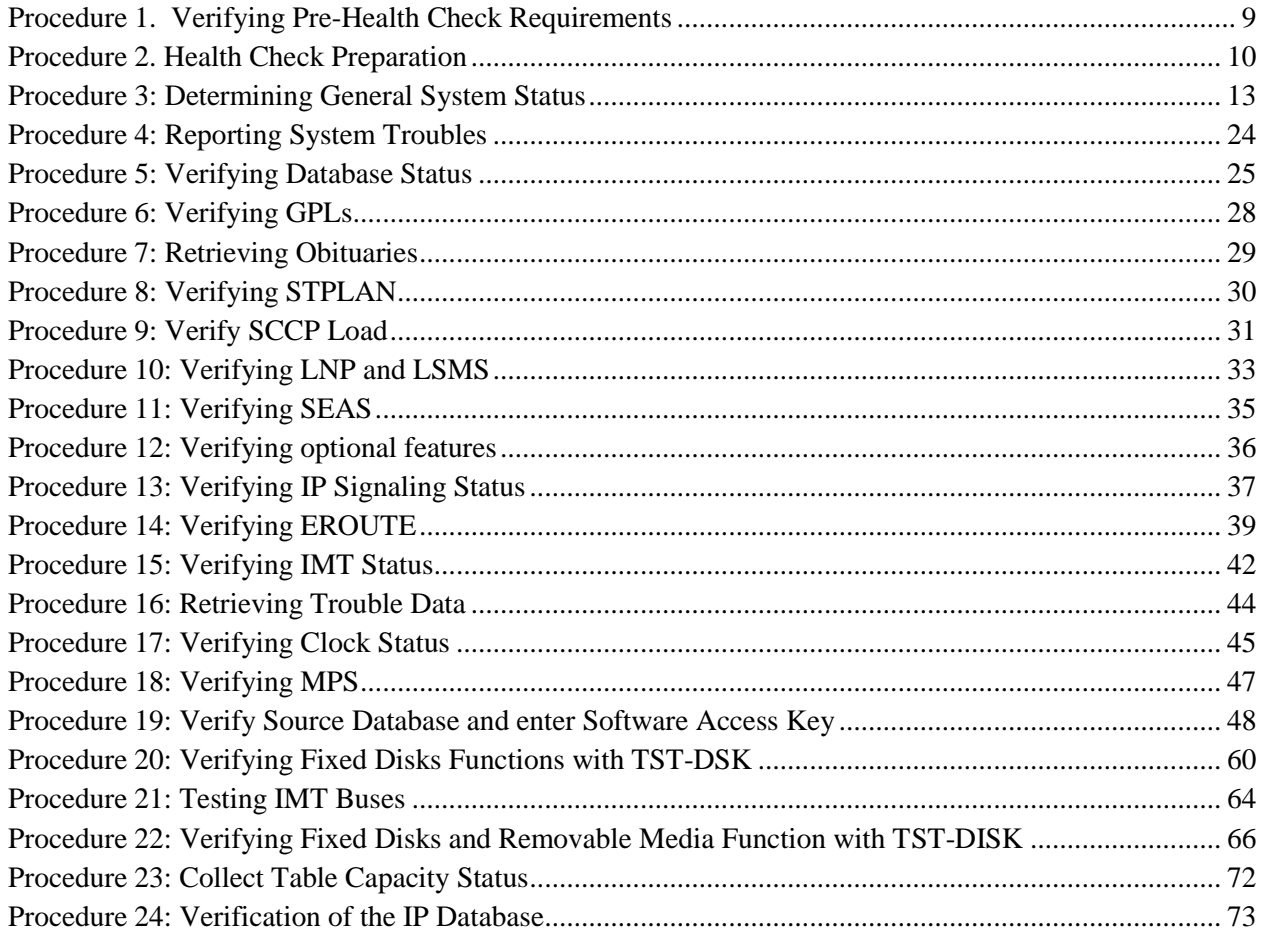

# <span id="page-5-0"></span>**1. INTRODUCTION**

# <span id="page-5-1"></span>**1.1 Purpose and Scope**

This document describes Tekelec"s recommended methods and procedures to be used to evaluate Site and STP data retrieved from in-service EAGLE STP or any other Tekelec product using the EAGLE hardware platform. This document is intended for use for system running EAGLE release 31.6 or higher. The intended audience for this document is EAGLE® Engineering, Documentation, Customer Service personnel and any craft person who has completed EAGLE® training and is familiar with the EAGLE® interface. The scope of this document is specifically to collect data to determine the health of an in-service EAGLE prior to a software upgrade or an extension shelf installation. In general, this document may be used for an instance where the health determination of the EAGLE is required (i.e. troubleshooting).

#### **The document is written to support all customer configurations. All of the commands specified in the procedures should be executed unless explicitly stated otherwise in the individual procedure. Not doing so may result in a delay in the analysis performed by Tekelec personnel.**

Analysis of data captured during this procedure is out of the scope of this document. Analysis of the data is covered in reference [\[1\].](#page-5-5)

# <span id="page-5-2"></span>**1.2 References**

<span id="page-5-5"></span>[1] *Health Check Analysis Work Instruction*, WI005139, latest revision, Tekelec

## <span id="page-5-3"></span>**1.3 Acronyms**

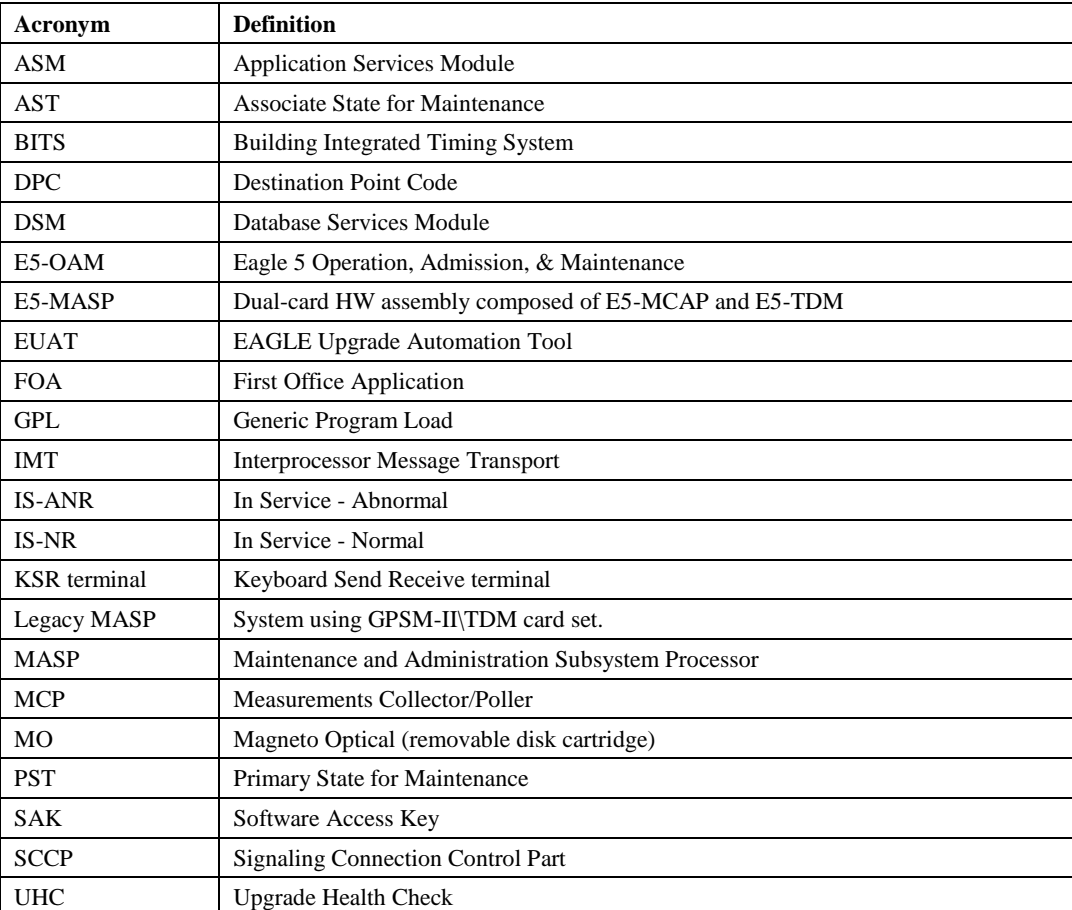

#### <span id="page-5-4"></span>**Table 1. Acronyms**

# <span id="page-6-0"></span>**2. GENERAL DESCRIPTION**

The System Health Check may be performed on any EAGLE-platform-based STP by any qualified EAGLE<sup>®</sup> customer or Customer Care Center personnel. The health check is to be performed as directed by software release upgrade procedures or extension shelf installation MOPs. It may also be utilized during FOA, hardware installations, or customer problem analysis. This document outlines a series of commands and procedures to be performed on the switch. With each command, there is a description of the command, expected command output, and what problems may be detected with the command. If the desired goal/output is not obtained by executing the command, the Customer Care Center should be contacted to investigate the deficiencies. The entire set of commands should be executed each time in order to obtain a complete system status and configuration. Some of the commands may not be supported on all EAGLE releases, resulting in a command rejection. These rejected commands will not harm the system in any way and will be verified during the analysis of the captured data. The goal of this health check procedure is to be non-intrusive. Only spare equipment swap-out and the IMT bus testing are intrusive and should be executed during a maintenance window. The procedures that are intrusive are highlighted in the table in Sectio[n 2.3.](#page-7-0)

# <span id="page-6-1"></span>**2.1 Recommendations for Performing Health Check**

The commands in this document should be executed during periods of FOA, new software or hardware installations, upgrades, or customer problems.

# **2.1.1 Frequency of Health Check**

The frequency of executing these commands should be determined in upgrade execution procedures, extension shelf installation MOP, and the release FOA plan/strategy developed by Tekelec. For software upgrade, three health checks are executed. The recommended time frames of these checks are the following: two weeks prior (UHC1), forty-eight hours prior (UHC2), and seventy-two hours following an upgrade (UHC3). For extension shelf, one health check is executed prior to installation. The exact time is based on availability of personnel and scheduled maintenance windows.

# <span id="page-6-3"></span>**2.1.2 Data Capture**

During the execution of this procedure, some method of data capture is necessary for proper analysis and for future reference. If a terminal emulation application is being used which supports capturing, the application should be enabled. A KSR or printer terminal may be selected as the capture terminal since output from the user terminal can be echoed to those terminal types. If no other method is available, input and output from the user terminal can be echoed to a configured printer. A capture file must be generated so a comparison can be made with other capture files from the same node to determine if any system degradation occurred between the two capture periods. Some of the procedures explicitly identify anomalies to be checked, if present, these occurrences should be noted. **After conclusion of the Health Check procedures the capture file and any notes are to be sent to Tekelec for review. If the Health Check is being performed in preparation for an upgrade, contact the Customer Care Center upon completion to verify that the upgrade can be performed after analysis of the capture file**

# **2.1.3 Step Check-Off and Recording Configuration**

All steps in this Health Check are to be initialed by the person performing the step. Blanks have been provided under each step number for recording the initials. Also certain steps request recording of data, which is specific to the configuration of the switch being checked.

**Note that the Health Check may take several hours to complete depending on the size of the system, the version of TDMs in use, and user experience. Estimated execution times of individual procedures are noted throughout the document.**

# <span id="page-6-2"></span>**2.2 Health Check Record**

Each time the System Health Check has been completed, record the date, the reason for the health check (e.g., upgrade preparation, new installation, post-upgrade verification, etc.) and record which procedure passed/failed in [Table 2.](#page-7-1)

# <span id="page-7-1"></span>**Table 2. Health Check Record**

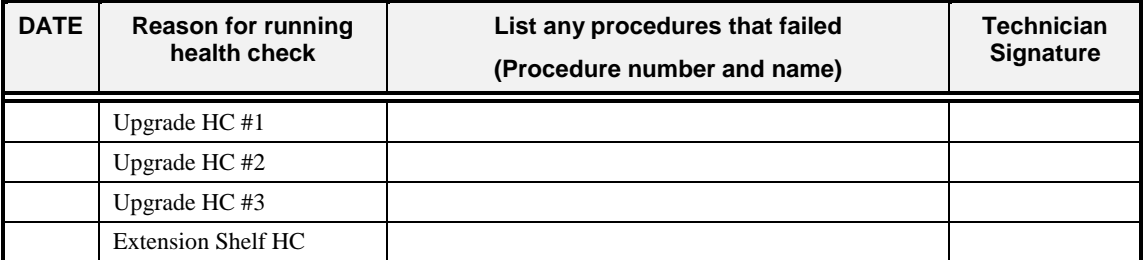

# <span id="page-7-0"></span>**2.3 Health Check Type**

The following table lists the procedures to be executed depending on the type of health check being performed.

<span id="page-7-2"></span>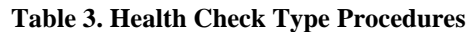

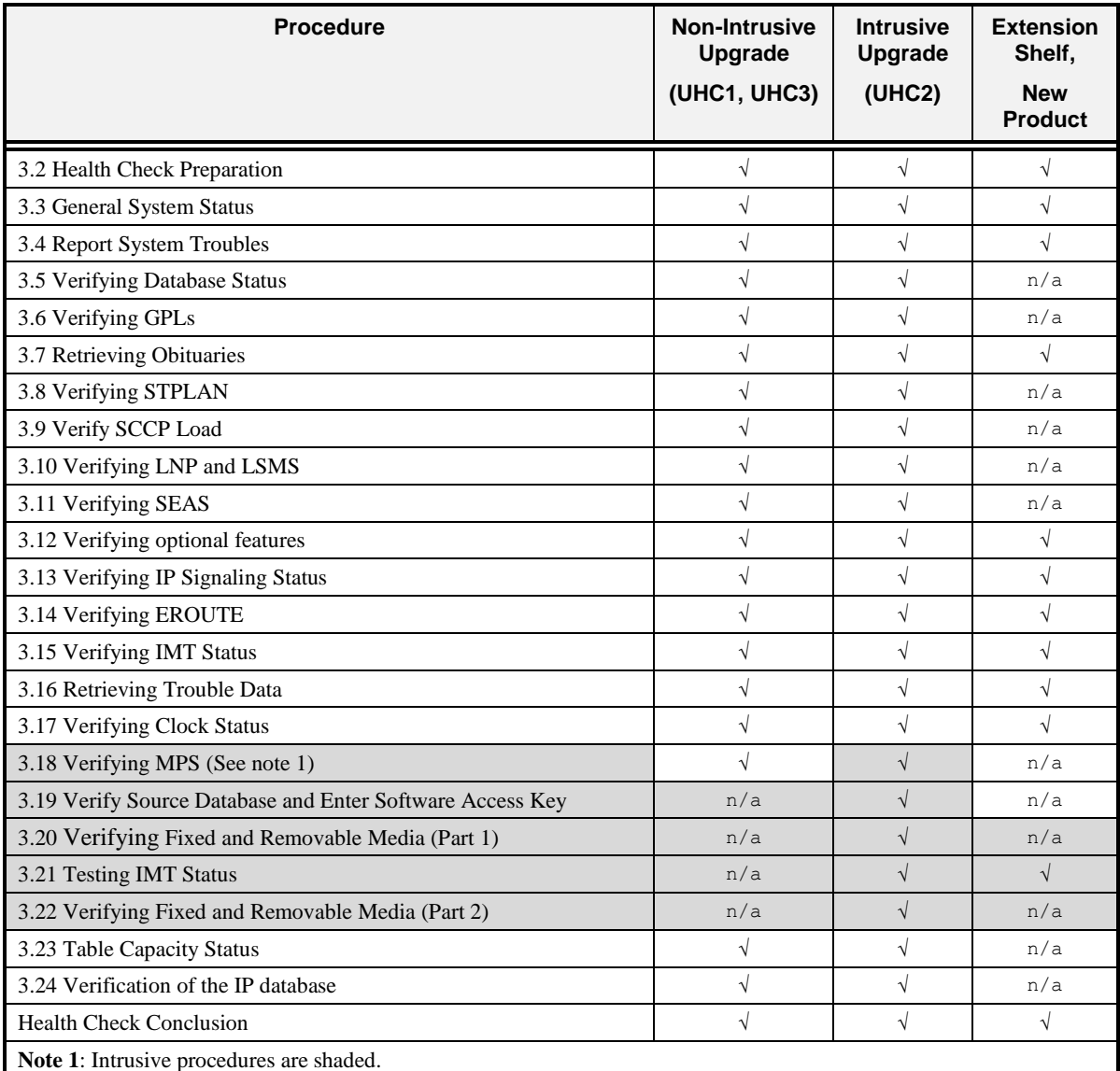

# <span id="page-8-0"></span>**3. PROCEDURES**

# <span id="page-8-1"></span>**3.1 Pre-Health Check Requirements**

#### <span id="page-8-3"></span>**Procedure 1. Verifying Pre-Health Check Requirements**

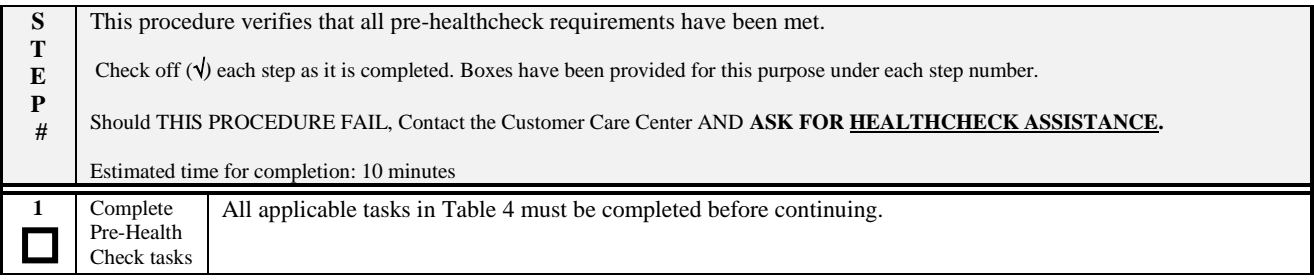

#### <span id="page-8-2"></span>**Table 4. Pre-Health Check Requirements**

<span id="page-8-4"></span>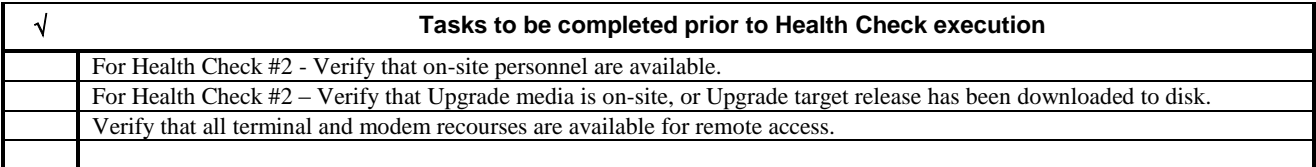

# <span id="page-9-0"></span>**3.2 Health Check Preparation**

# <span id="page-9-1"></span>**Procedure 2. Health Check Preparation**

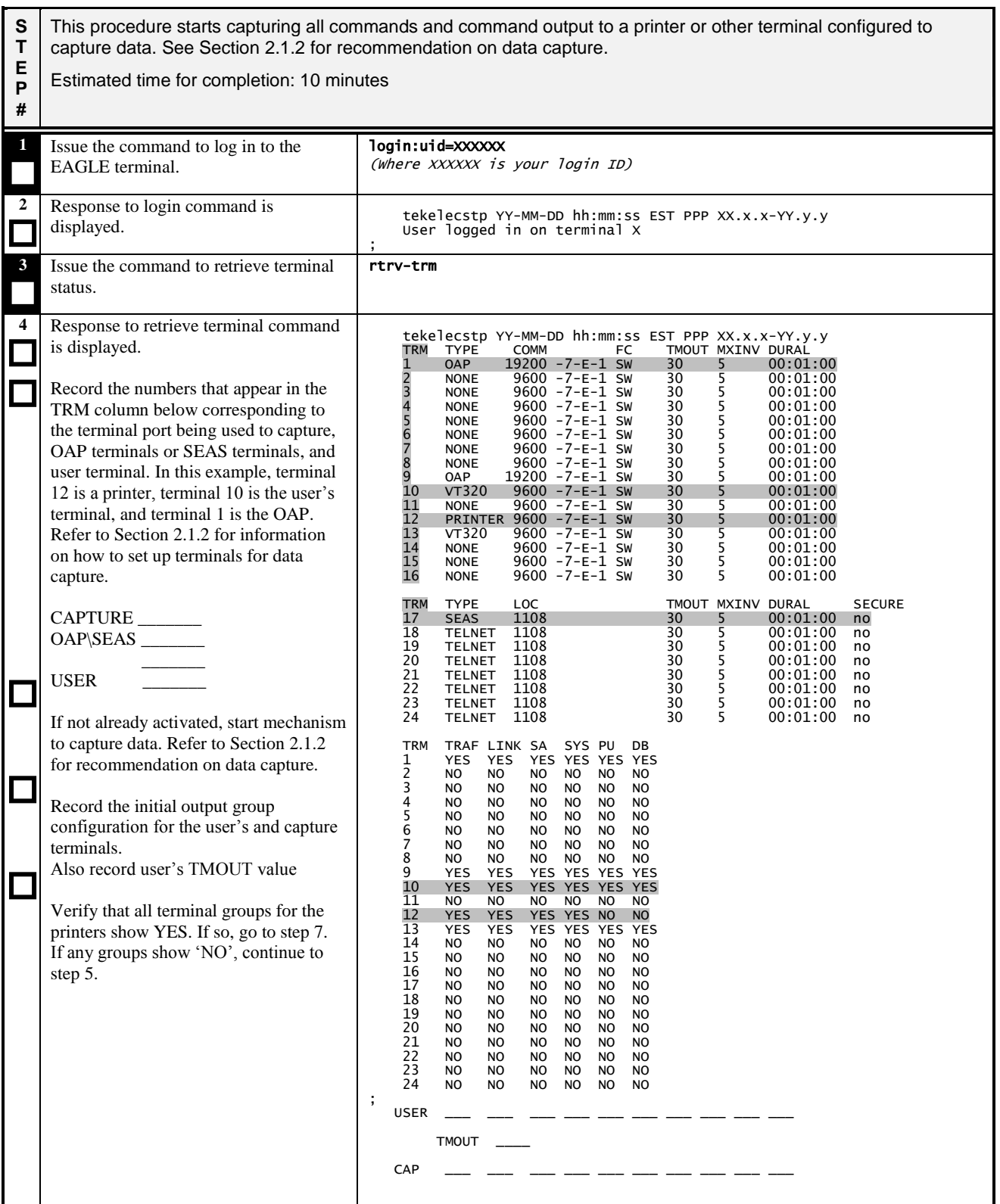

## **Procedure 2. Health Check Preparation**

<span id="page-10-0"></span>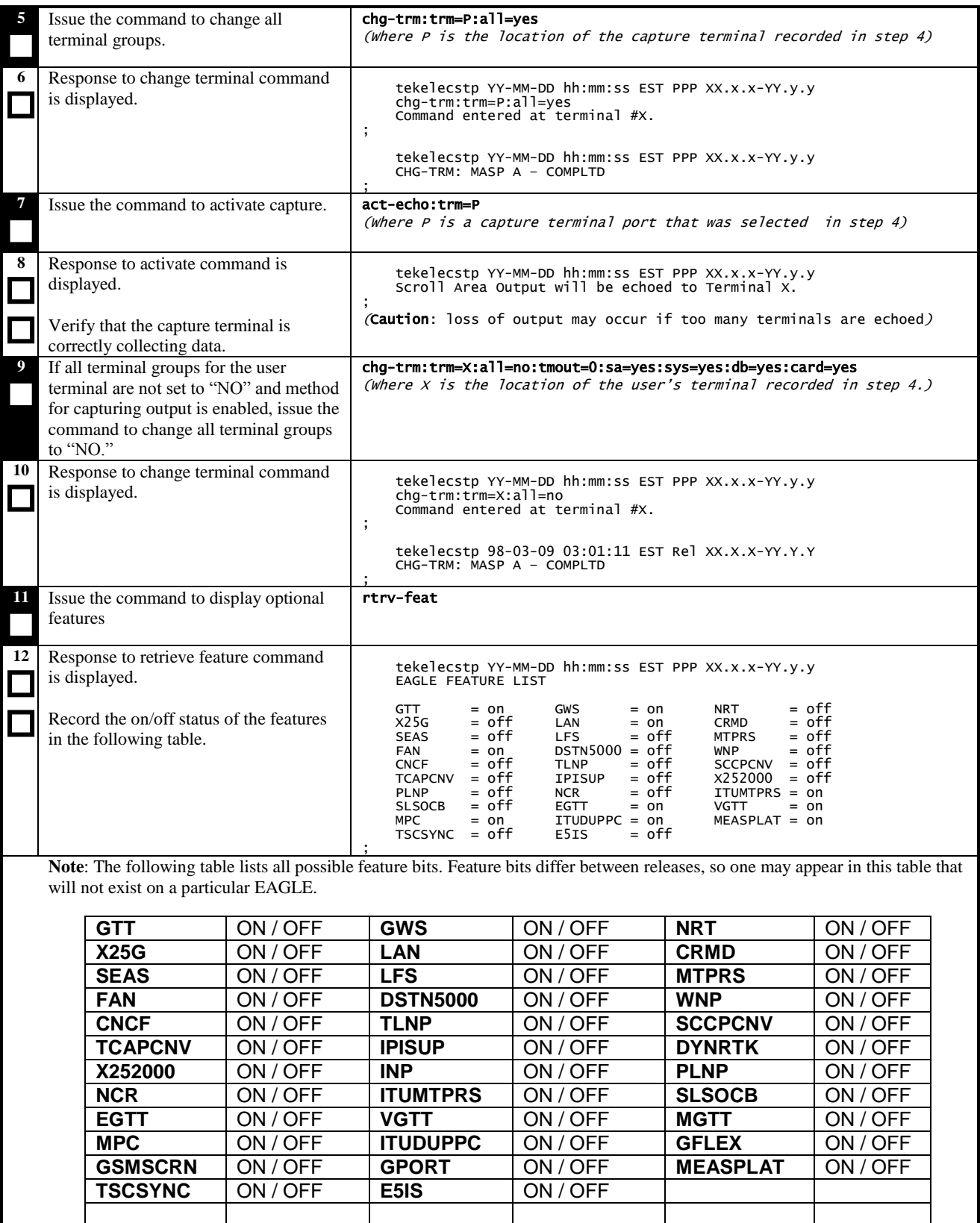

## **Procedure 2. Health Check Preparation**

<span id="page-11-1"></span>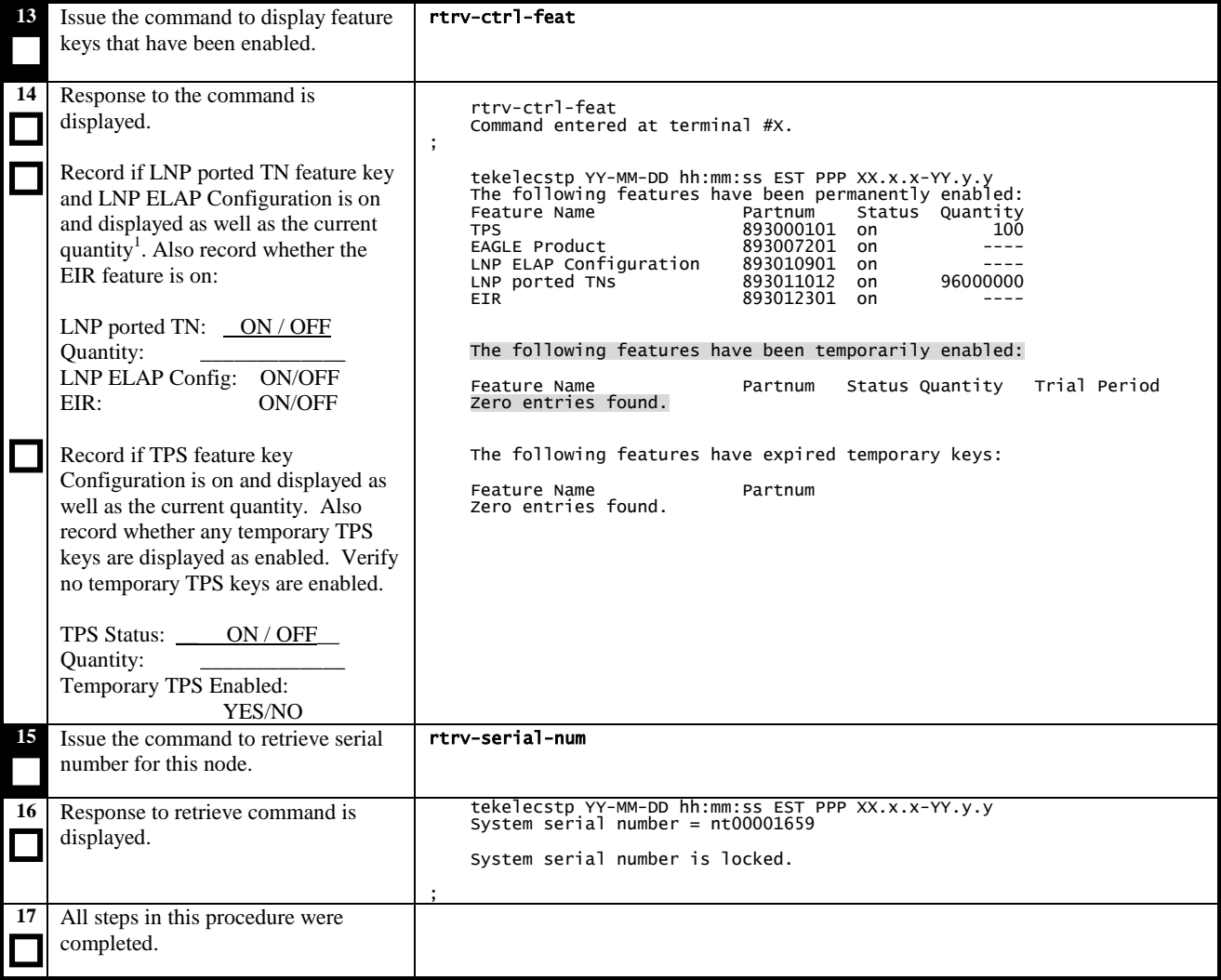

<span id="page-11-0"></span><sup>&</sup>lt;sup>1</sup> If feature access key outputs "off" for status or does not appear in output the feature is OFF.

# <span id="page-12-1"></span><span id="page-12-0"></span>**3.3 General System Status**

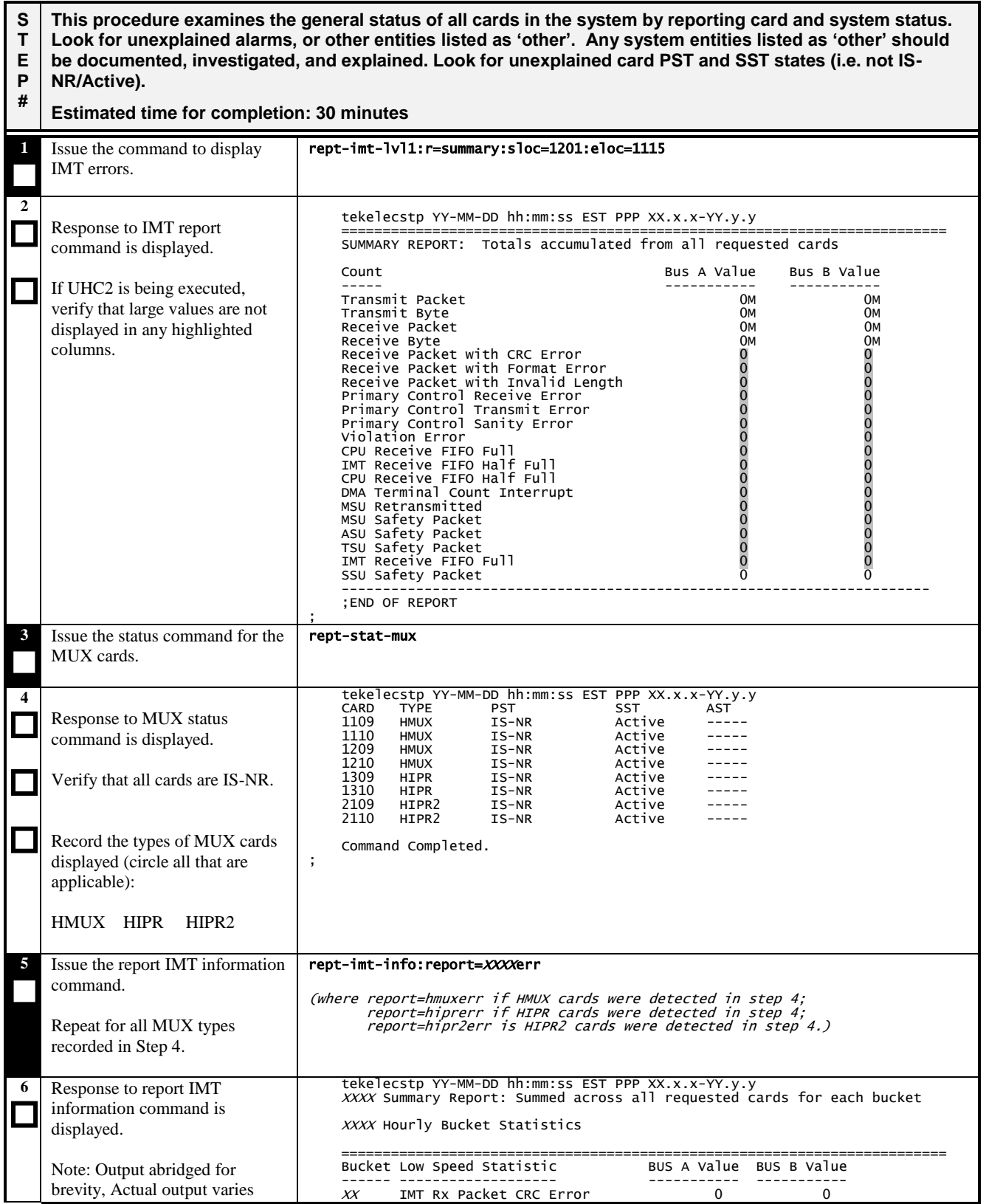

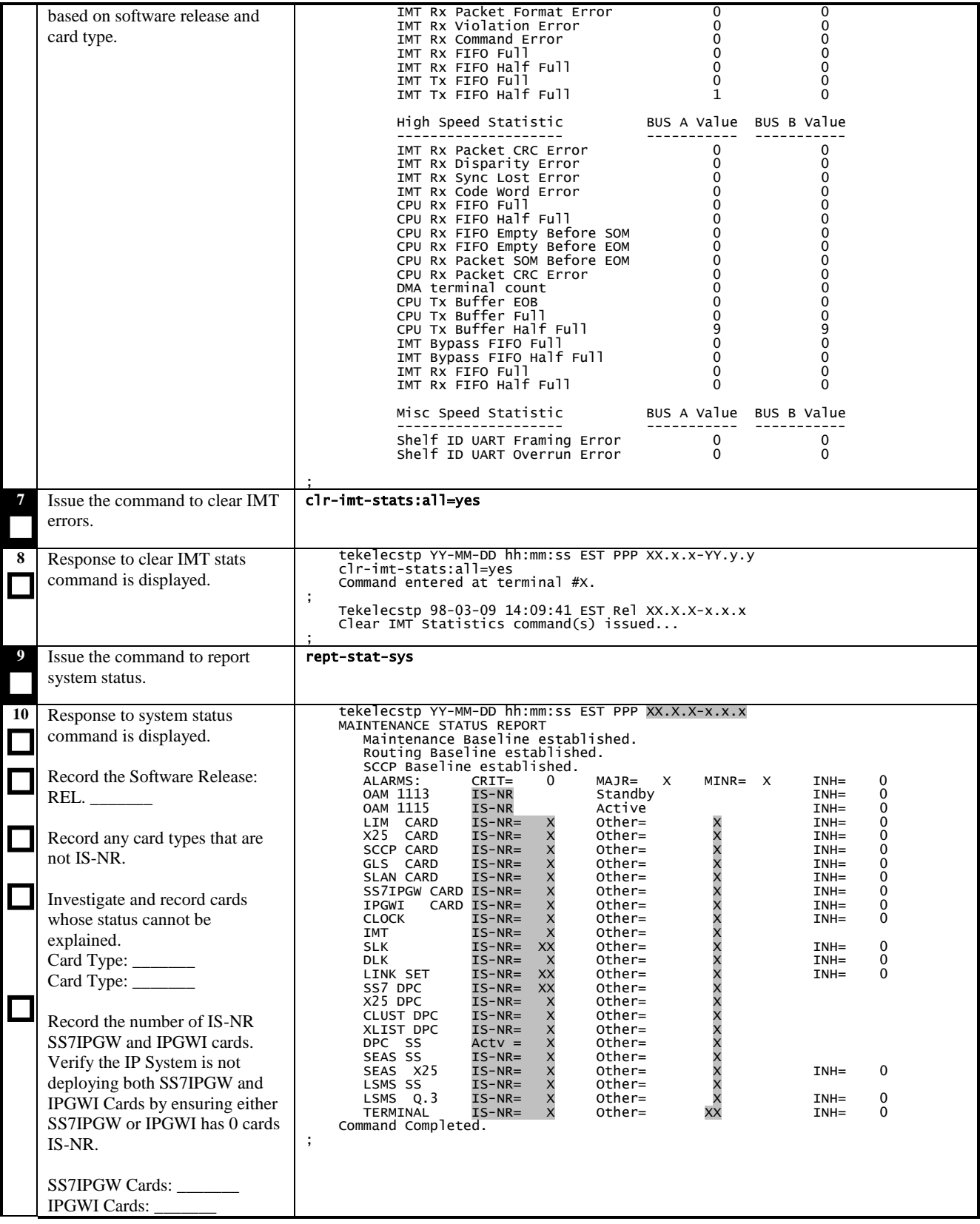

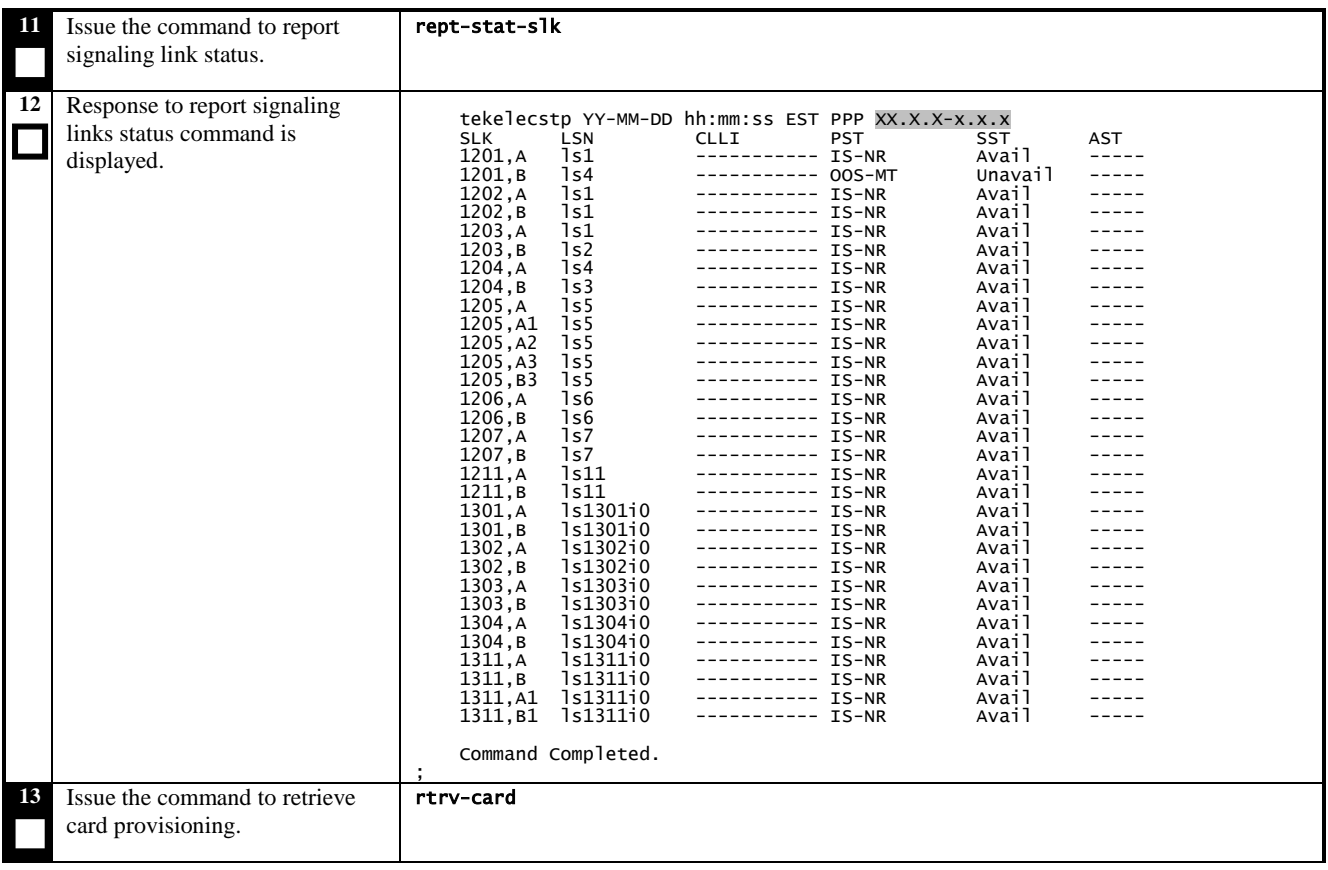

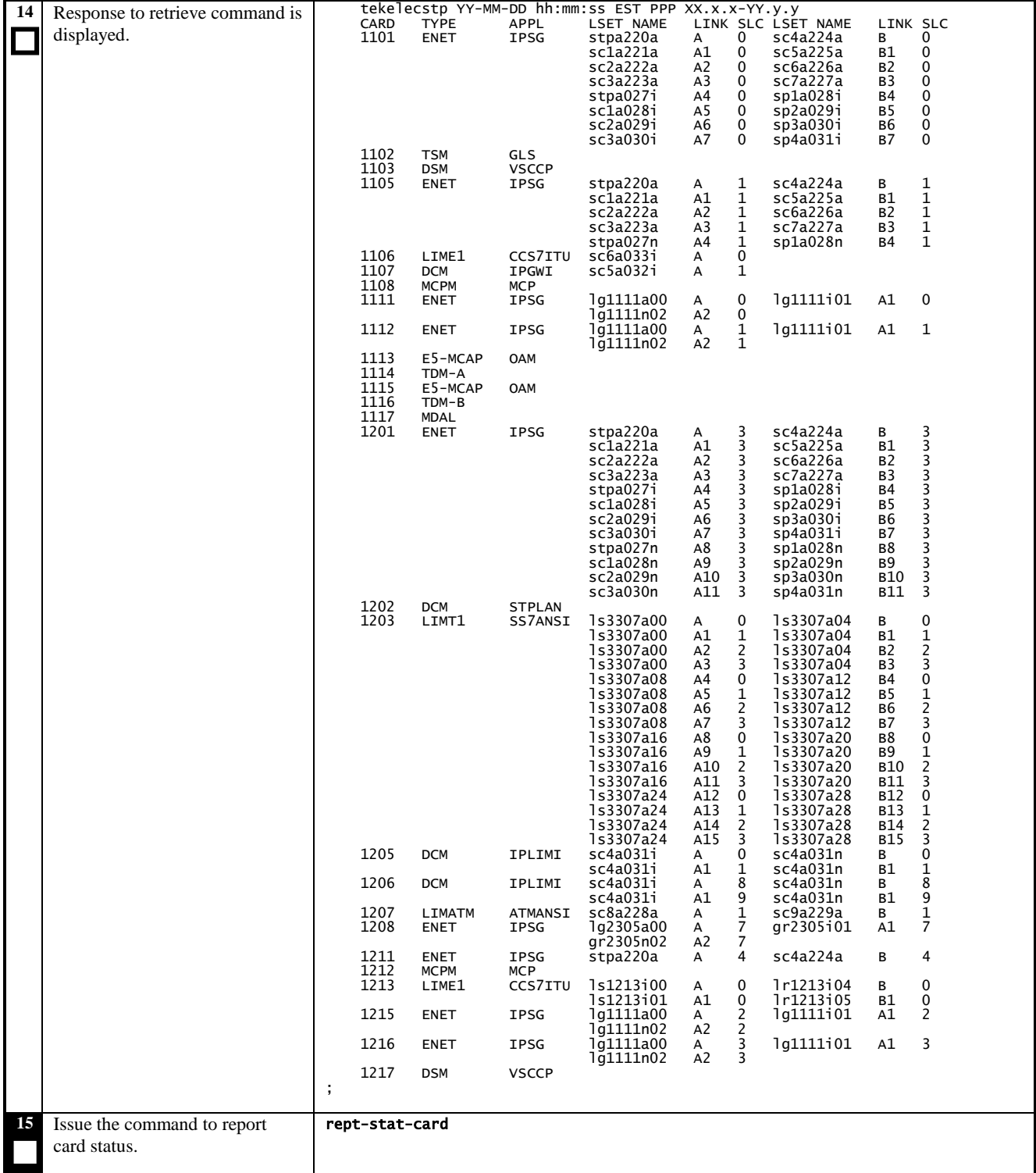

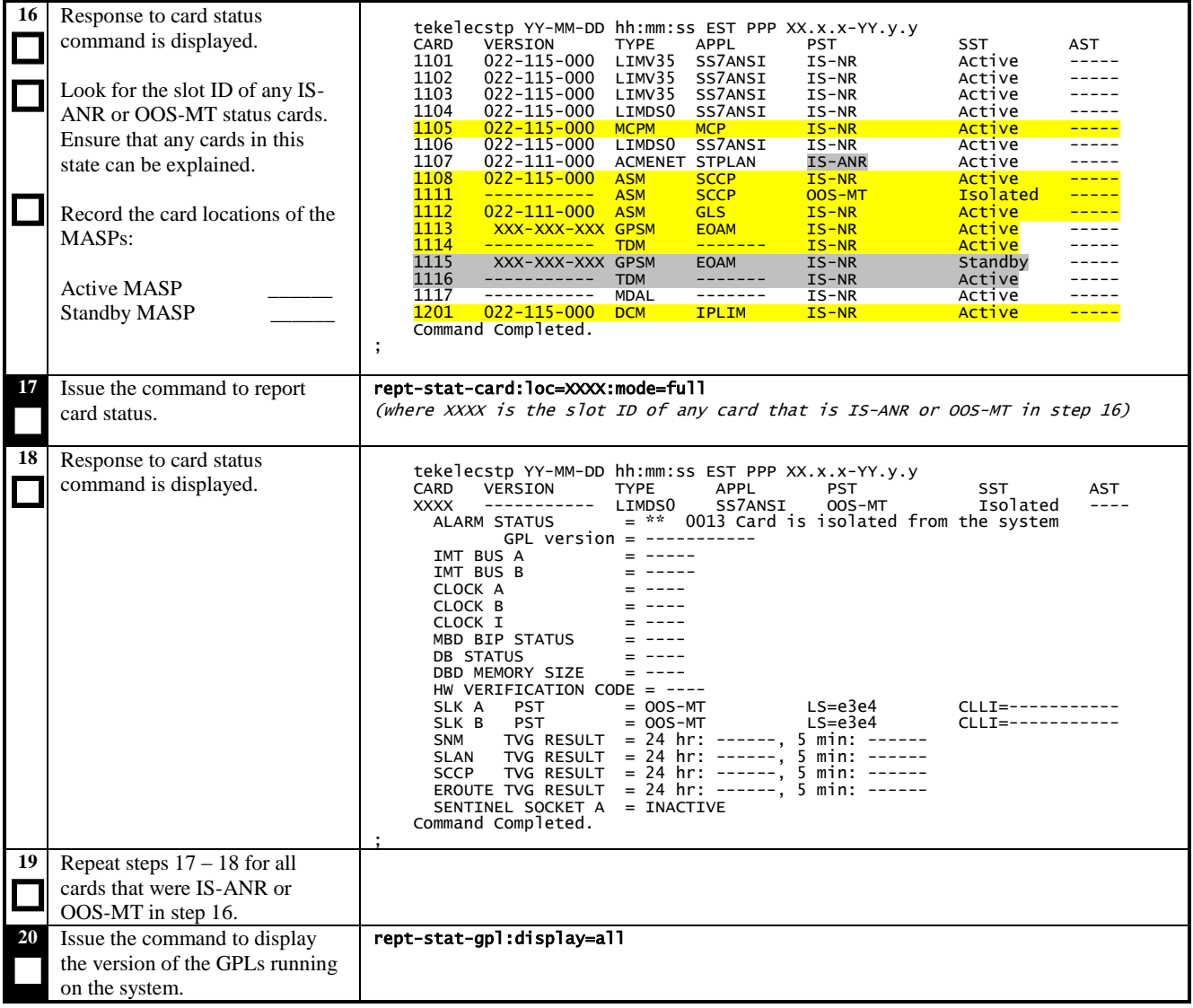

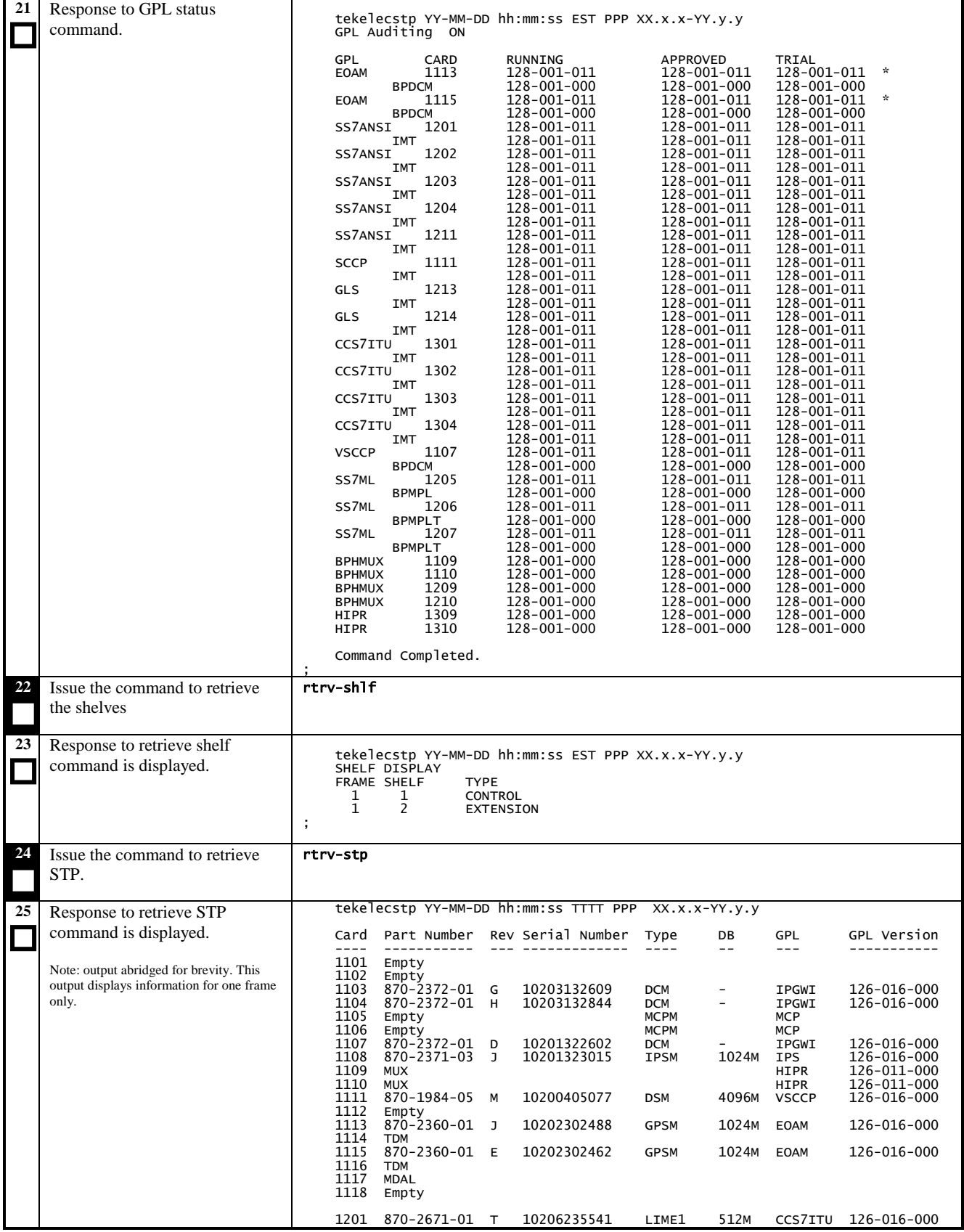

|    |                                                                                                    | 1202<br>Empty<br>1203<br>870-2198-01<br>10202382039<br>126-016-000<br>LIME1<br>CCS7ITU<br>J<br>10202442005<br>1204<br>870-2198-01<br>LIME1<br>CCS7ITU<br>126-016-000<br>L.<br>1205<br>870-2198-01<br>C<br>10201322801<br>CCS7ITU<br>126-016-000<br>LIME1<br>$\qquad \qquad -$<br>1206<br>870-2198-01<br>10203282183<br>$\overline{\phantom{a}}$<br>126-016-000<br>м<br>LIME1<br>CCS7ITU<br>1207<br>870-2198-01<br>C<br>10201322679<br>LIME1<br>$\overline{\phantom{a}}$<br>CCS7ITU<br>126-016-000<br>1208<br>870-2198-01 D<br>10201383680<br>LIME1<br>CCS7ITU<br>126-016-000<br>$\overline{\phantom{a}}$<br>1209<br>126-011-000<br><b>MUX</b><br>HIPR<br>1210<br><b>MUX</b><br><b>HIPR</b><br>126-011-000<br>1211<br>Empty<br>870-2198-01 C<br>1212<br>10201322686<br>LIME1<br>SS7ANSI<br>126-016-000<br>1213<br>Empty<br>1214<br>870-2198-01 D<br>10201383719<br>SS7ANSI<br>126-016-000<br>LIME1<br>$\overline{\phantom{a}}$<br>1215<br>870-2198-01 M<br>10203282159<br>LIME1<br>126-016-000<br>$\overline{\phantom{0}}$<br>SS7ANSI<br>10201322660<br>1216<br>870-2198-01 C<br>LIMT1<br>SS7ANSI<br>126-016-000<br>1217<br>Empty<br>1218<br>Empty |
|----|----------------------------------------------------------------------------------------------------|----------------------------------------------------------------------------------------------------|
|    |                                                                                                    | 1301<br>870-2671-01 P<br>10204395614<br>LIME1<br>512M<br>CCS7ITU<br>126-016-000<br>1302<br>Empty<br>1303<br>Empty<br>1304<br>870-2198-01 M<br>10203282235<br>LIME1<br>CCS7ITU<br>126-016-000<br>$\qquad \qquad -$                                                                                                    |
|    |                                                                                                    | 1305<br>870-2372-01 H<br>10203132575<br>IPGWI<br>126-016-000<br><b>DCM</b><br>$\overline{a}$<br>1306<br><b>DCM</b><br>IPGWI<br>Empty<br>870-2372-01 J<br>10203292342<br>1307<br><b>DCM</b><br>IPGWI<br>126-016-000<br>870-2372-01 H<br>1308<br>10203132875<br><b>DCM</b><br>126-016-000<br>IPGWI<br>1309<br>126-011-000<br><b>HIPR</b><br>MUX                                                                                                    |
|    |                                                                                                    | 1310<br>126-011-000<br>MUX<br>HIPR<br>1311<br>870-2372-01 C<br>10201322577<br><b>DCM</b><br>126-016-000<br>IPLIMI<br>1312<br>Empty<br>1313<br>Empty                                                                                                    |
|    |                                                                                                    | 1314<br>870-2198-01 C<br>10201322627<br>LIME1<br>126-016-000<br>CCS7ITU<br>-<br>1315<br>870-2372-01<br>10203292389<br>IPGWI<br><b>DCM</b><br>126-016-000<br>J<br>E<br>1316<br>870-2372-01<br>10202102361<br><b>DCM</b><br>IPGWI<br>126-016-000<br>870-2372-01<br>J<br>10203342899<br>126-016-000<br>1317<br><b>DCM</b><br>IPGWI<br>870-2372-01 E<br>1318<br>10202102343<br><b>DCM</b><br>IPGWI<br>126-016-000                                                                                                    |
|    |                                                                                                    | Command Completed.                                                                                                    |
| 26 | Issue the command to retrieve<br>event log.                                                                                | rtrv-log:dir=bkwd:num=100:mode=full:edate=yymmdd:type=alarm:slog=act<br>(where yymmdd is yesterday's date.)                                                                                                    |
| 27 | Response to retrieve log<br>command is displayed.                                                                          | tekelecstp YY-MM-DD hh:mm:ss TTTT PPP XX.x.x-YY.y.y<br>Card 1115; SYS REL= $XX.X.Y-YY.y$ ; STP CLLI=<br>tekelecstp; Timezone= EST                                                                                                    |
|    | If report terminates without the<br>"end of log reached" displayed,<br>continue to next step. Otherwise,<br>go to step 30. | ****06-05-12 04:57:00****<br>Alarm cleared running non-activated GPL<br>6364.0005<br>GPL SYSTEM BLBEPM<br>****06-05-12<br>04:54:00****<br>Card is running non-activated GPL<br>6362.0004 * GPL SYSTEM BLBEPM<br>****06-05-12 04:54:00****<br>Alarm cleared for GPL<br>6361.0003<br>GPL SYSTEM BLBEPM<br>****06-05-12 04:52:28****<br>Card is present<br>6360.0014<br>CARD 1101 SS7EPM<br>ASSY SN:<br>061050018<br>****06-06-07 17:11:09****<br>5001.0009<br>CARD 1115 EOAM<br>MASP became active<br>UAM Report terminated - end of log reached<br>END OF LOG REPORT.<br>;                                                                                                    |
| 28 | Issue the command to retrieve<br>the next set of events.                                                                   | rtrv-log:next=500                                                                                                    |
| 29 | Response to retrieve log<br>command is displayed.                                                                          | tekelecstp YY-MM-DD hh:mm:ss TTTT PPP XX.x.x-YY.y.y<br>tekelecstp; Timezone= EST<br>Card 1115; SYS REL= XX.x.x-YY.y.y; STP CLLI=<br>****06-05-12 04:57:00****                                                                                                    |
|    | If report terminates without the<br>"end of log reached" display, the<br>command can be repeated. <sup>2</sup>             | Alarm cleared running non-activated GPL<br>6364.0005<br><b>GPL SYSTEM BLBEPM</b><br>****06-05-12 04:54:00****<br>Card is running non-activated GPL<br>6362.0004 * GPL SYSTEM BLBEPM<br>****06-05-12 04:54:00****<br>Alarm cleared for GPL<br>6361.0003<br>GPL SYSTEM BLBEPM<br>****06-05-12 04:52:28****<br>Card is present<br>6360.0014<br>CARD 1101 SS7EPM<br>ASSY SN: 061050018<br>****06-06-07 17:11:09****<br>MASP became active<br>5001.0009<br>CARD 1115 EOAM<br>UAM Report terminated - end of log reached<br>END OF LOG REPORT.                                                                                                    |

 $2^2$  The amount of alarms and UIMs during a 24-period can vary greatly depending on the size and how tightly configured and controlled the system is. Retrieving additional log enters may be beneficial.

 $\overline{a}$ 

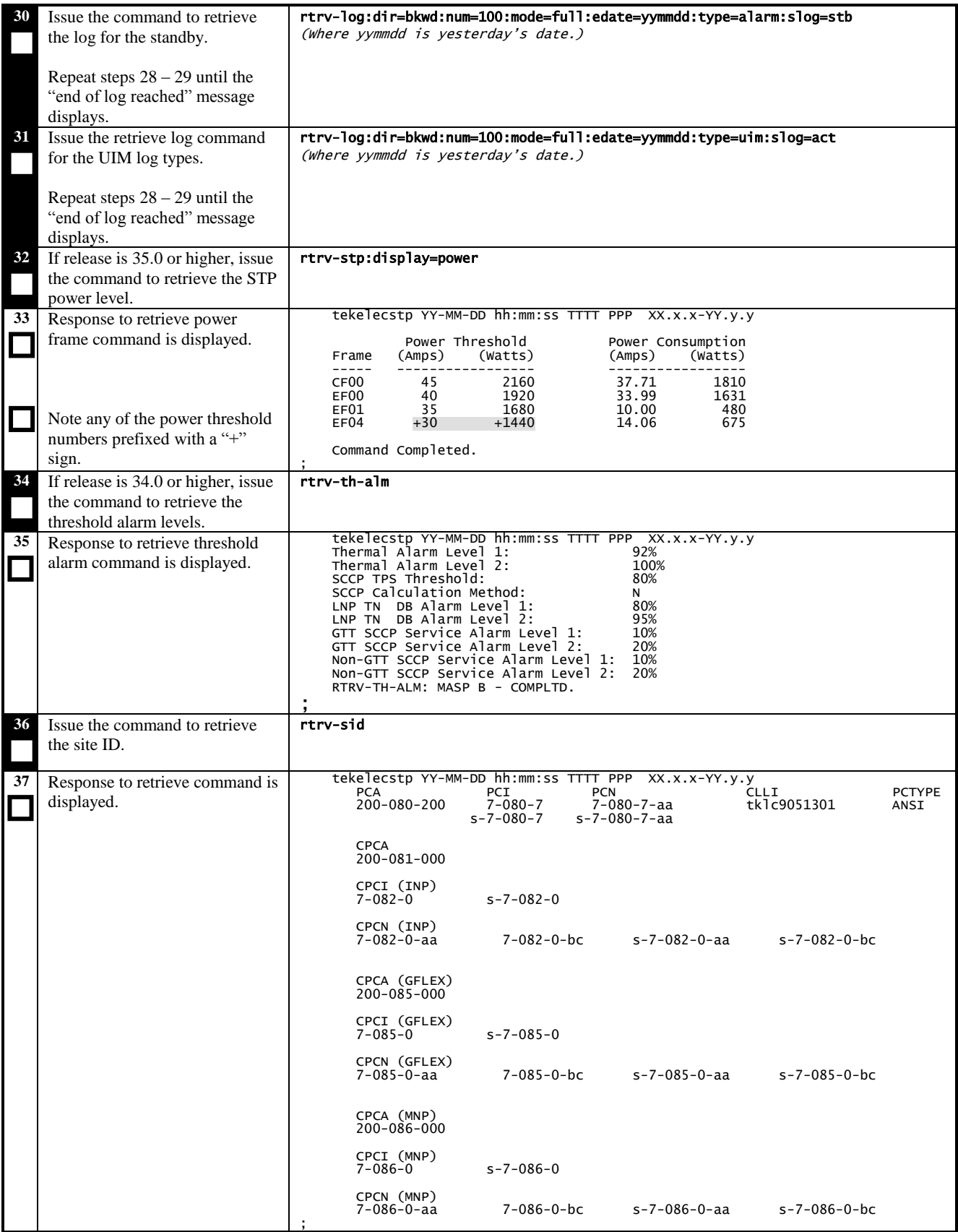

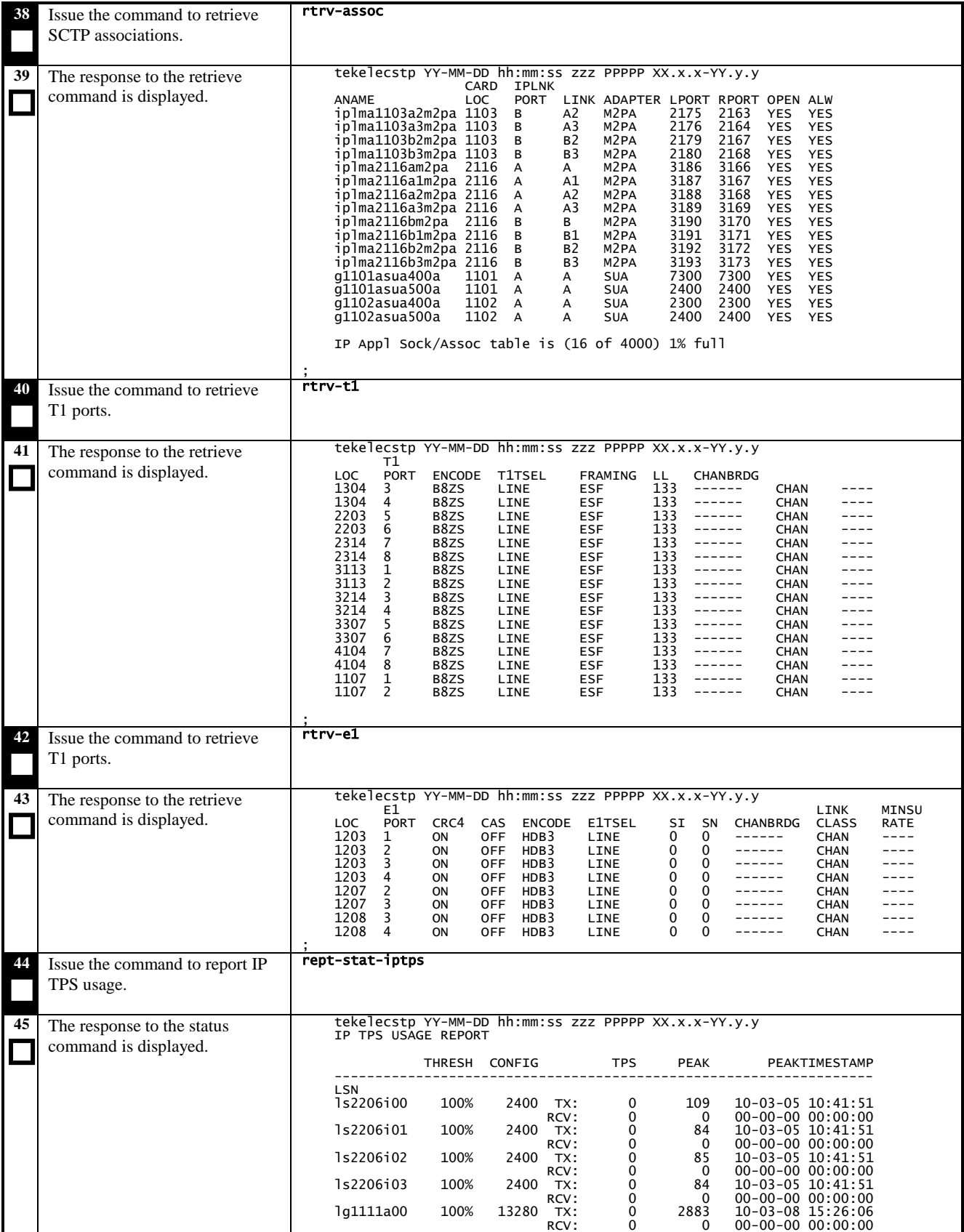

**909-0656-001 Revision P, April 2012 Version 7.0 21 of 83**

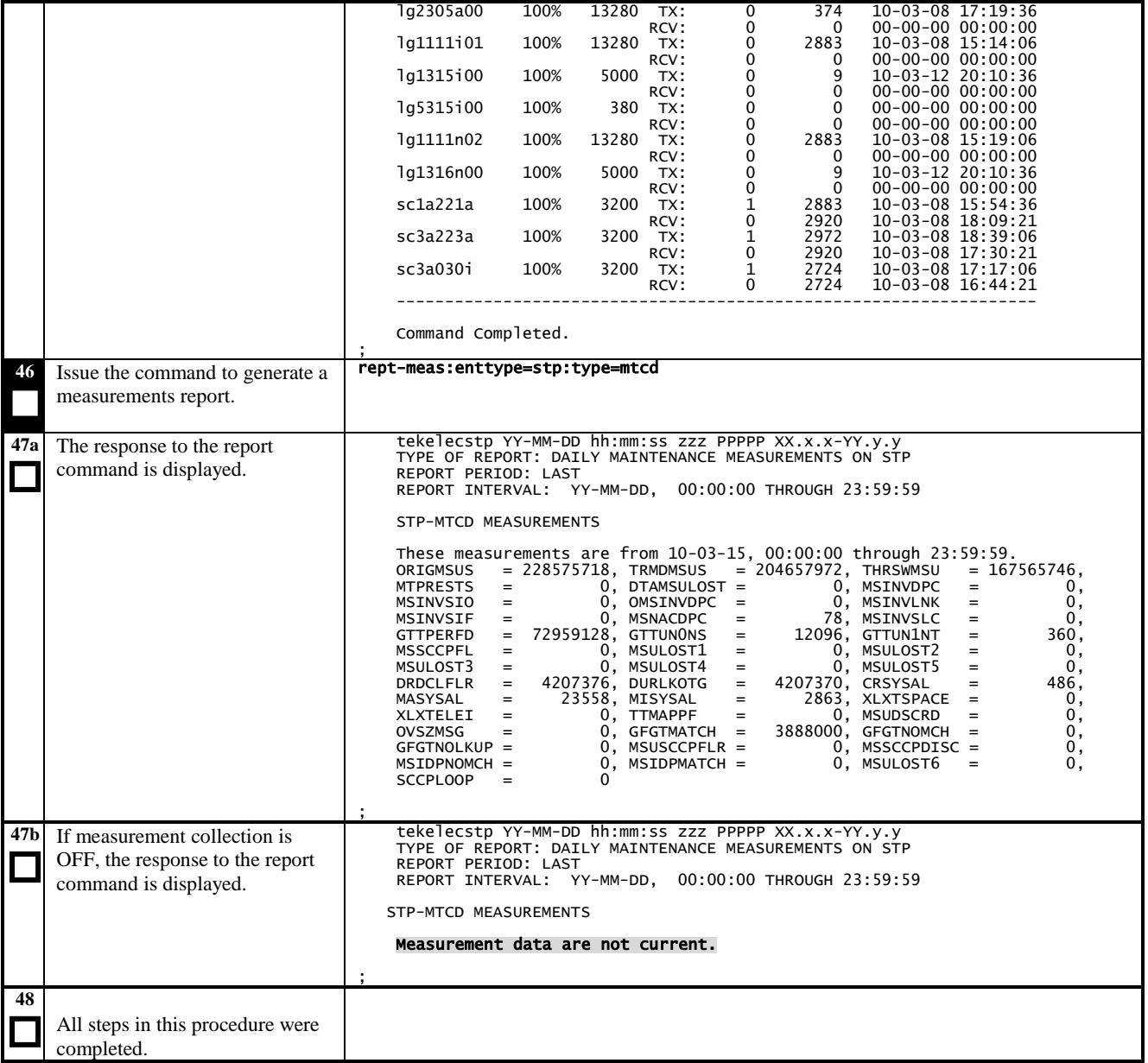

# <span id="page-22-0"></span>**3.4 Report System Troubles**

This procedure examines non-network system troubles that should be corrected. Some examples of non-network troubles are:

- **•** Terminal Failed
- Card has bad A or B system clock
- Card is not running approved GPL
- LIM denied SCCP service
- IMT Bus A failed

If there are any non-network troubles, which cannot be resolved, they should be documented.

In some cases, non-network troubles may not be correctable. For example, a terminal port connected to a modem will report Terminal Failed if the modem is not dialed in.

The procedure will also examine the devices that have their alarms inhibited. In some cases, these alarm inhibits may need to be cleared.

# <span id="page-23-0"></span>**Procedure 4: Reporting System Troubles**

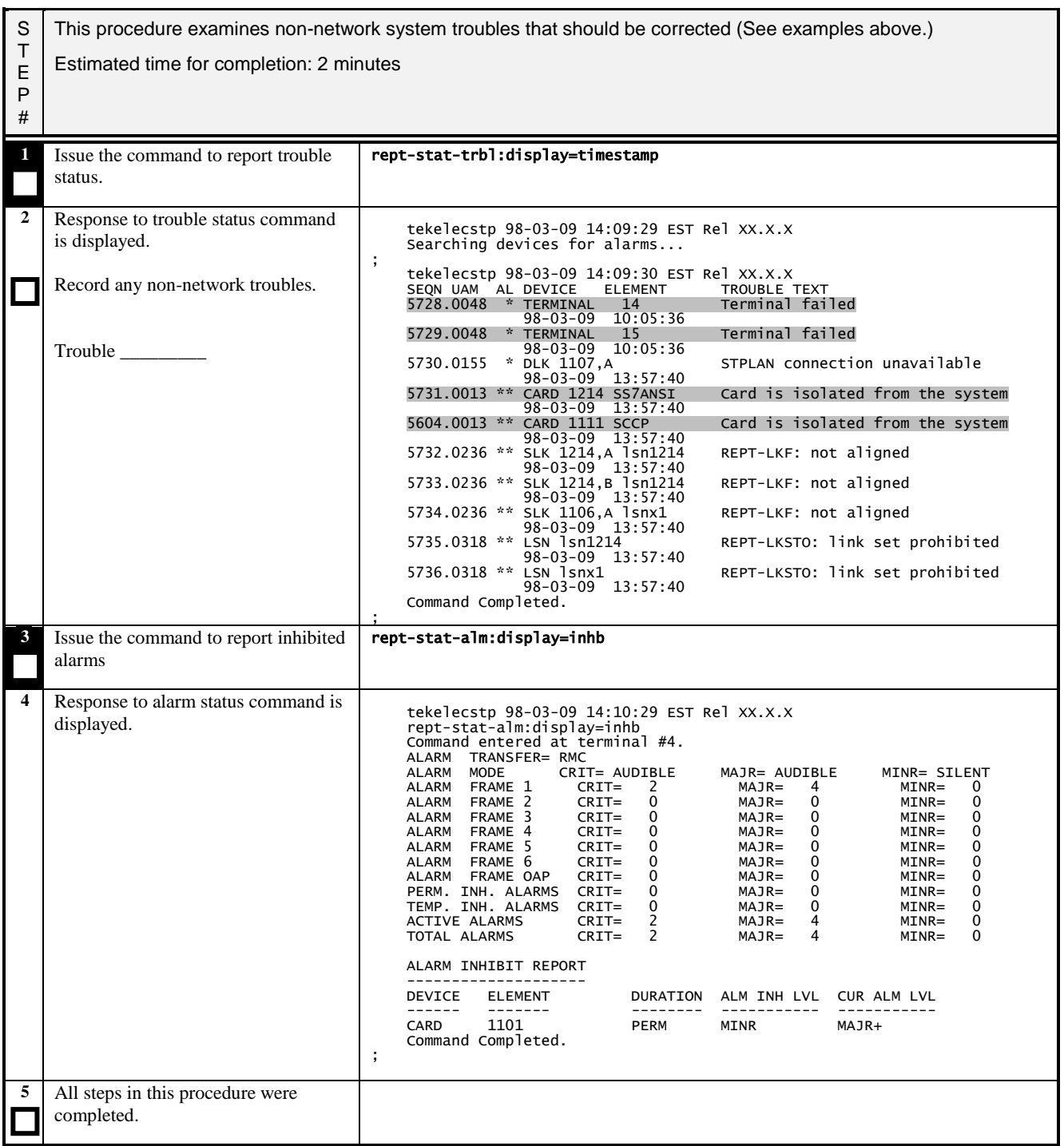

# <span id="page-24-0"></span>**3.5 Verifying Database Status**

<span id="page-24-1"></span>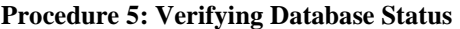

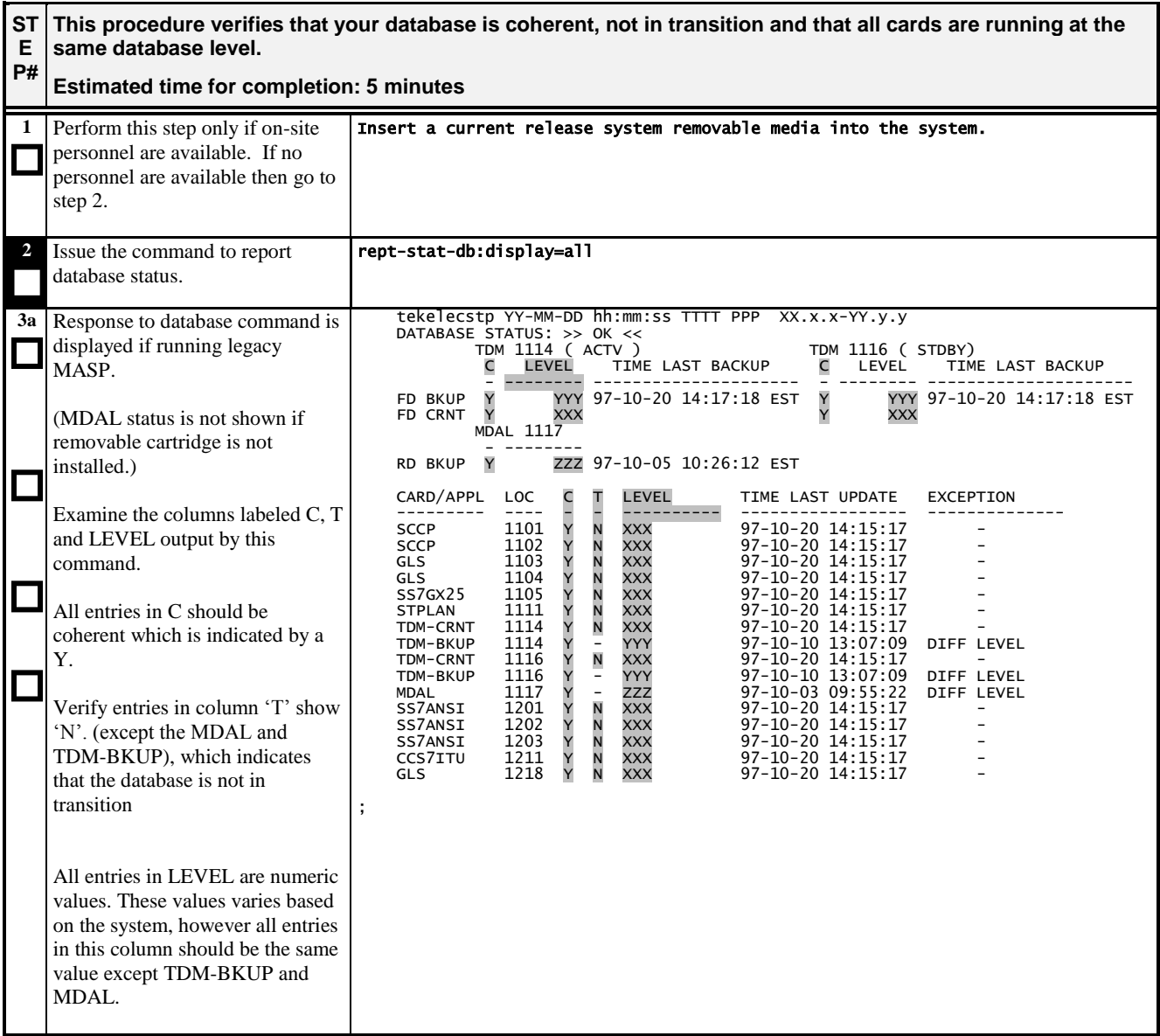

# **Procedure 5: Verifying Database Status**

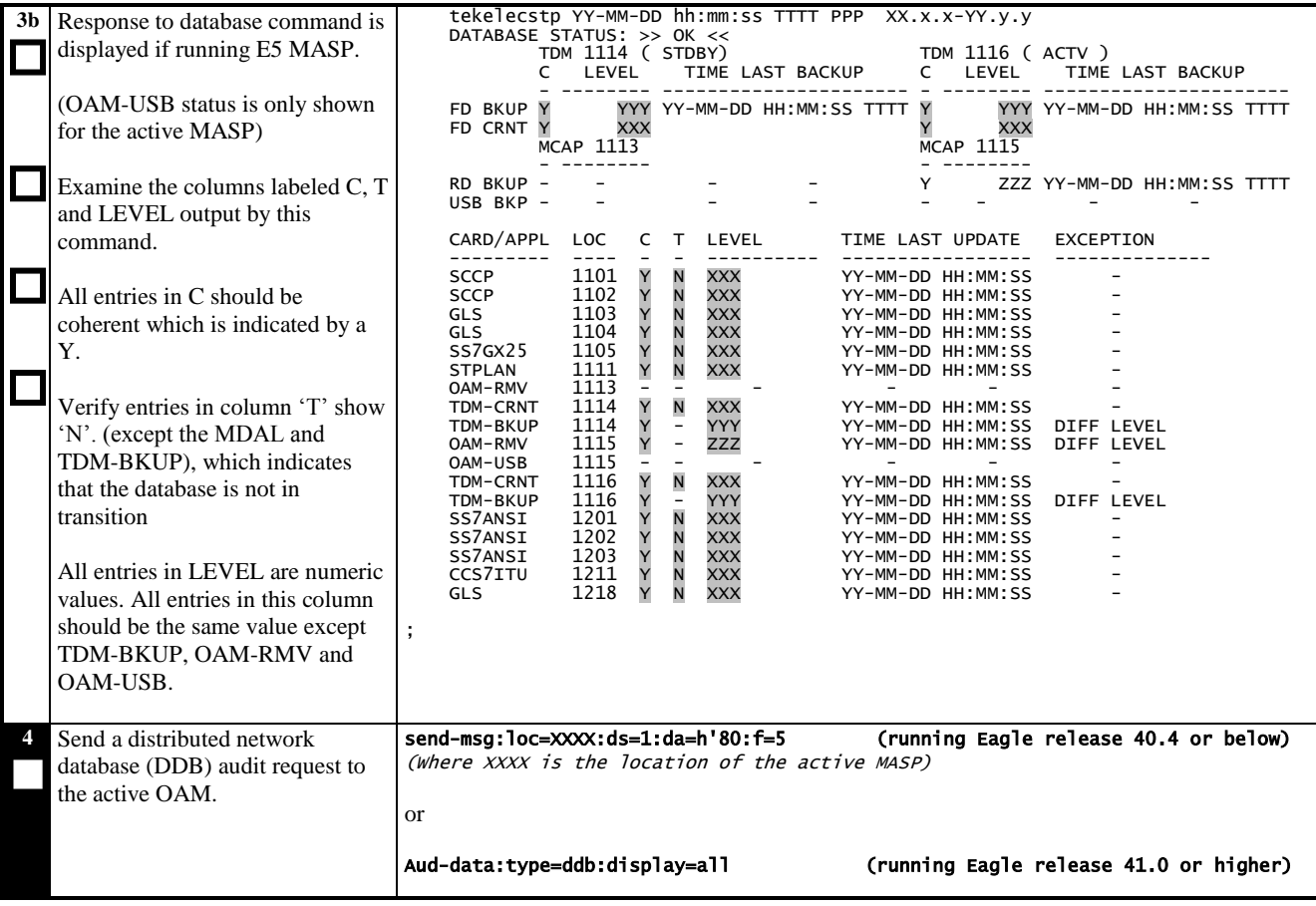

## **Procedure 5: Verifying Database Status**

<span id="page-26-0"></span>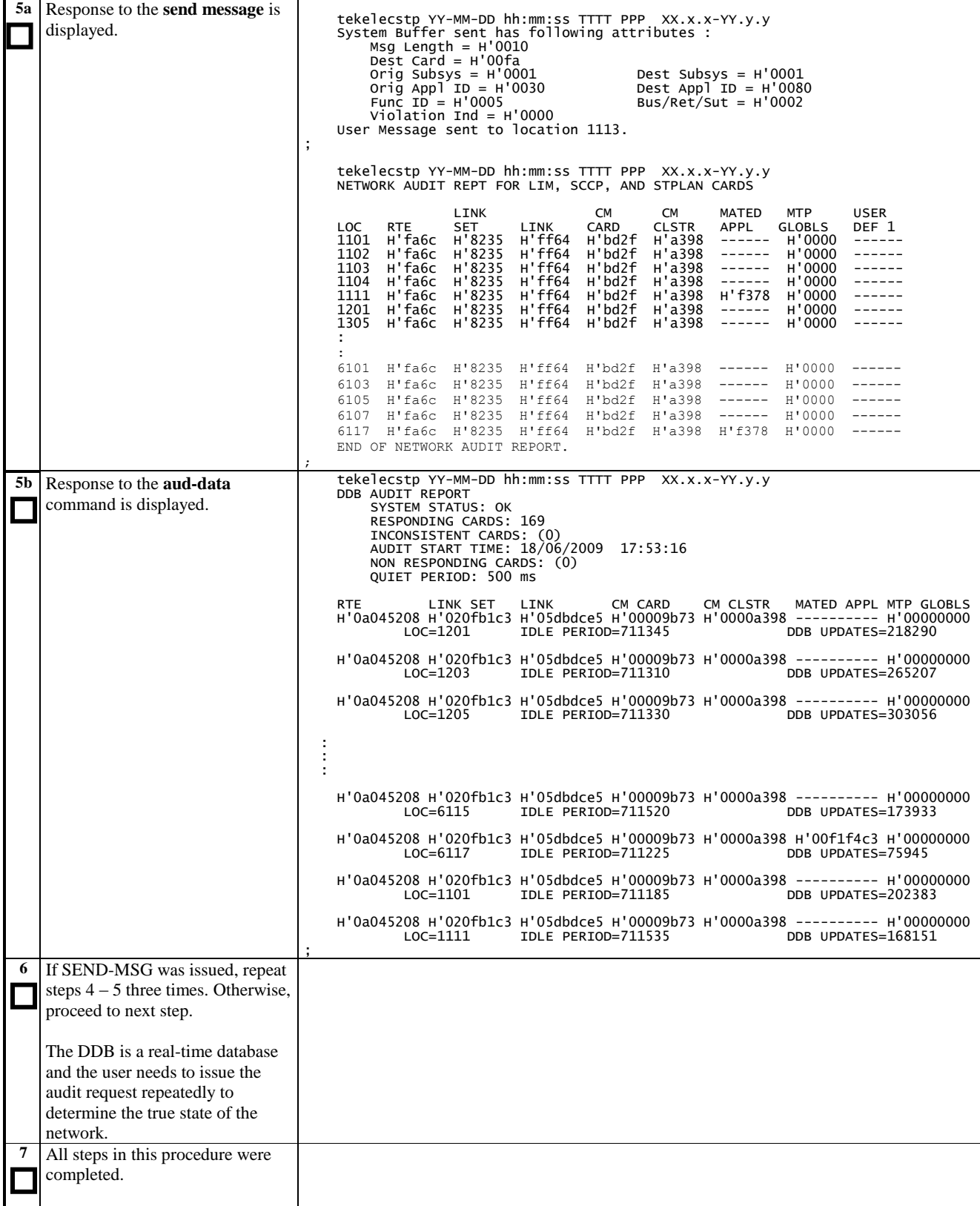

# <span id="page-27-0"></span>**3.6 Verifying GPLs**

<span id="page-27-1"></span>**Procedure 6: Verifying GPLs**

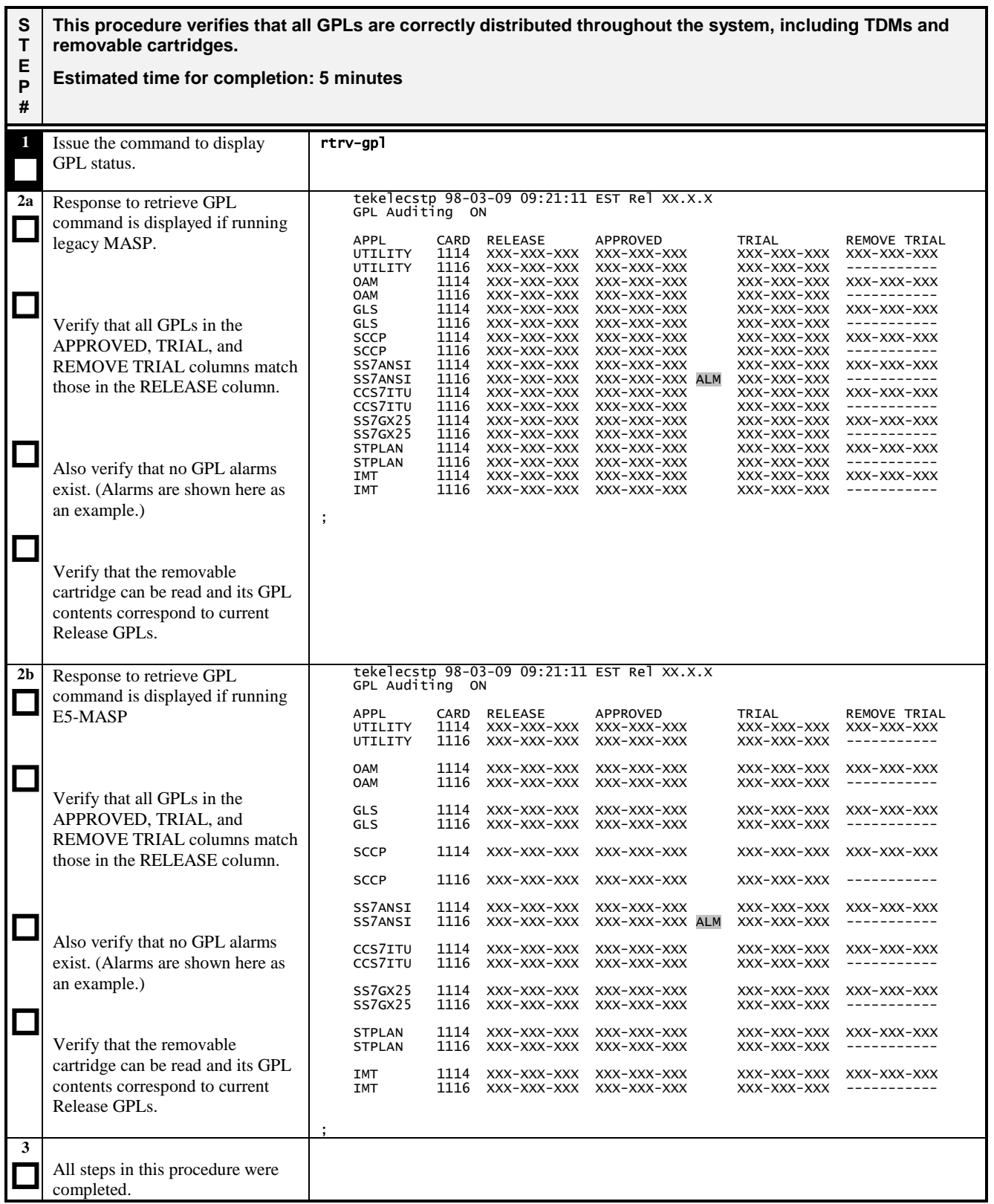

# <span id="page-28-0"></span>**3.7 Retrieving Obituaries**

<span id="page-28-1"></span>**Procedure 7: Retrieving Obituaries**

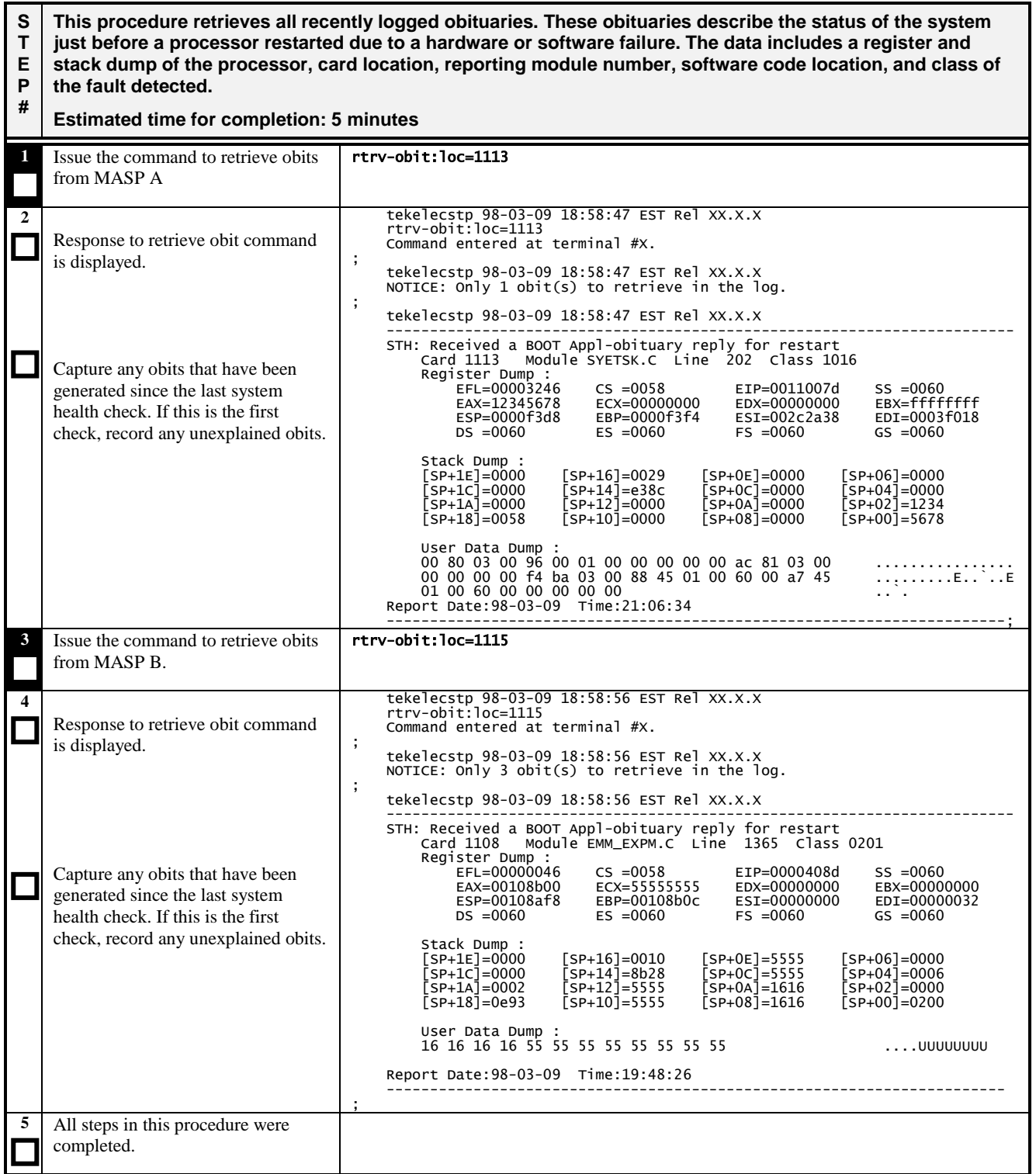

# <span id="page-29-0"></span>**3.8 Verifying STPLAN**

<span id="page-29-1"></span>**Procedure 8: Verifying STPLAN**

<span id="page-29-2"></span>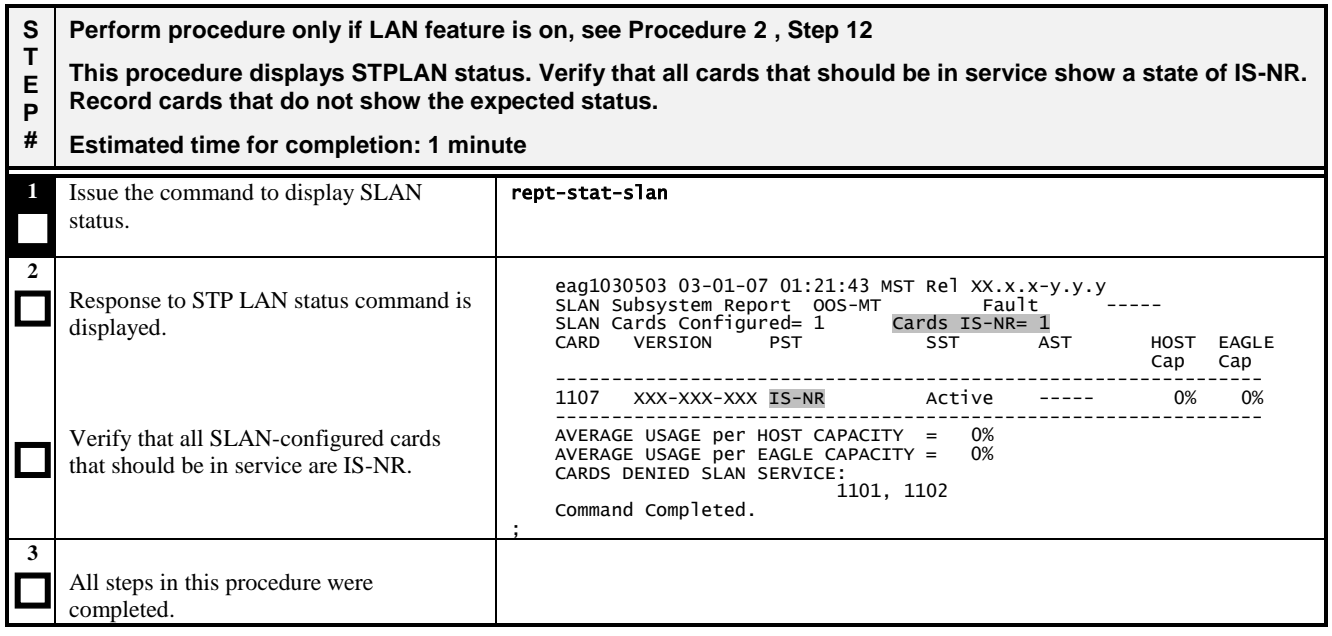

# <span id="page-30-0"></span>**3.9 Verify SCCP Load**

## <span id="page-30-1"></span>**Procedure 9: Verify SCCP Load**

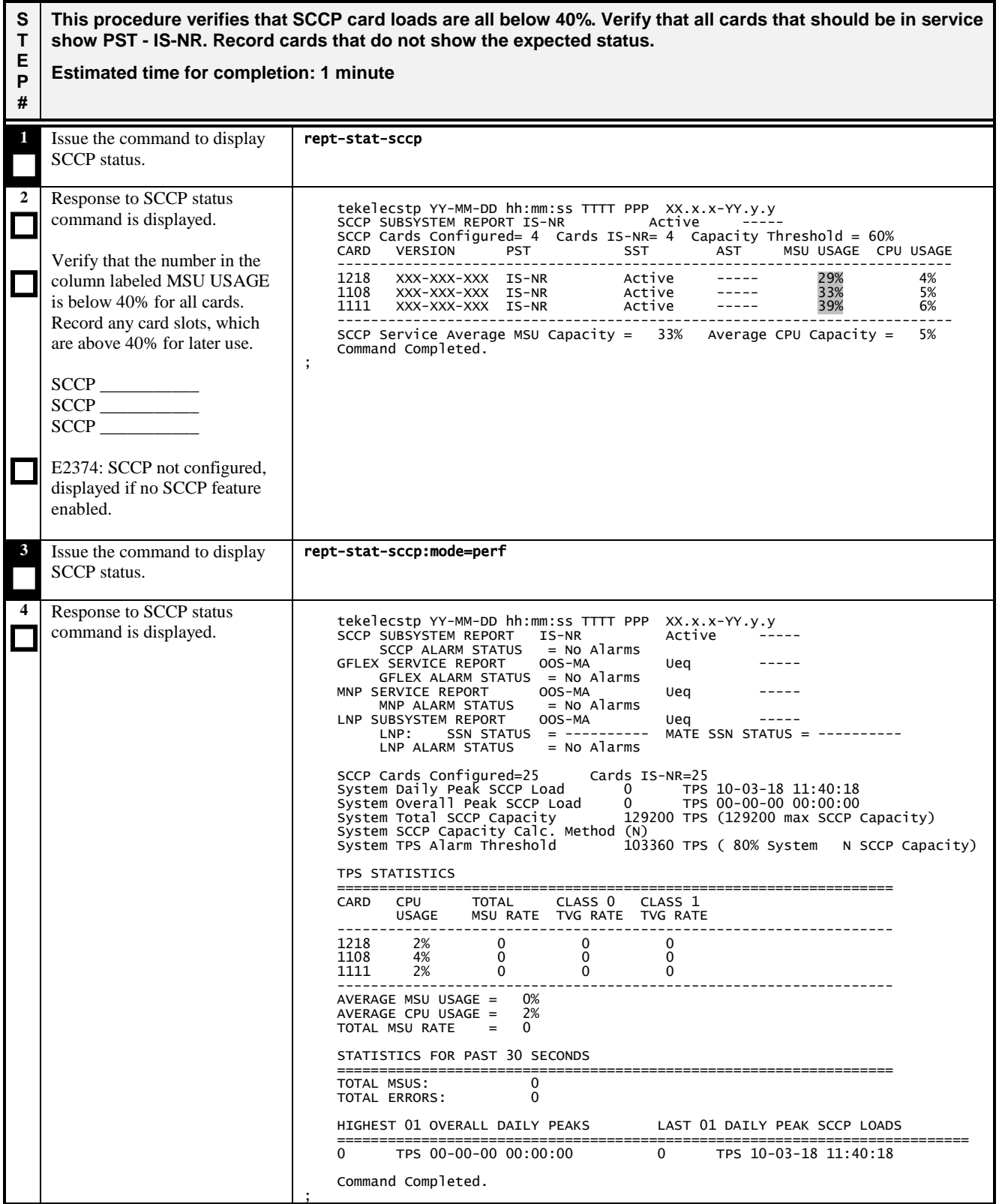

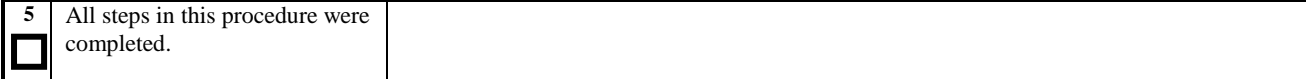

# <span id="page-32-0"></span>**3.10 Verifying LNP and LSMS**

<span id="page-32-1"></span>**Procedure 10: Verifying LNP and LSMS**

**S T E P # Perform procedure only if LNP feature is on, see Procedure 2, Steps [14](#page-11-1) This procedure displays LNP subsystem and LSMS statuses. Ensure that all cards that should be in service show PST - IS-NR. Record cards that do not show the expected status. This procedure shall also evaluate the SCCP hardware to determine if an upgrade is valid. Estimated time for completion: 5 - 20 minutes 1** Issue the command to display LNP status. rept-stat-lnp **2**  $\Box$  $\Box$  $\Box$ Response to LNP status command is displayed. Verify that cards that are supposed to be in service are IS-NR. Verify that there are no errors. tekelecstp 98-03-09 10:00:35 EST Rel XX.X.X LNP SUBSYSTEM REPORT IS-NR Active ----- ASSUMING MATE'S LOAD LNP Cards Configured=15 CARD PST SST GTT STATUS LNP STATUS CPU USAGE 1201 IS-NR Active ACT ACT 1% 1208 IS-NR Active ACT ACT 1% 1218 IS-NR Active ACT ACT 1% 1301 IS-NR Active ACT ACT 1% 1308 IS-NR Active ACT ACT 0% 1318 IS-NR Active ACT ACT 1% 2108 IS-NR Active ACT ACT 1% 2118 IS-NR Active ACT ACT 1% 2208 IS-NR Active ACT ACT 1% 2218 IS-NR Active ACT ACT 1% 2308 IS-NR Active ACT ACT 1% 1101 IS-NR Active ACT ACT 1% 1102 IS-NR Active ACT ACT 1% 1103 IS-NR Active ACT ACT 1% 1108 IS-NR Active ACT ACT 1% LNPQS: MATE SSN STATUS = Prohibited<br>MIC USAGE =  $0\%$ rros.<br>SSN STATUS = Allowed<br>ACG: OVERLOAD LEVEL = 0 AVERAGE USAGE: GTT = 1% LNPMR = 1% LNPQS = 1% AVERAGE CPU USAGE = 1% TOTAL ERRORS:<br>GTT: GTT: 0 out of 1603 LNPMR: 0 out of 38 LNPQS: 0 out of 5406 Command Completed. ; **3**  $\overline{\phantom{a}}$ If LNP ported TN is 48000000 or higher as recorded in the table following Procedure 2, Step [14](#page-11-1) then go to Step 7. Otherwise, issue the command to display LSMS status. rept-stat-lsms **4**  $\Box$ Response to LSMS status command is displayed. If command is no longer supported on the release E2010 will be tekelecstp 98-03-09 10:00:44 EST Rel XX.X.X **GPL** PST SST AST -------------------------------------------------------------------- LSMS SYSTEM IS-NR Active ----- TDM TRM 15 IS-NR Active ----- TDM TRM 16 1S-NR Active -----

Verify that all entries are "IS-NR"

and there are no alarms.

 $\Box$ 

output.

LSMS SYSTEM ALARM STATUS = NO Alarms.<br>
OAP A ALARM STATUS = NO Alarms.<br>
OAP B ALARM STATUS = NO Alarms. OAP A ALARM STATUS = No Alarms. OAP B ALARM STATUS = No Alarms. Q.3 Assoc A1 ALARM STATUS = No Alarms. Q.3 Assoc B1 ALARM STATUS = No Alarms

Command Completed.

OAP A XXX-XXX-XXX IS-NR ACtive -----<br>
OAP B XXX-XXX-XXX IS-NR Active -----

Q.3 Assoc A1 IS-NR Active ----- Q.3 Assoc B1 IS-NR Active -----

OAP B XXX-XXX-XXX IS-NR Active -----

# **Procedure 10: Verifying LNP and LSMS**

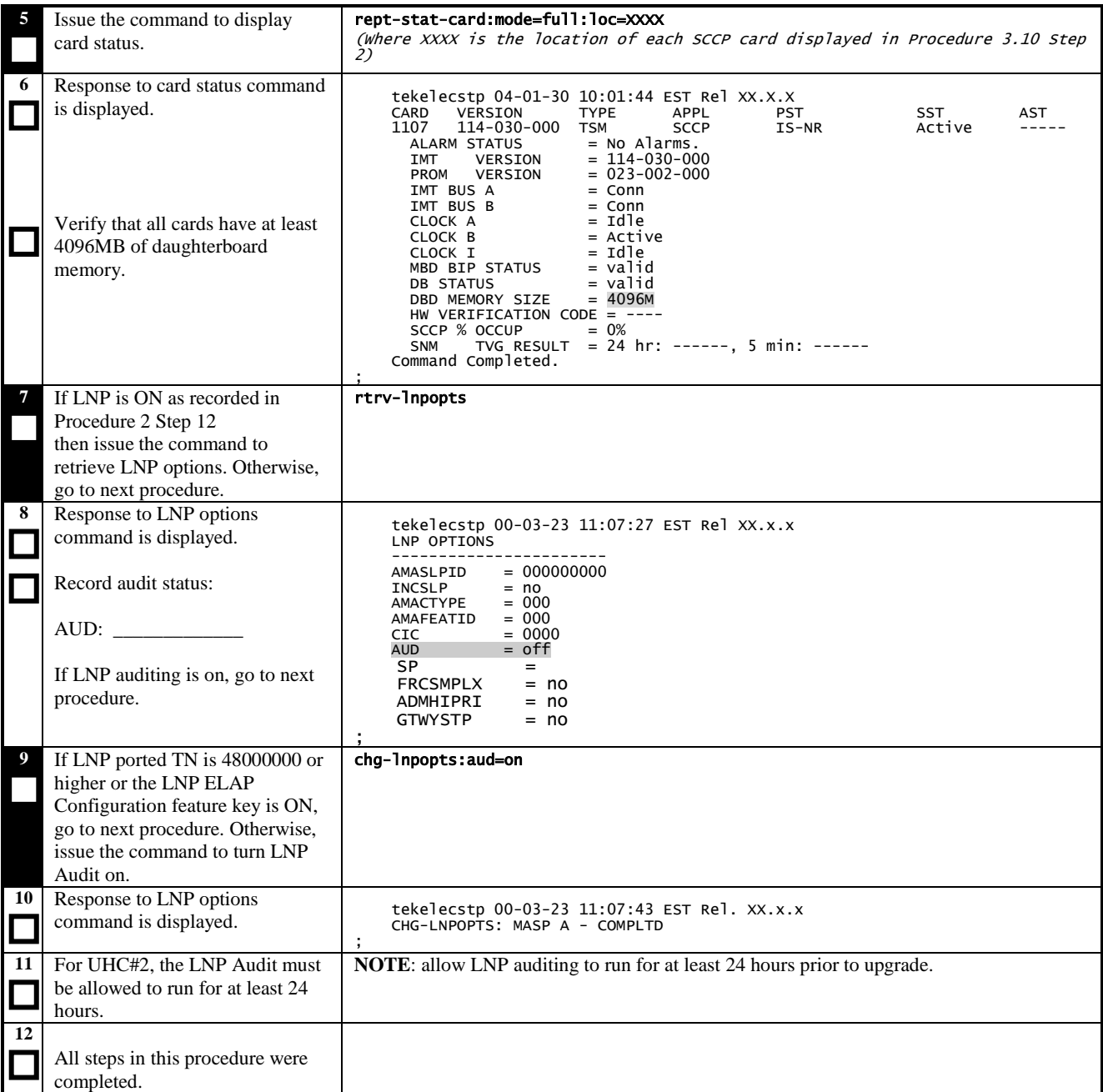

# <span id="page-34-0"></span>**3.11 Verifying SEAS**

# <span id="page-34-1"></span>**Procedure 11: Verifying SEAS**

<span id="page-34-2"></span>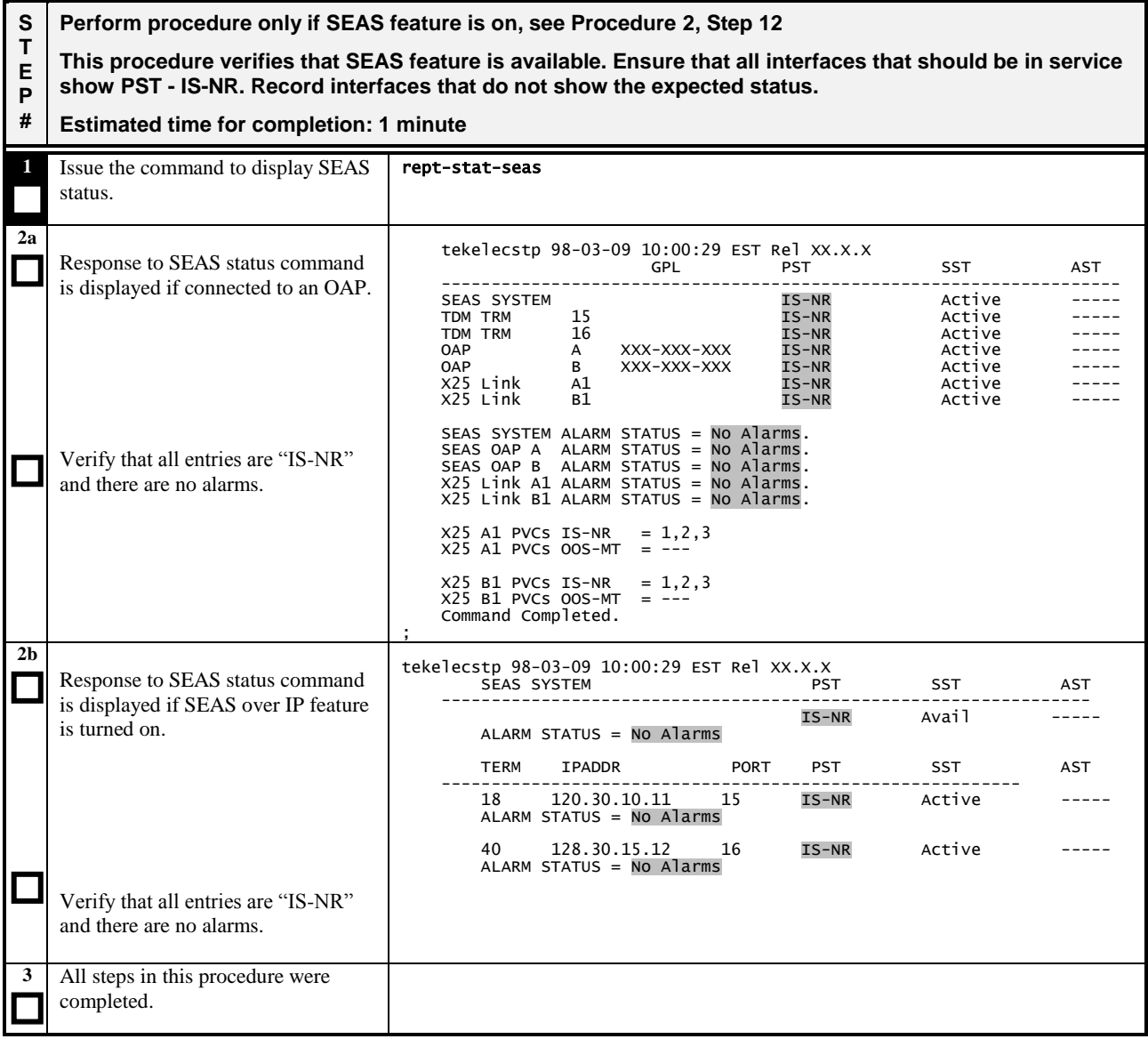

# <span id="page-35-0"></span>**3.12 Verifying optional features**

<span id="page-35-1"></span>**Procedure 12: Verifying optional features**

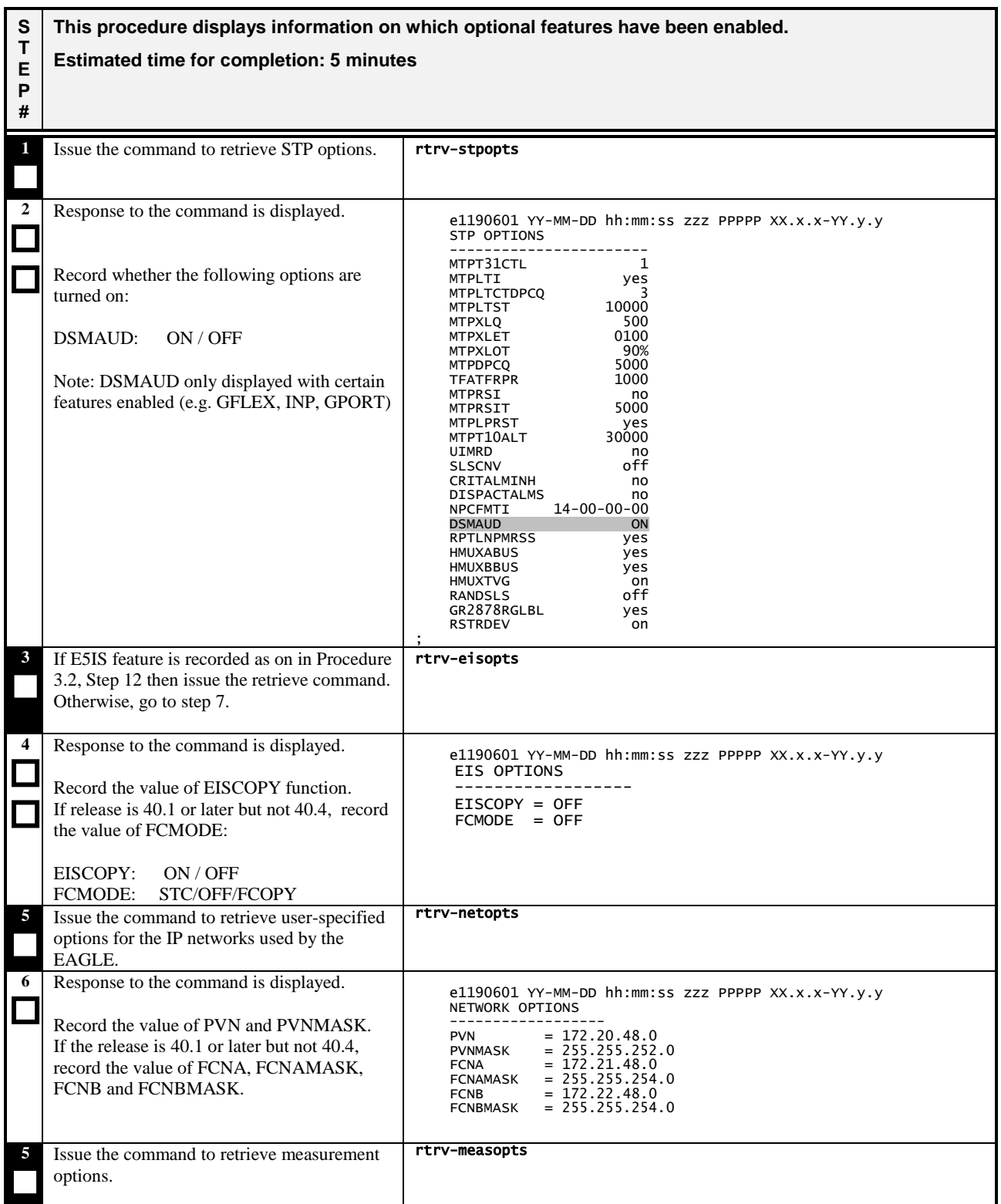
#### **Procedure 12: Verifying optional features**

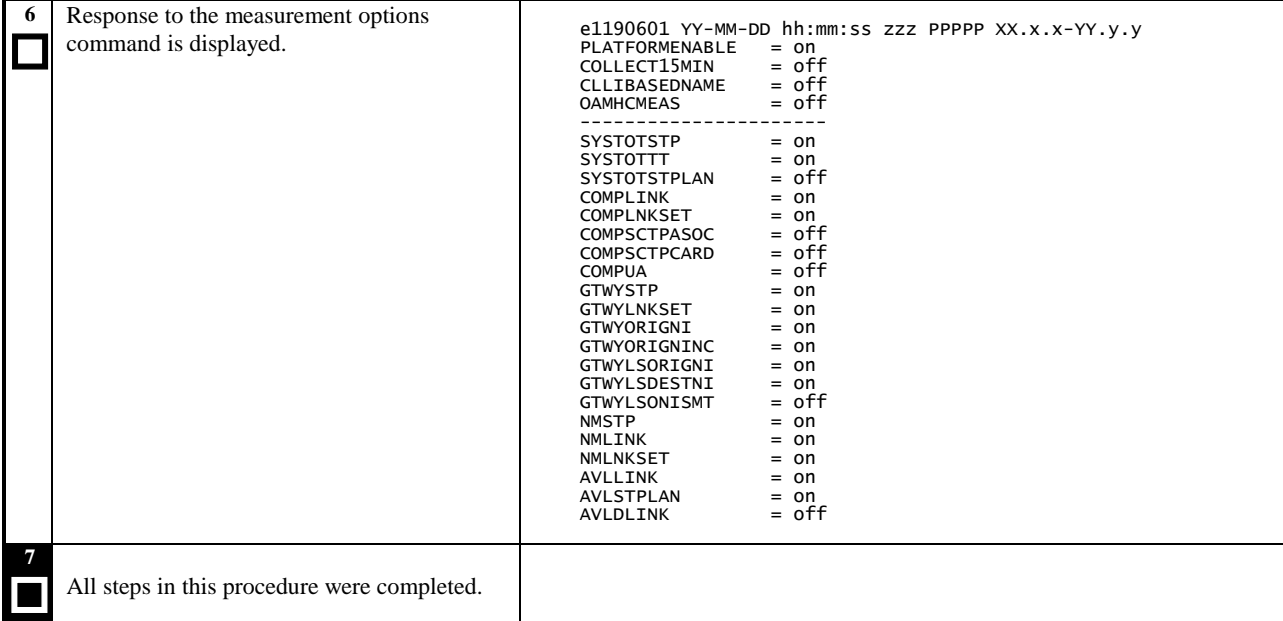

## **3.13 Verifying IP Signaling Status**

**Procedure 13: Verifying IP Signaling Status**

**S T E P # This procedure displays the status of IP Signaling connections and Application Servers. Verify that all IP Signaling connections and Application Servers that should be in service show a state of IS-NR. Record connections or Application Servers that do not show the expected status. Estimated time for completion: 1 minute**

**S T**

**#**

#### **Procedure 13: Verifying IP Signaling Status**

**E P This procedure displays the status of IP Signaling connections and Application Servers. Verify that all IP Signaling connections and Application Servers that should be in service show a state of IS-NR. Record connections or Application Servers that do not show the expected status.**

#### **Estimated time for completion: 1 minute**

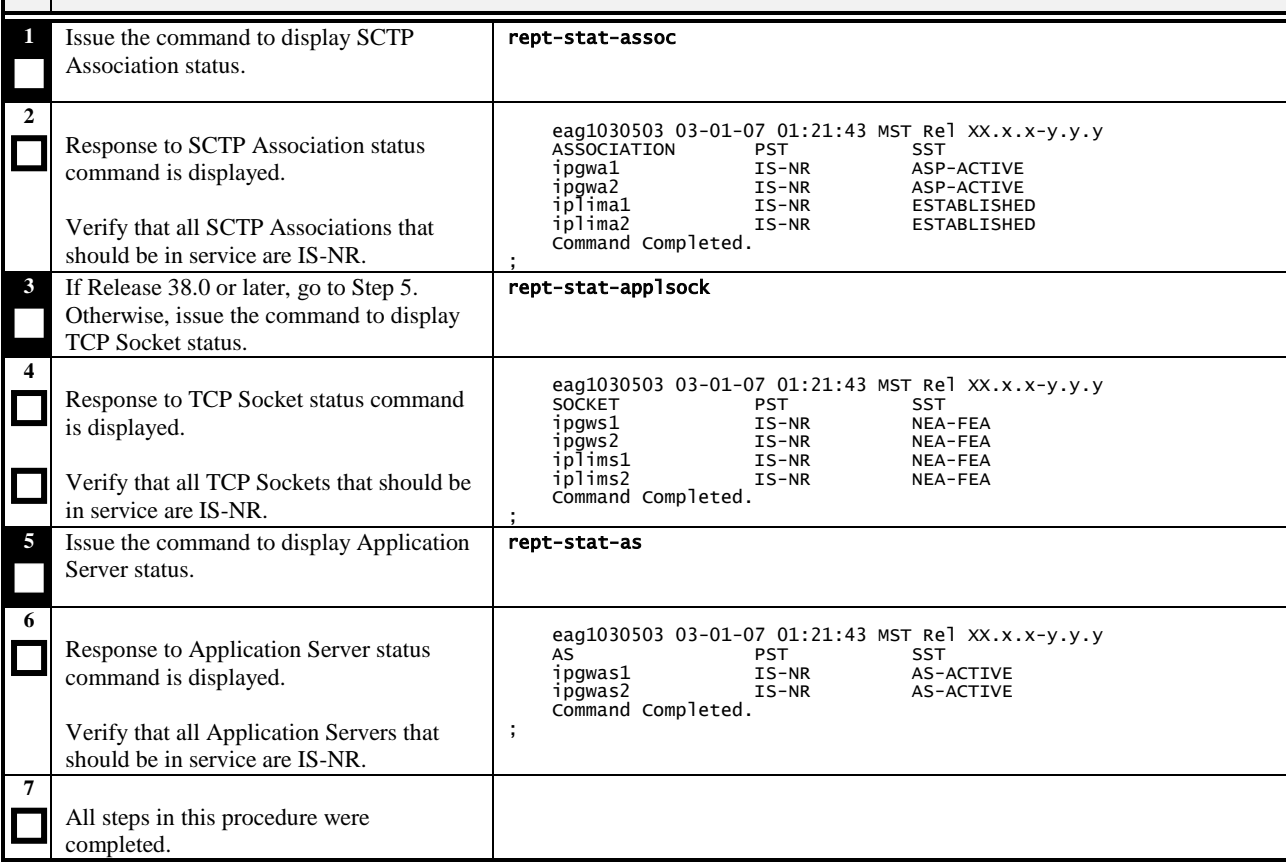

## **3.14 Verifying EROUTE**

## **Procedure 14: Verifying EROUTE**

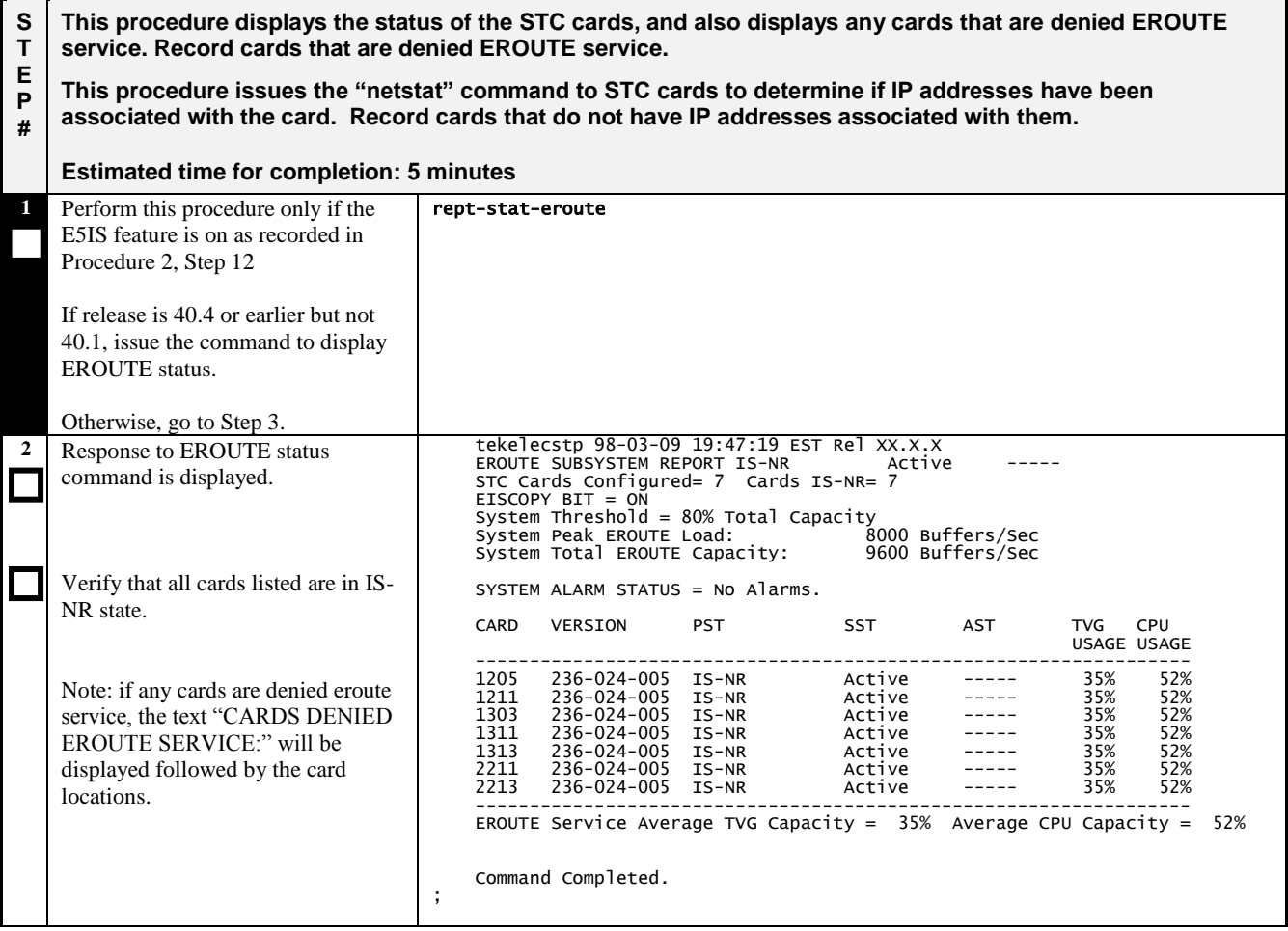

## **Procedure 14: Verifying EROUTE**

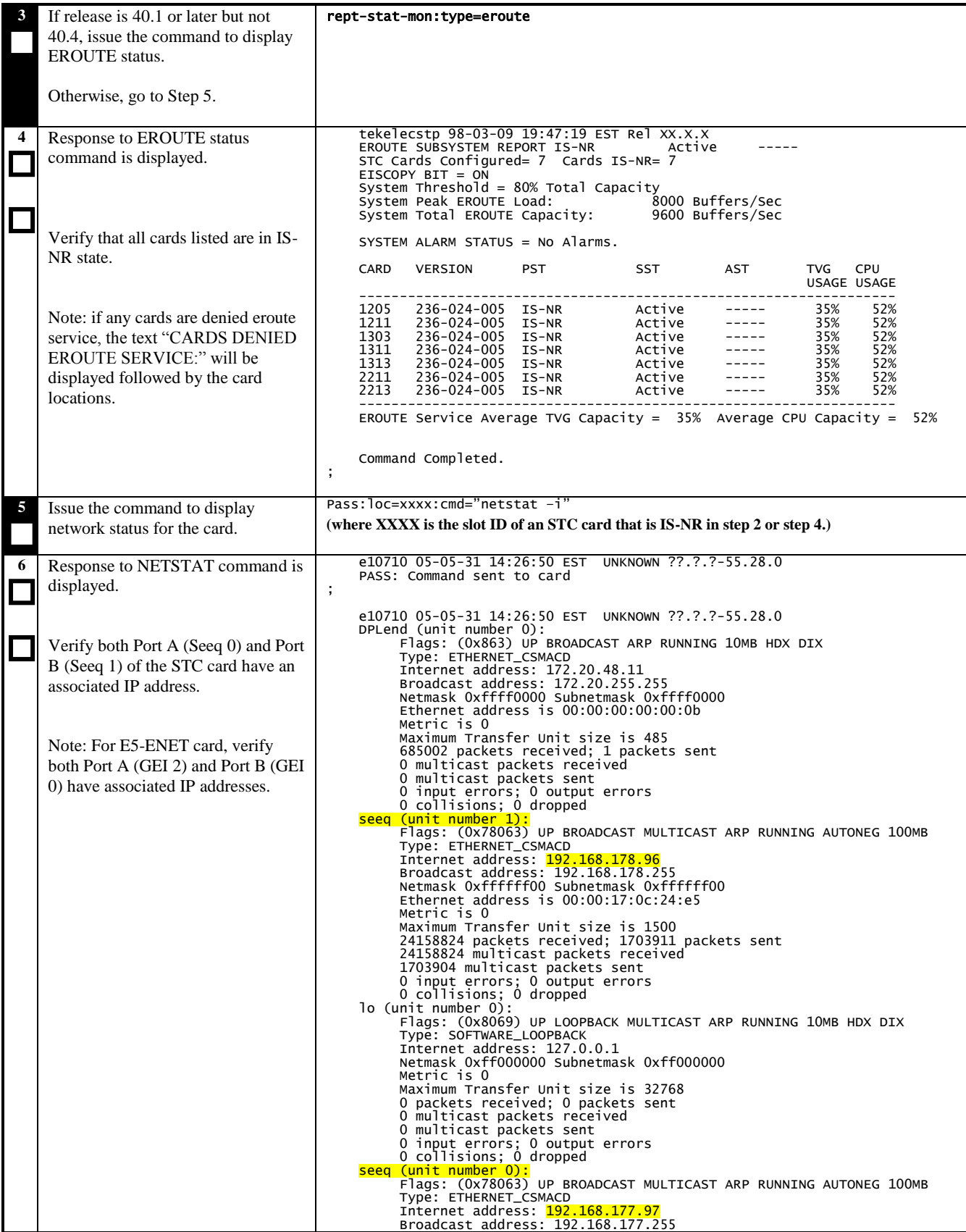

## **Procedure 14: Verifying EROUTE**

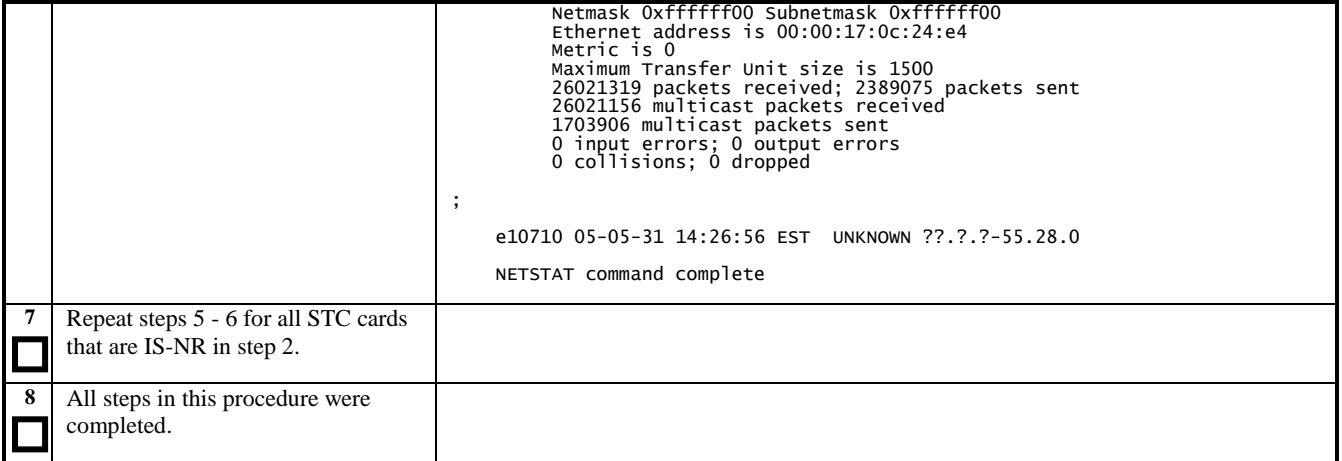

# **3.15 Verifying IMT Status**

**Procedure 15: Verifying IMT Status**

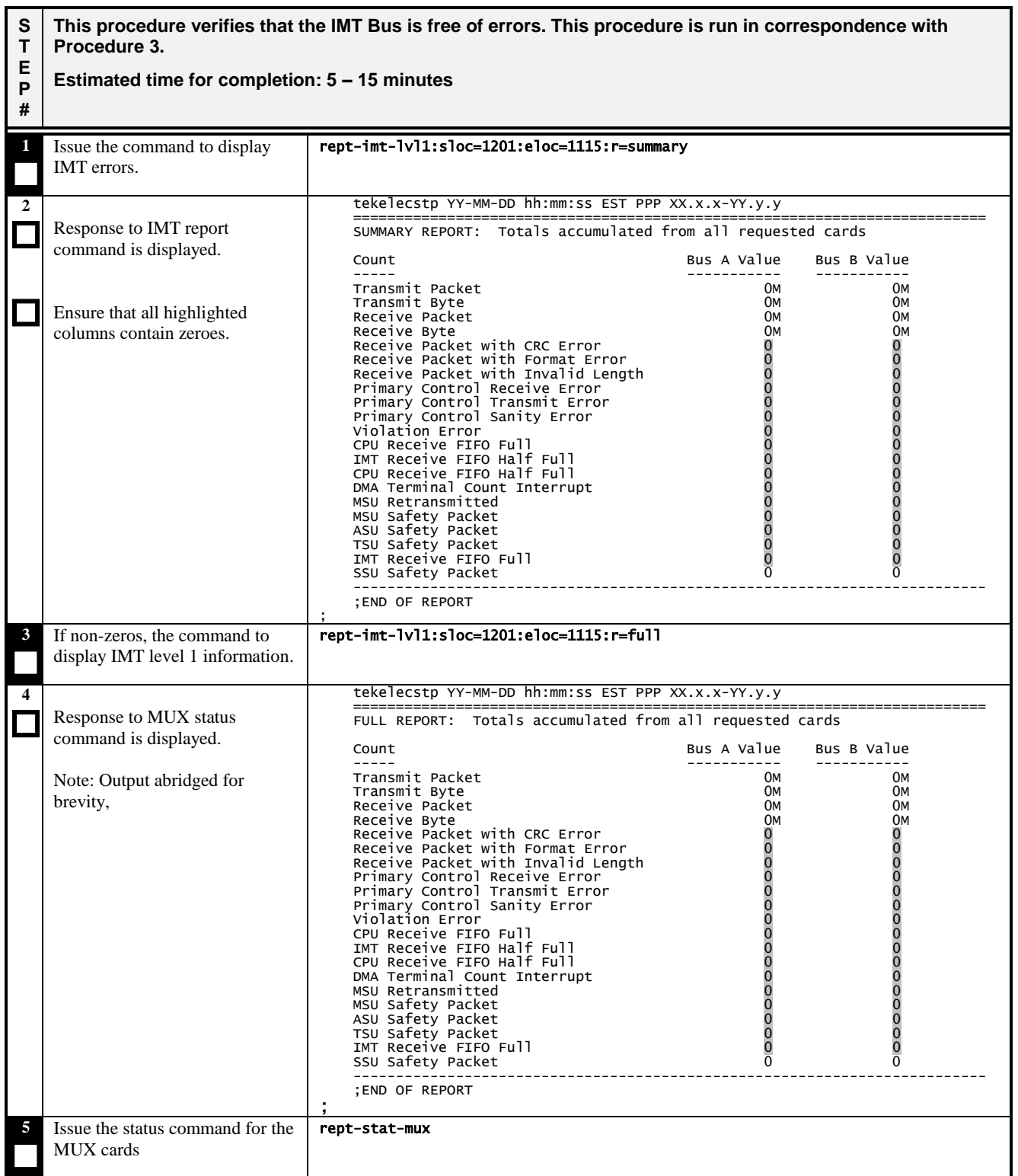

## **Procedure 15: Verifying IMT Status**

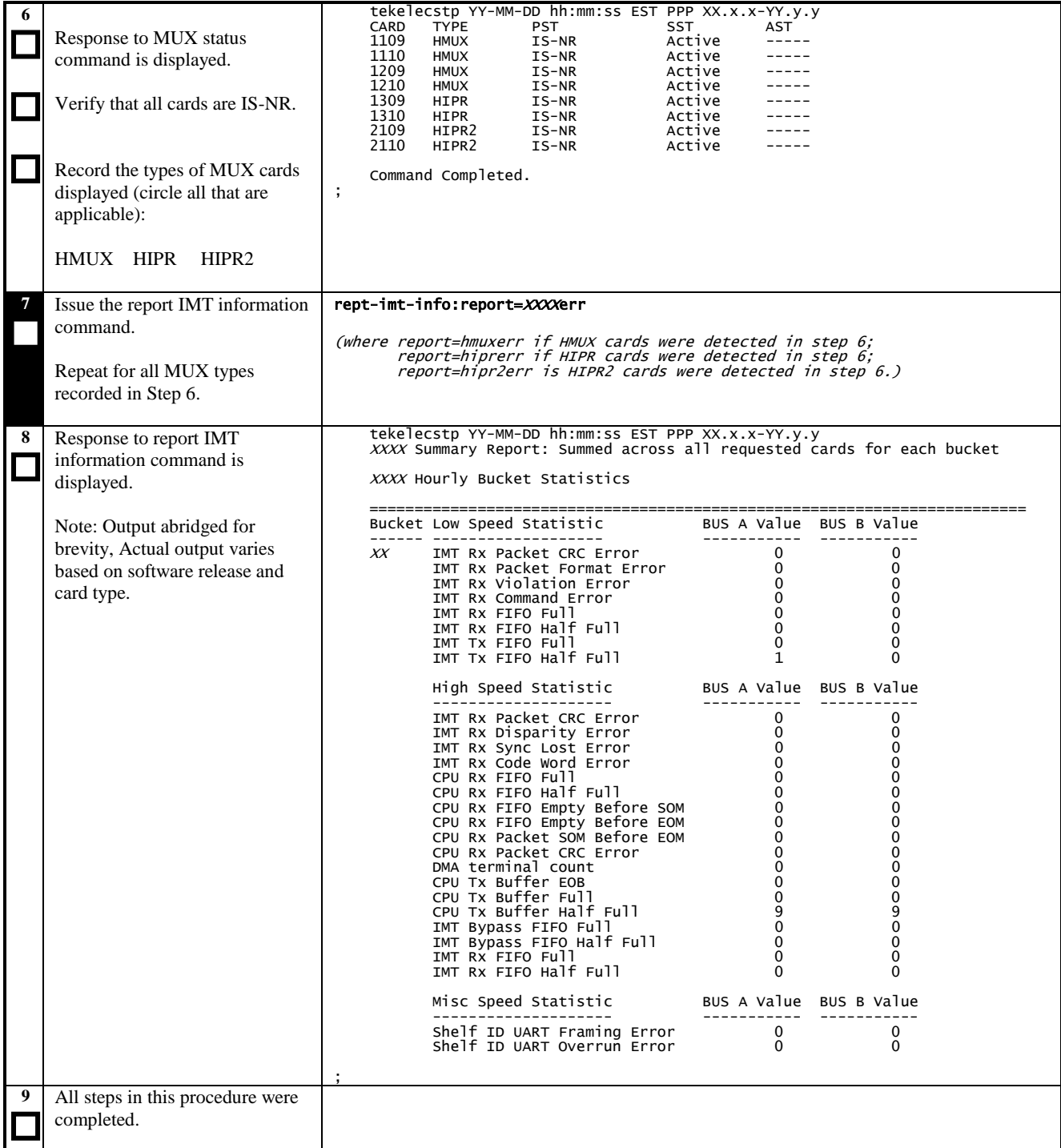

## **3.16 Retrieving Trouble Data**

## **Procedure 16: Retrieving Trouble Data**

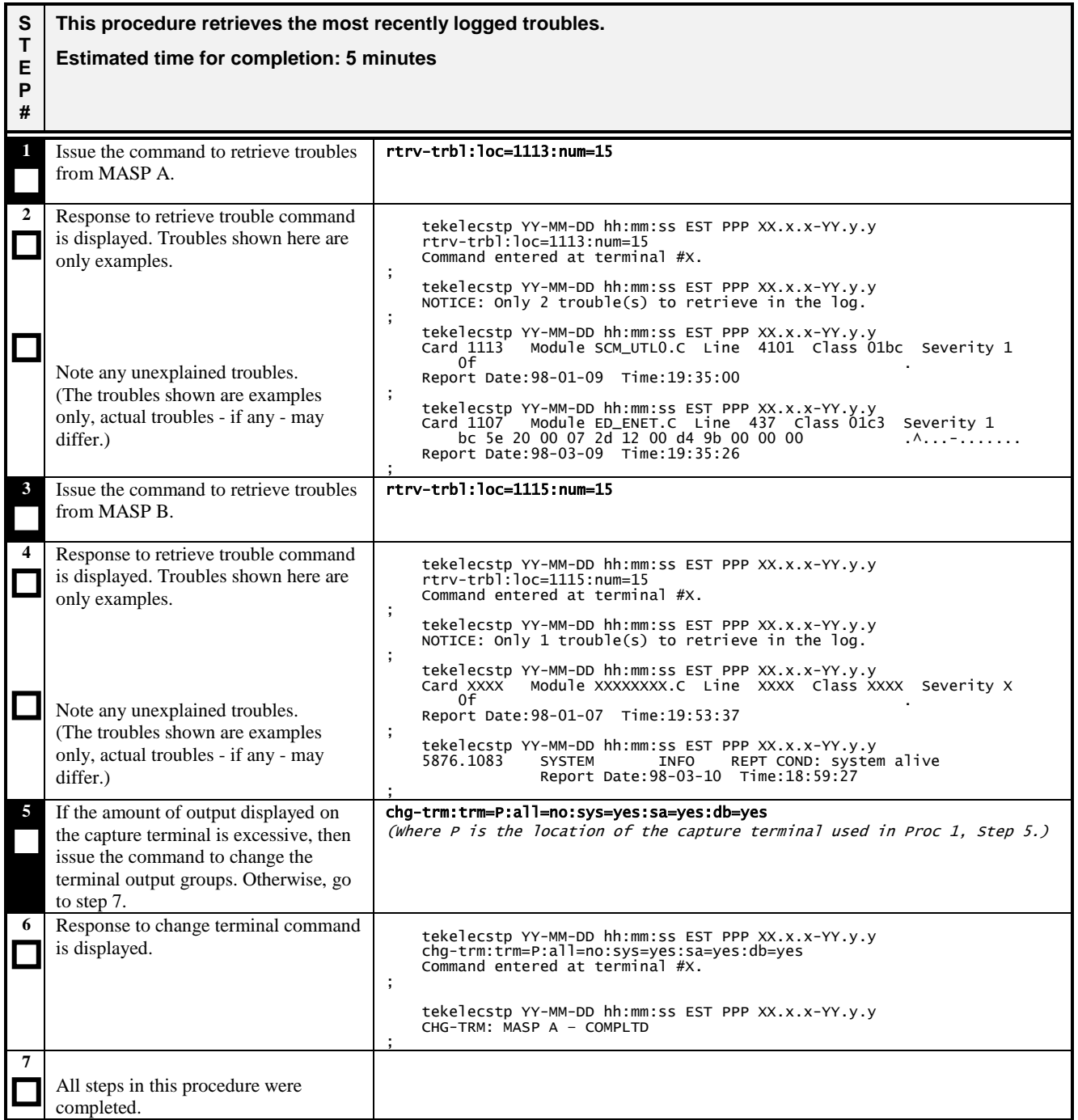

# **3.17 Verifying Clock Status**

**Procedure 17: Verifying Clock Status**

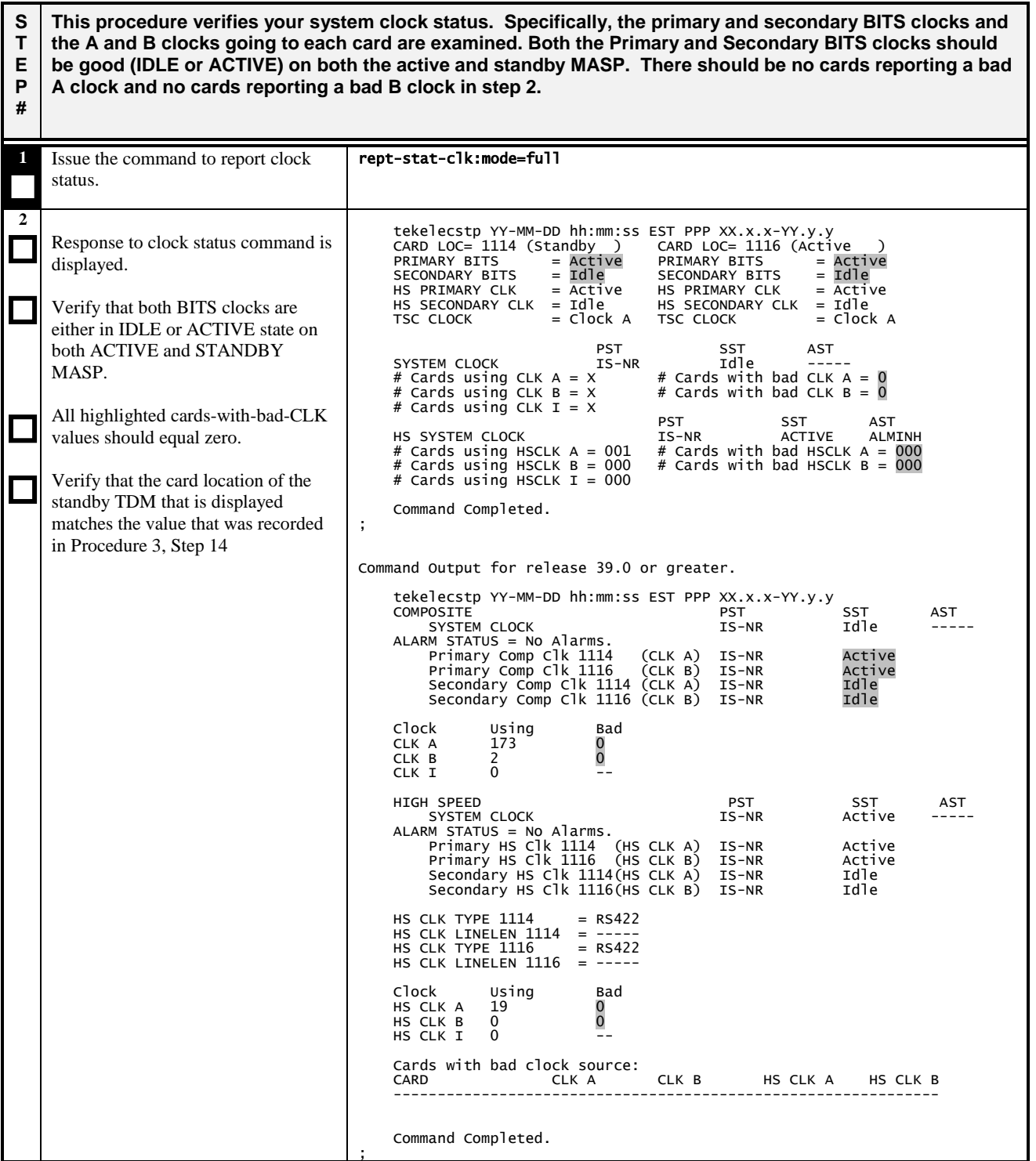

## **Procedure 17: Verifying Clock Status**

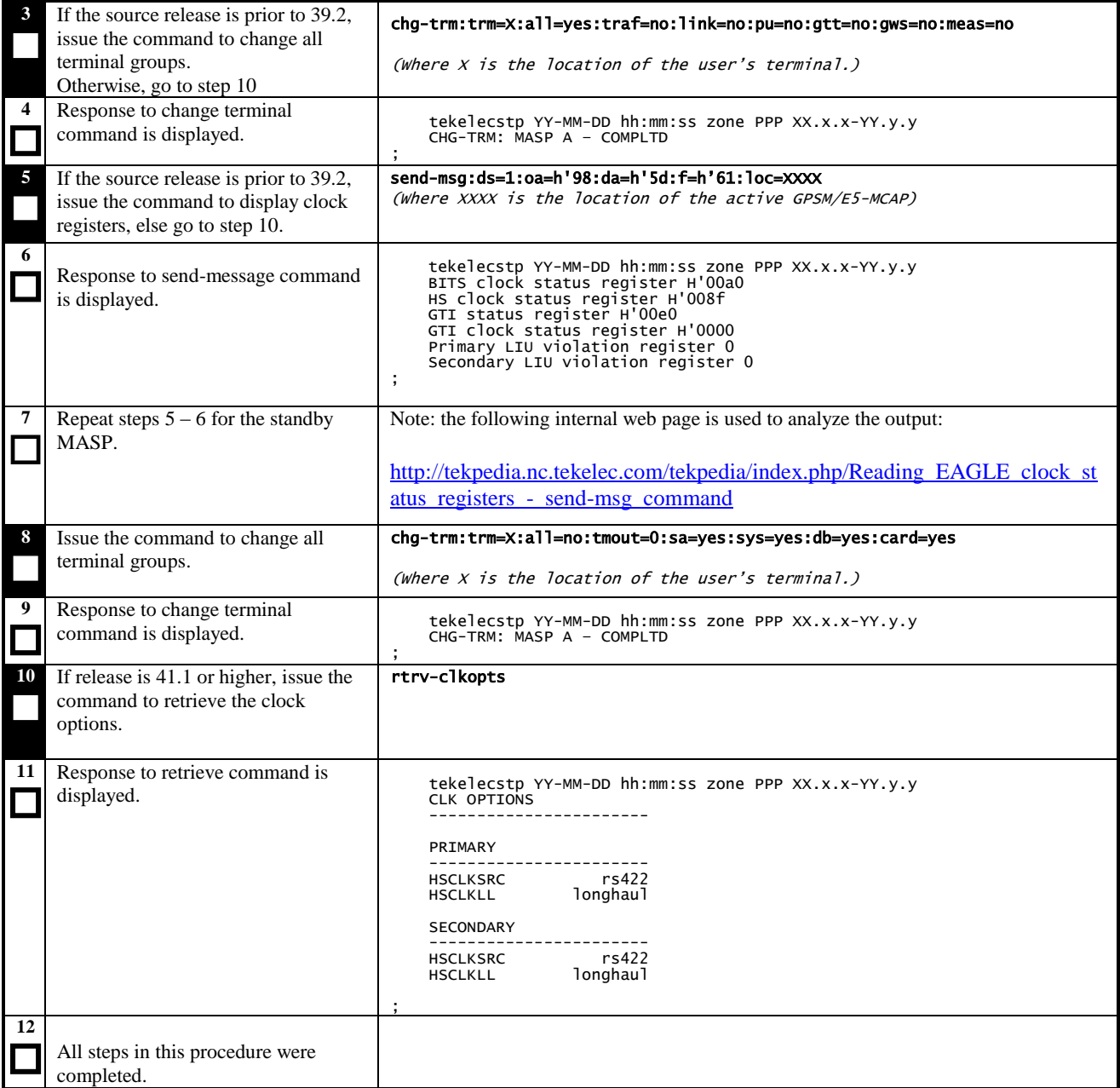

## **3.18 Verifying MPS**

The purpose of this procedure is to determine the health of MPS.

## **Procedure 18: Verifying MPS**

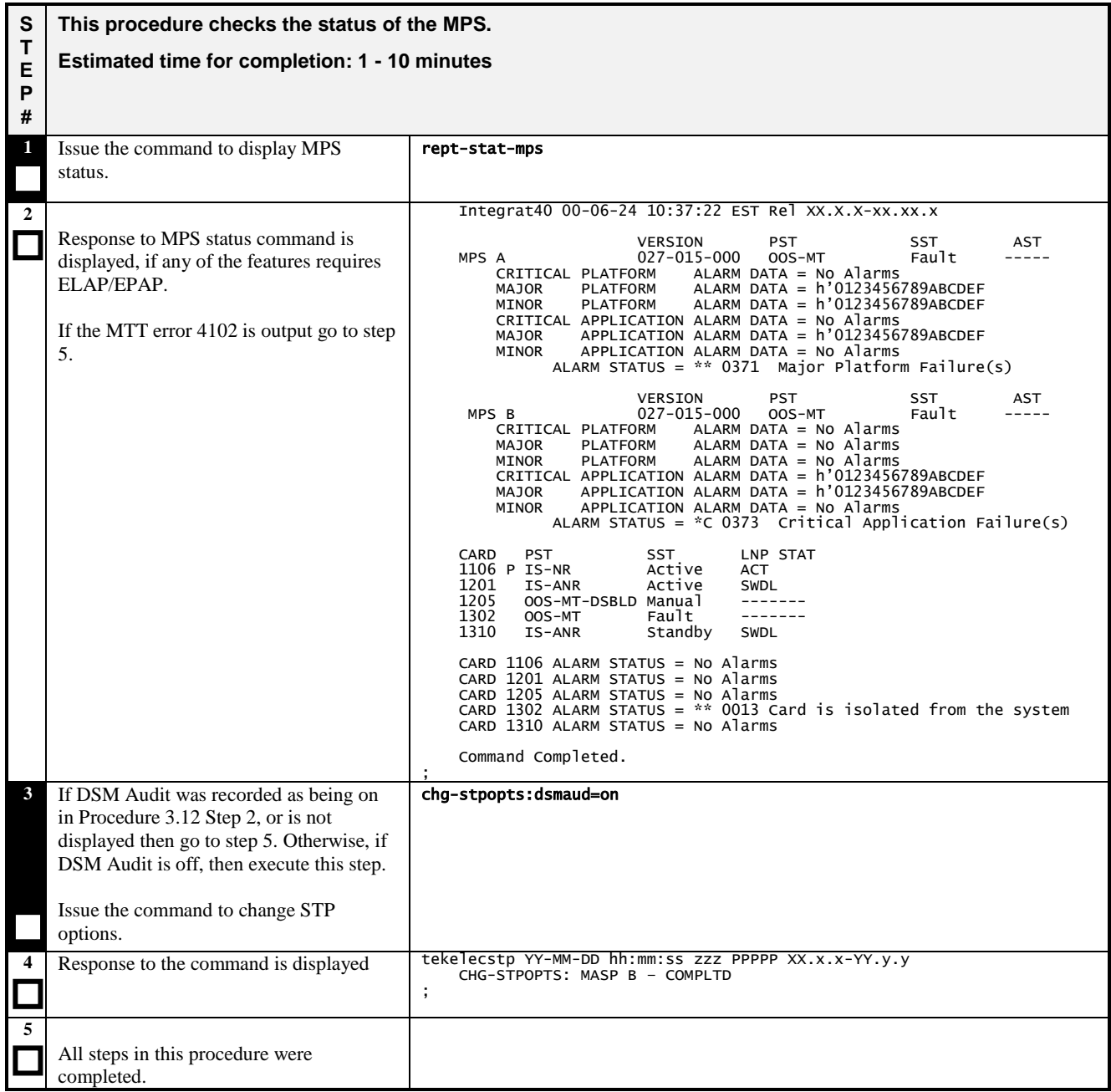

## **3.19 Verify Source Database and Enter Software Access Key**

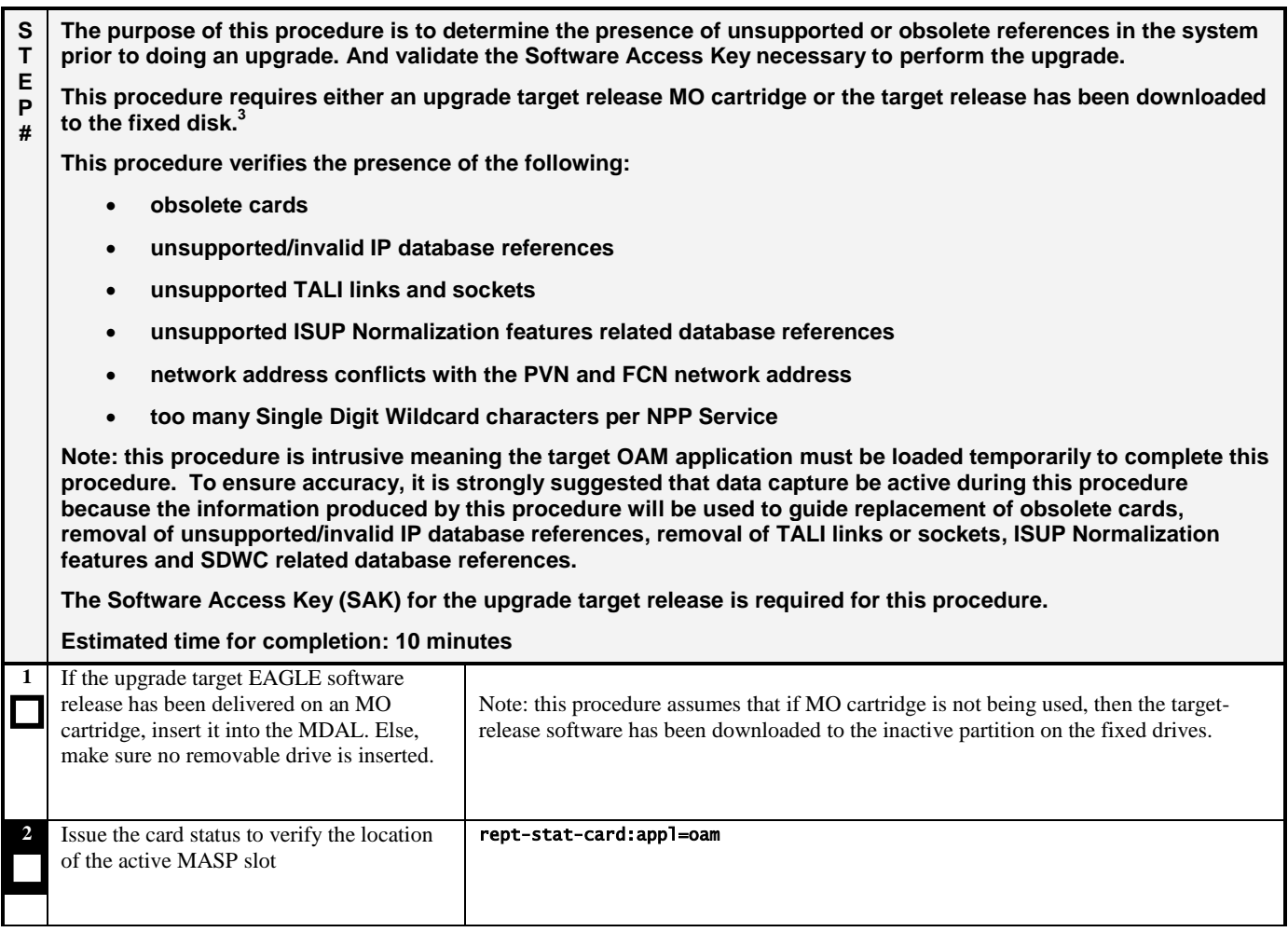

<sup>&</sup>lt;sup>3</sup> In the EAGLE Software Upgrade Procedure; see Appendix B: Target Release Software Download on how to download the software release to the fixed disk for the applicable target release.

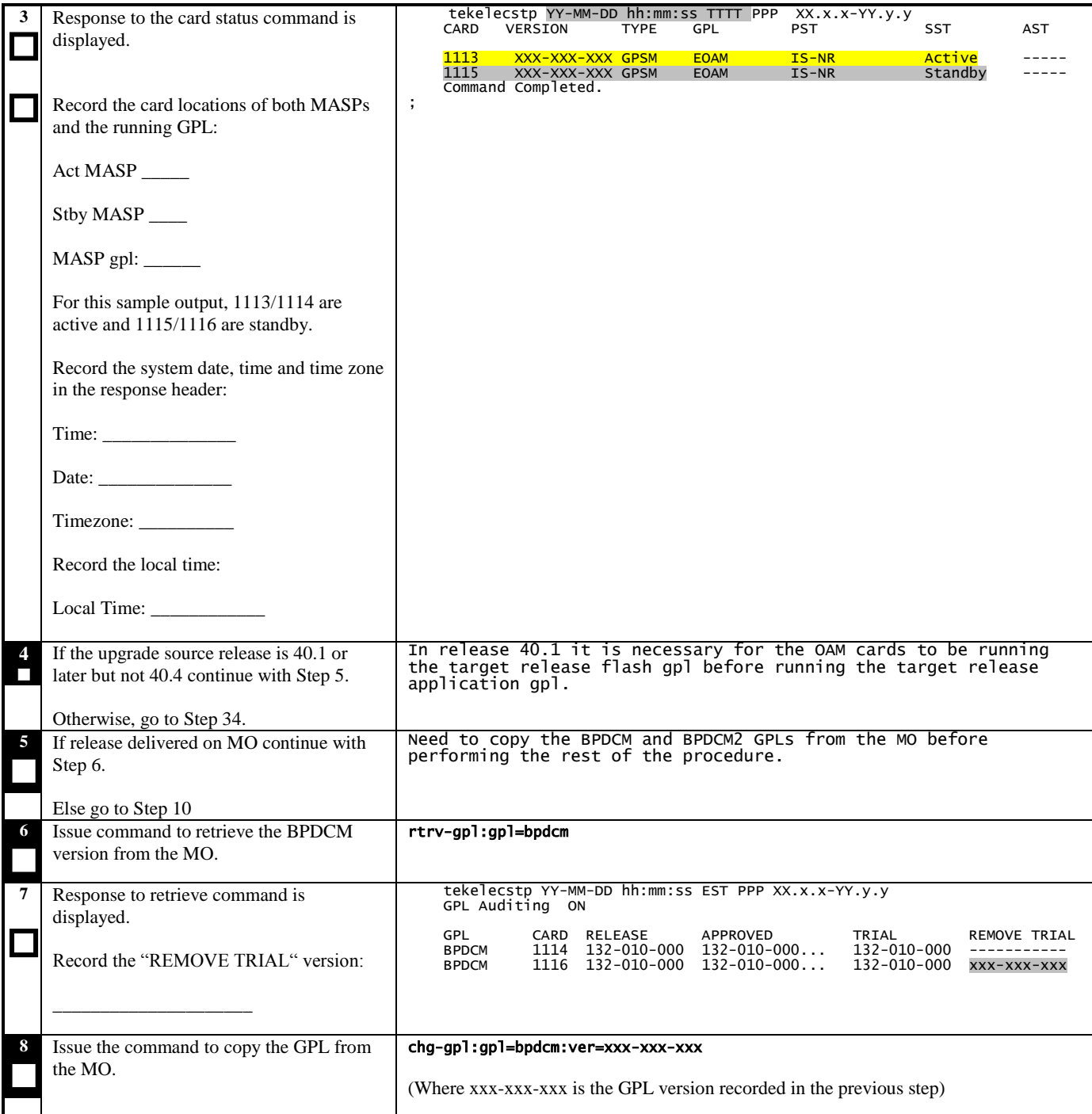

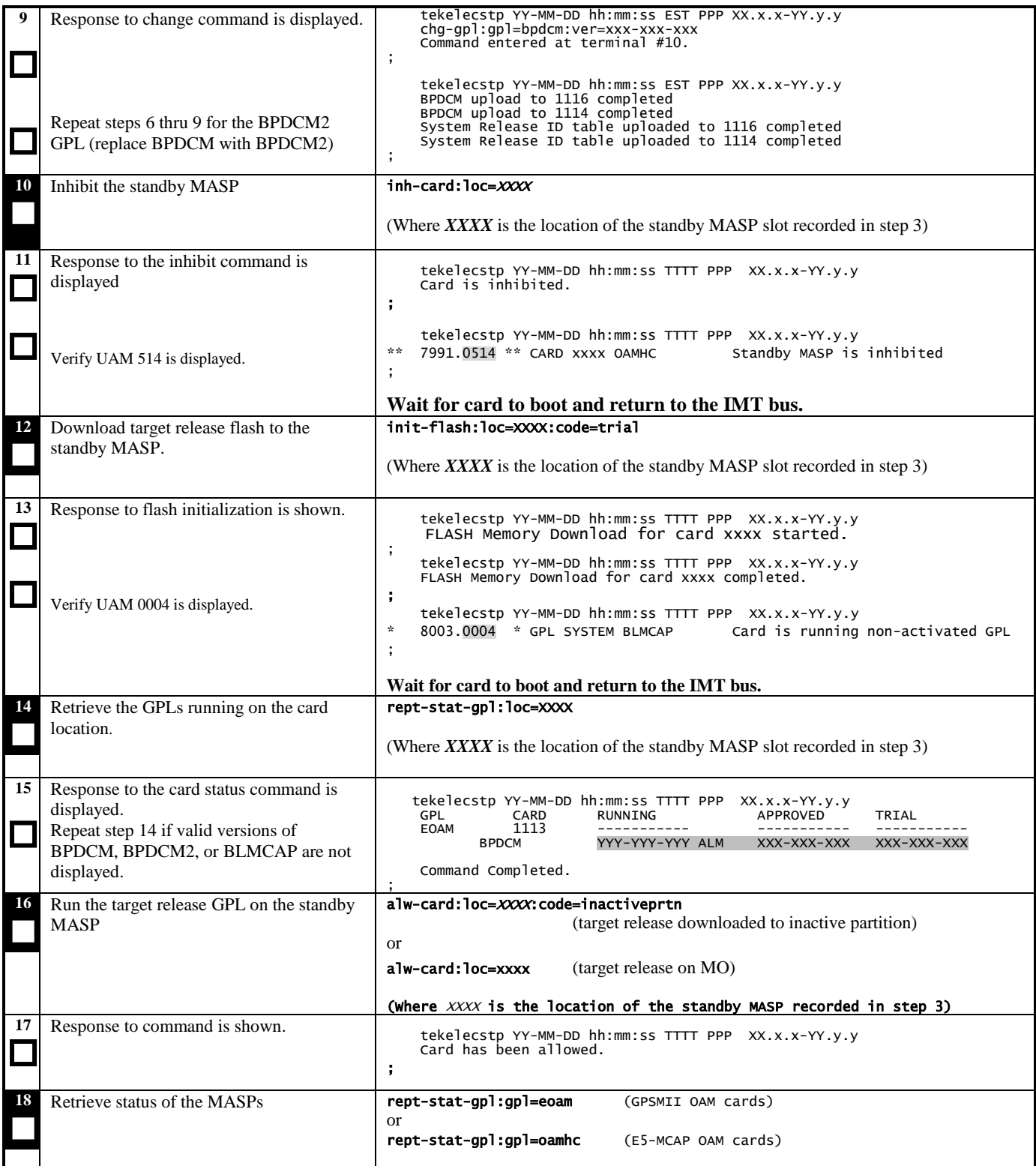

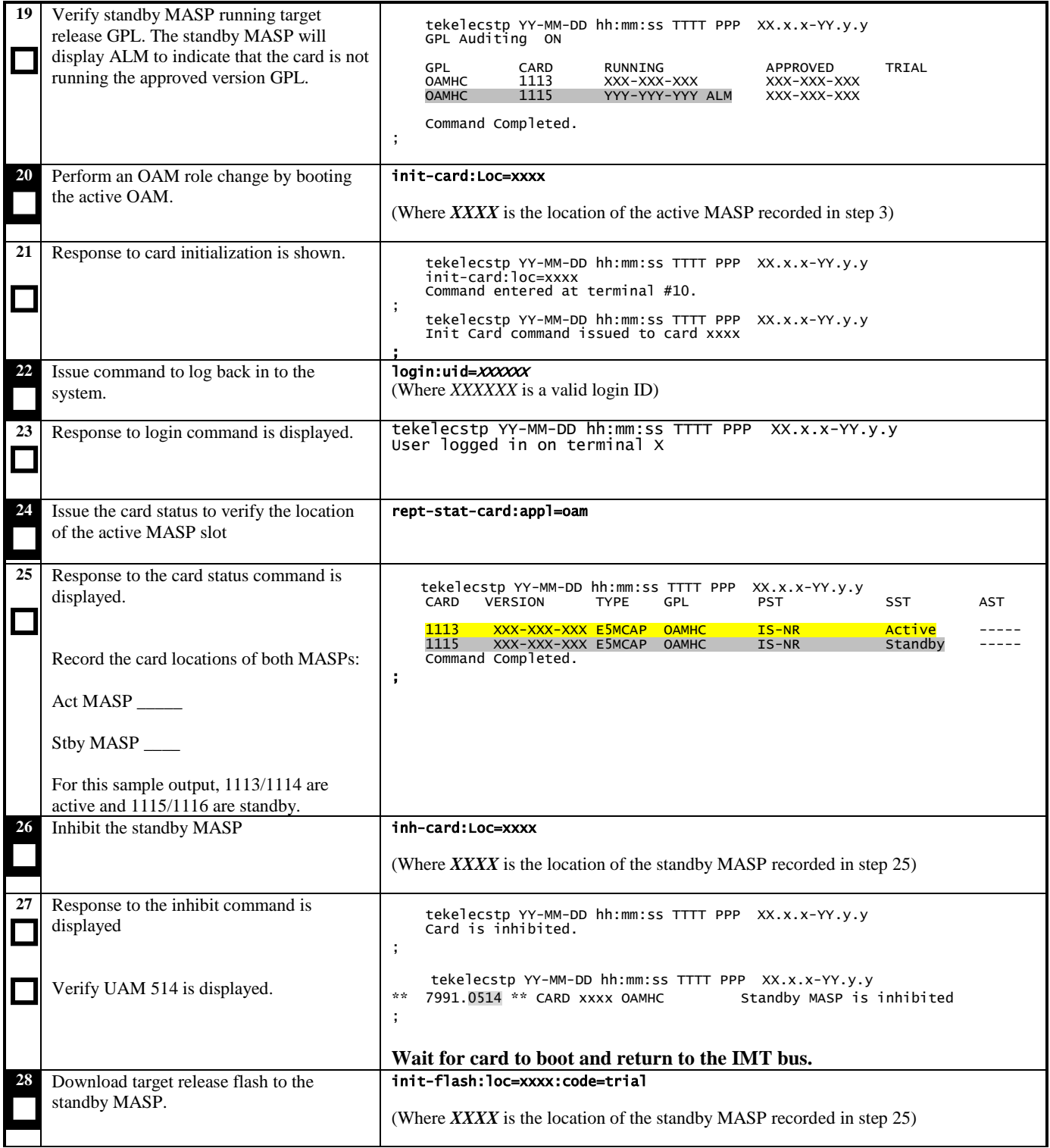

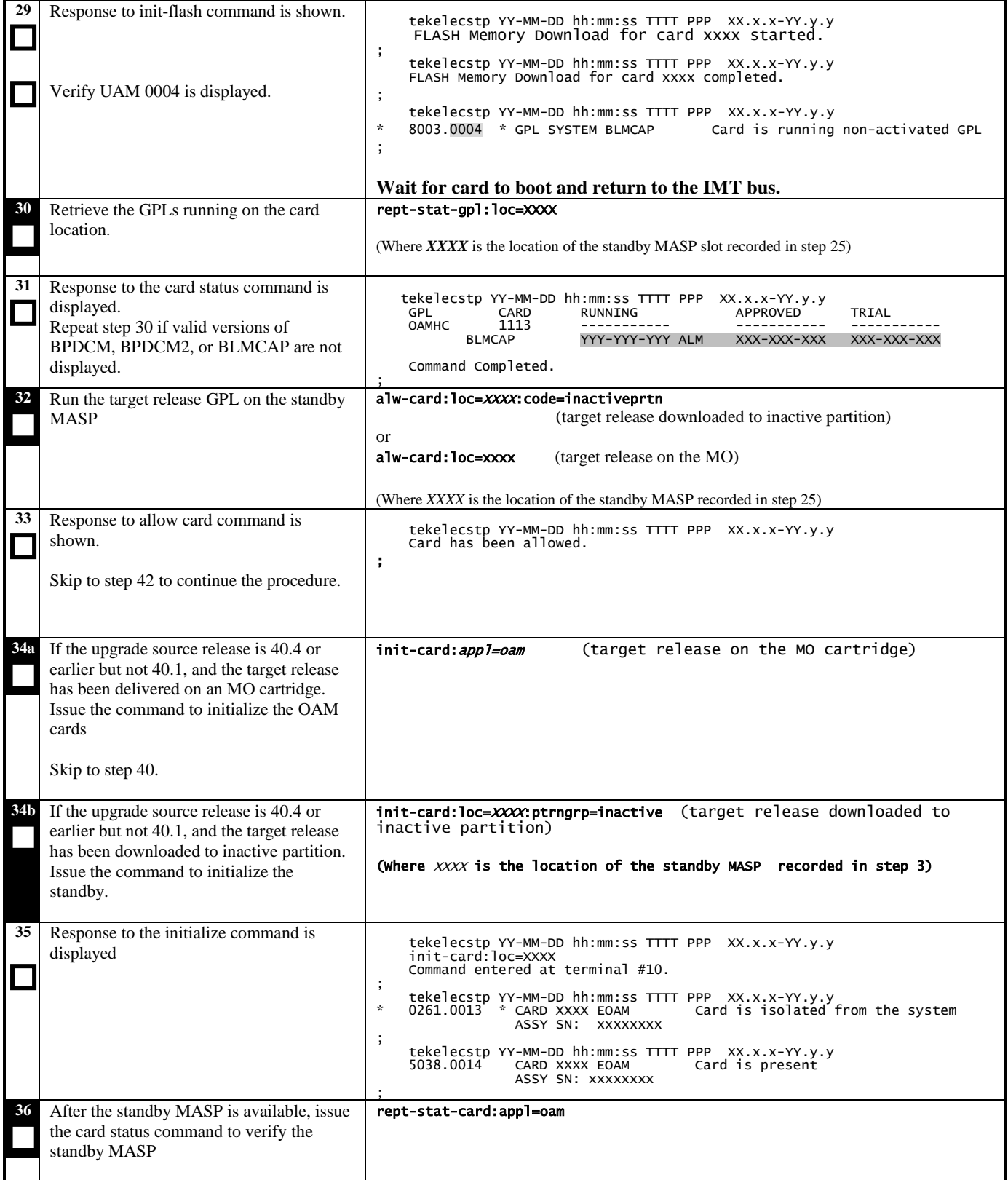

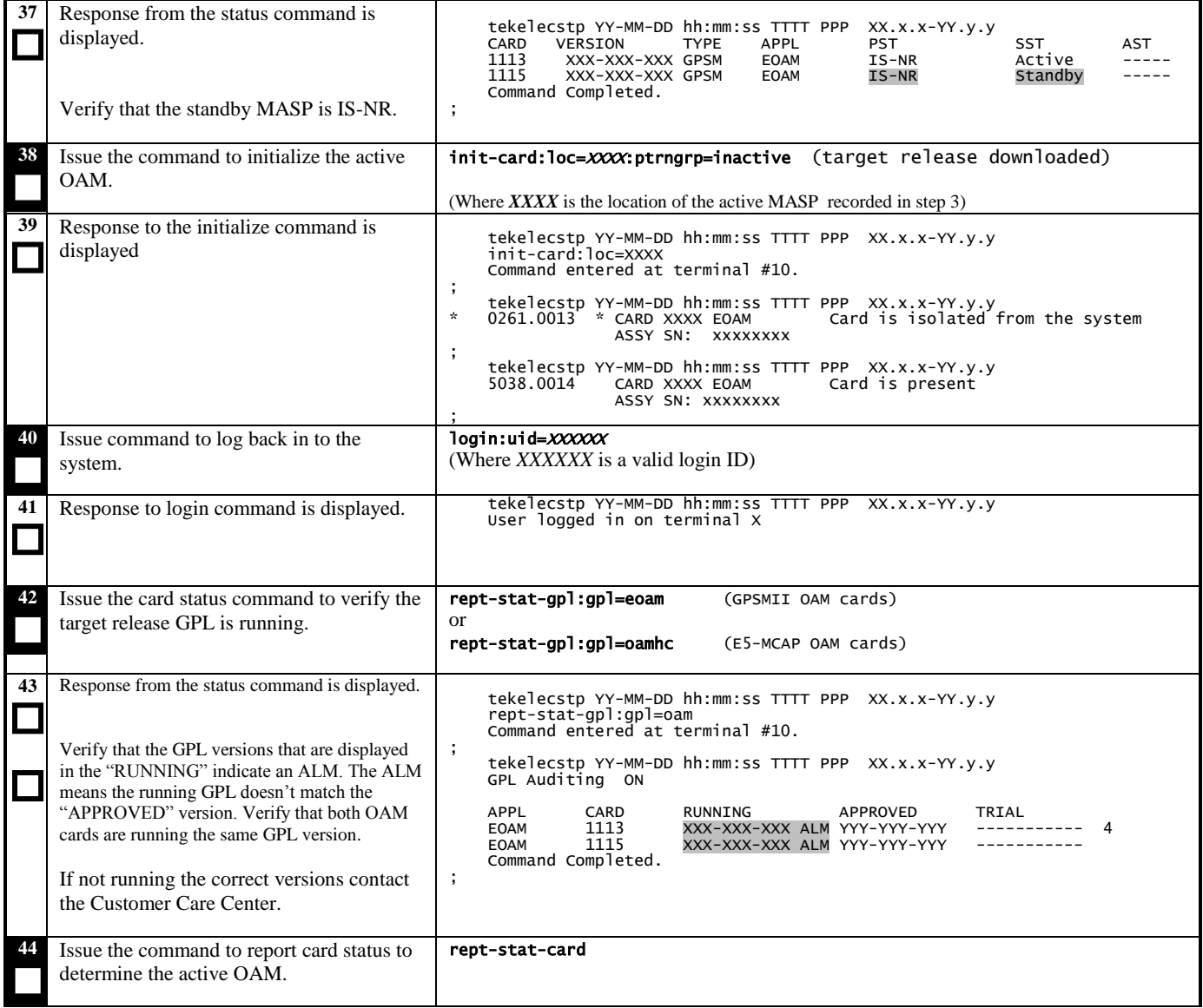

 $\overline{\phantom{a}}$ 

<sup>&</sup>lt;sup>4</sup> Dashes are displayed until GPL auditing has initialized after the activity has been switched, which may take up to two minutes.

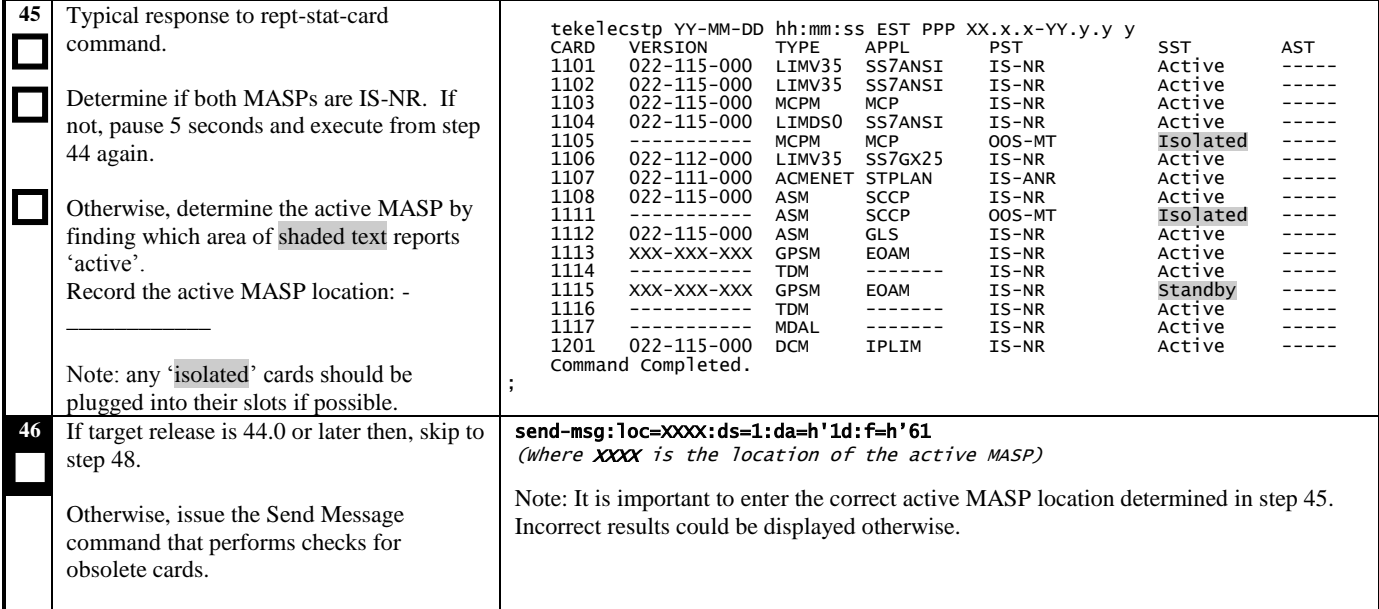

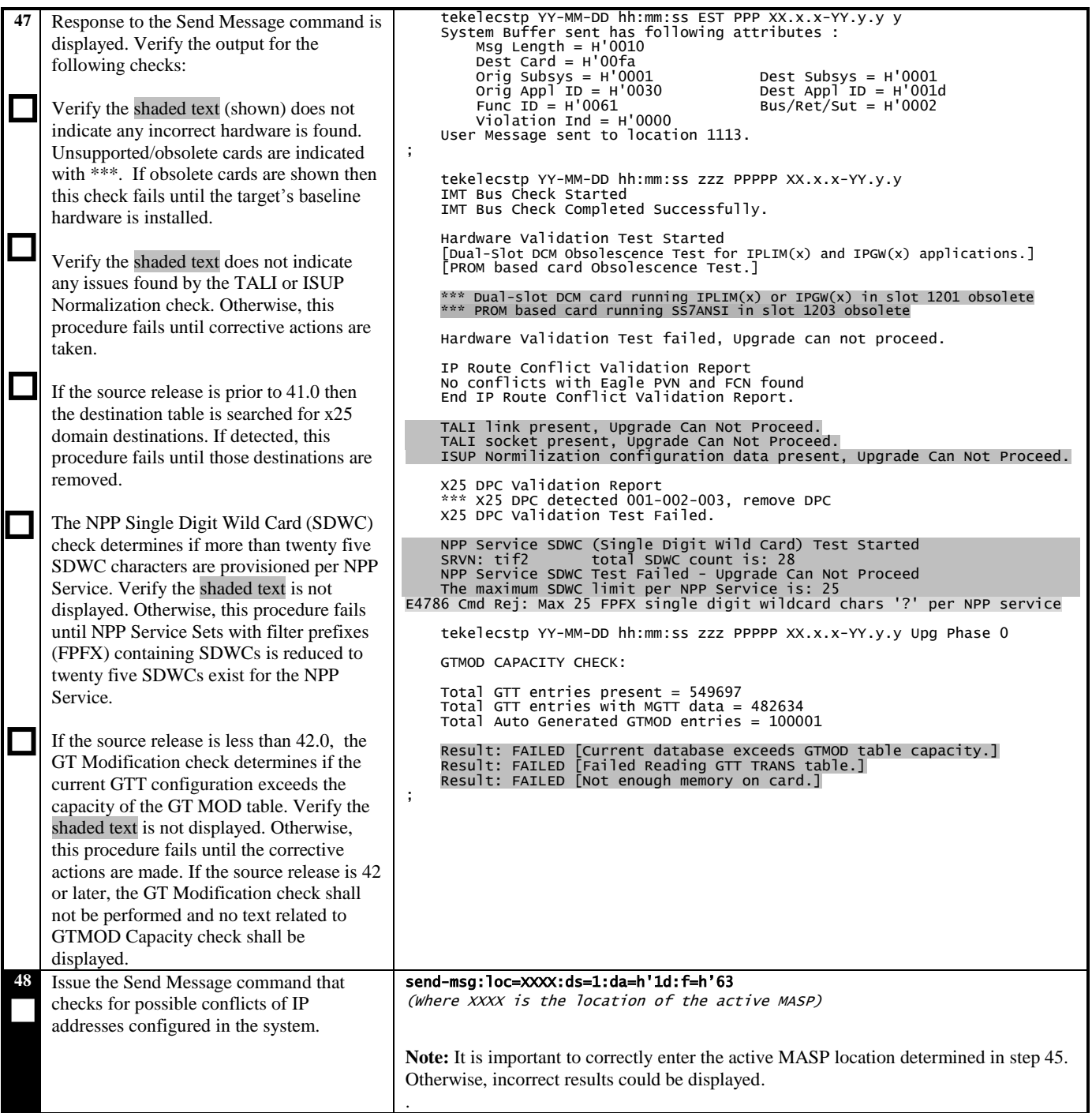

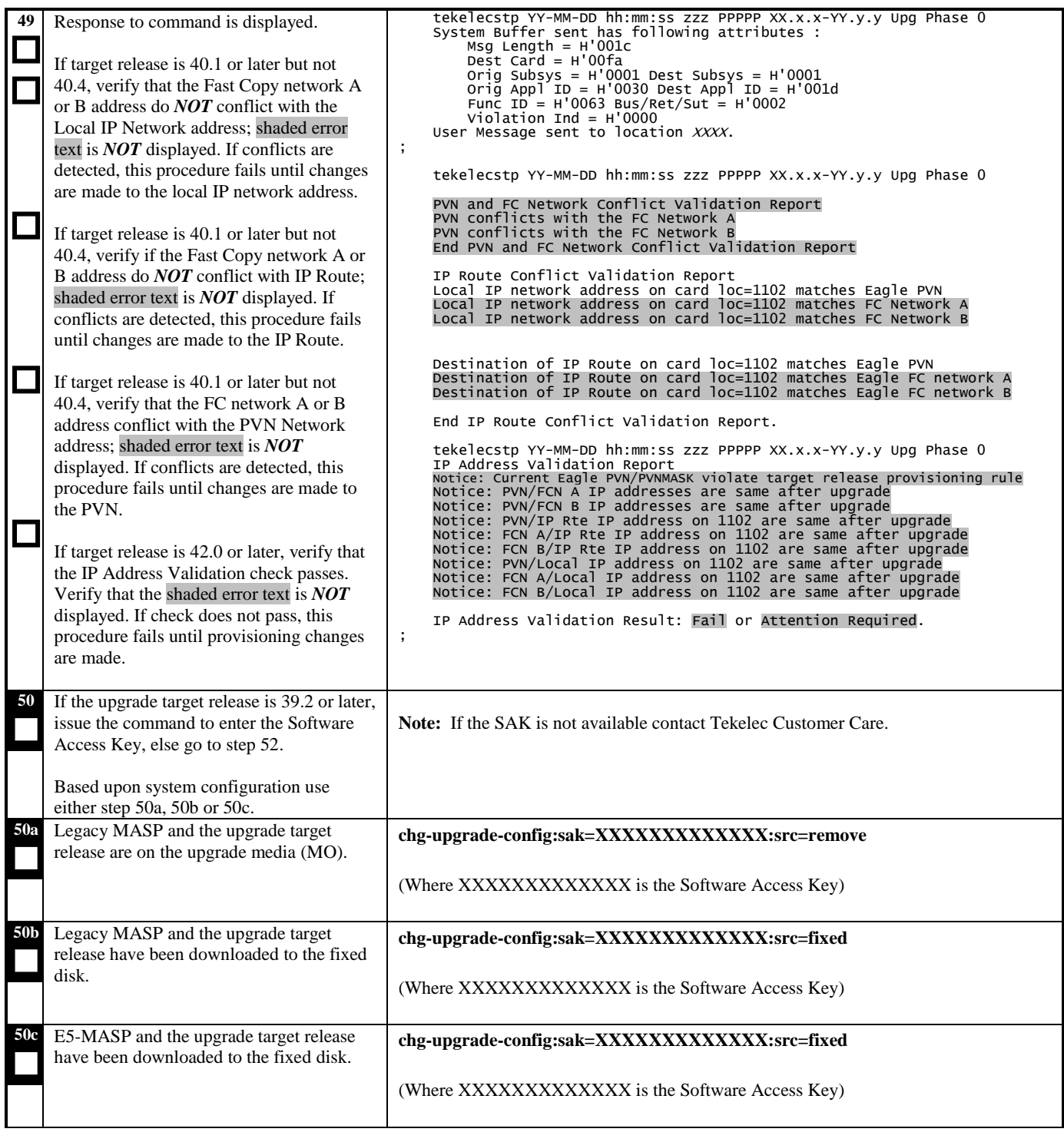

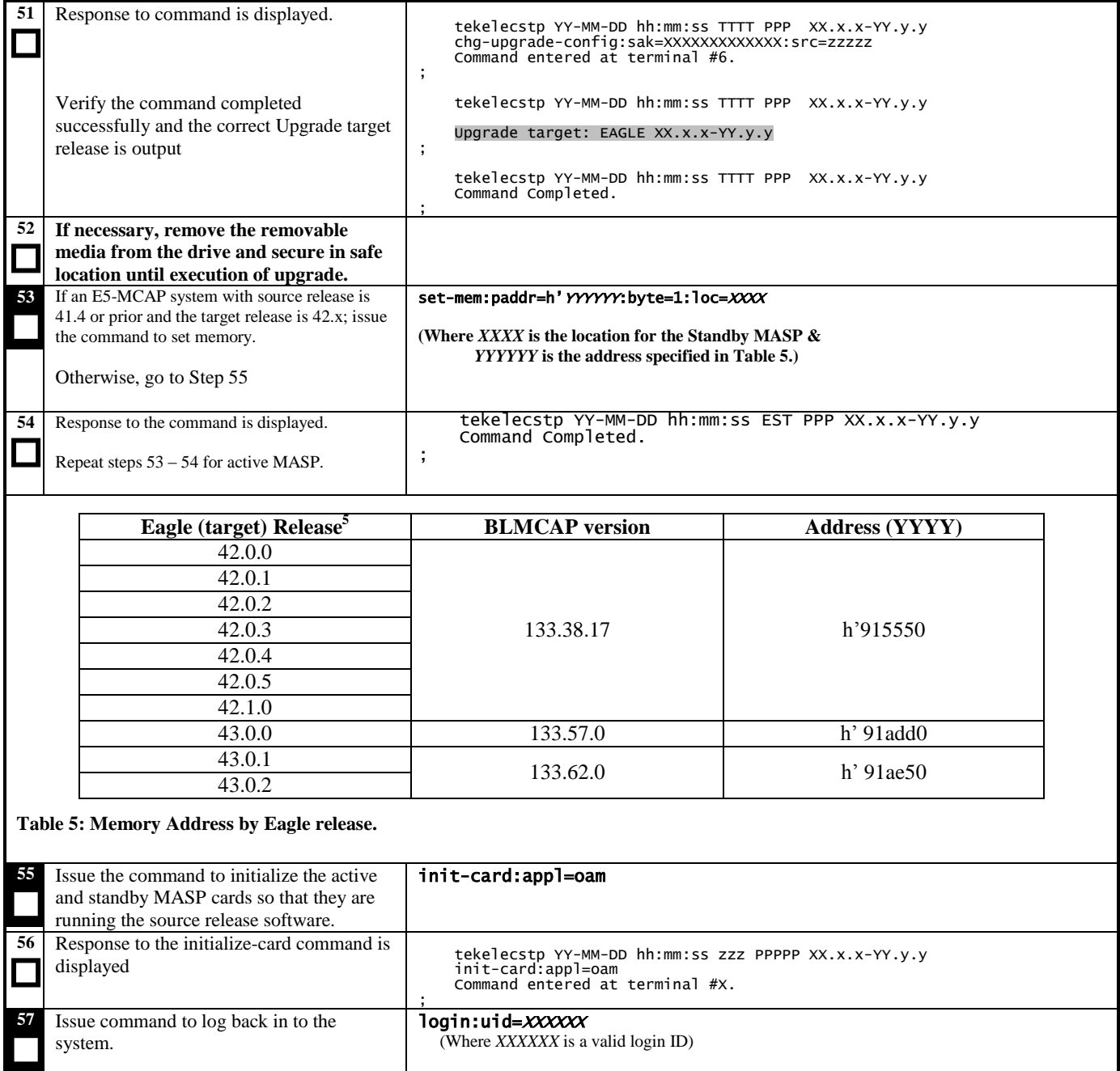

<span id="page-56-0"></span><sup>&</sup>lt;sup>5</sup> If specific target release is not listed, check if the BLMCAP GPL Version is the same as listed in column 2 and use corresponding Address.

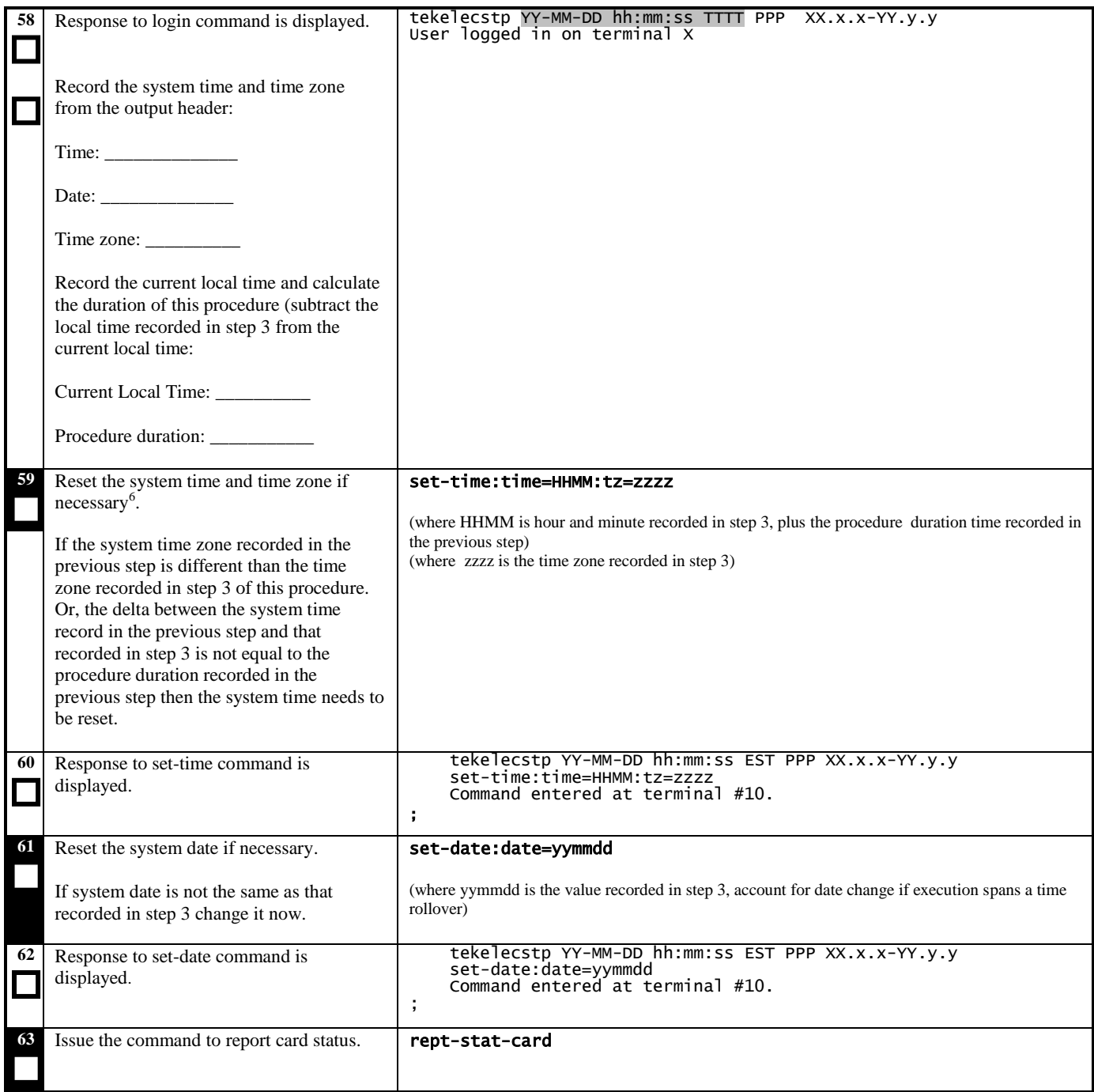

<sup>&</sup>lt;sup>6</sup> System date, time and time zone may change due to PR 157613, time needs to be reset.

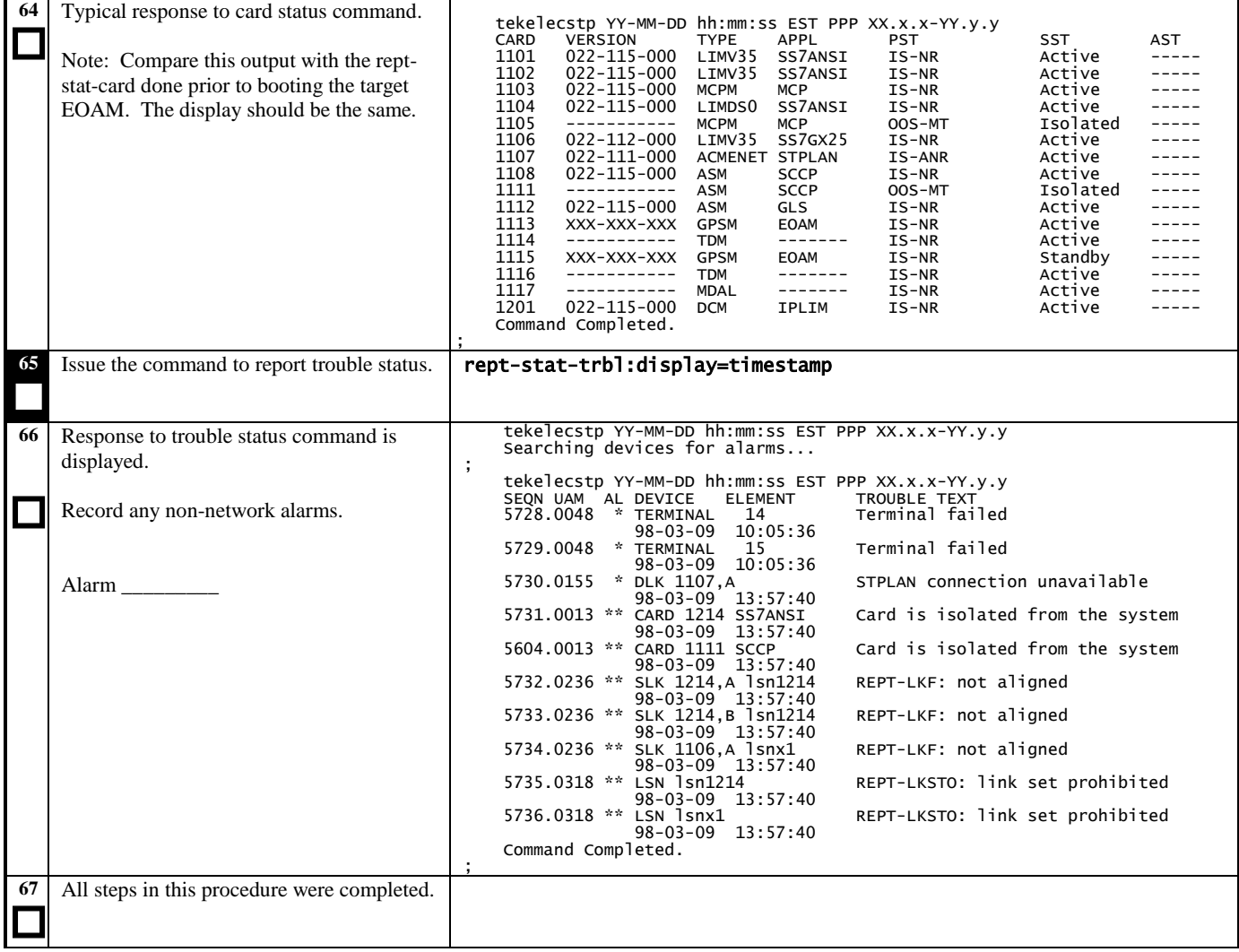

## **3.20 Verifying Fixed and Removable Media (Part 1)**

**Procedure 20: Verifying Fixed Disks Functions with TST-DSK**

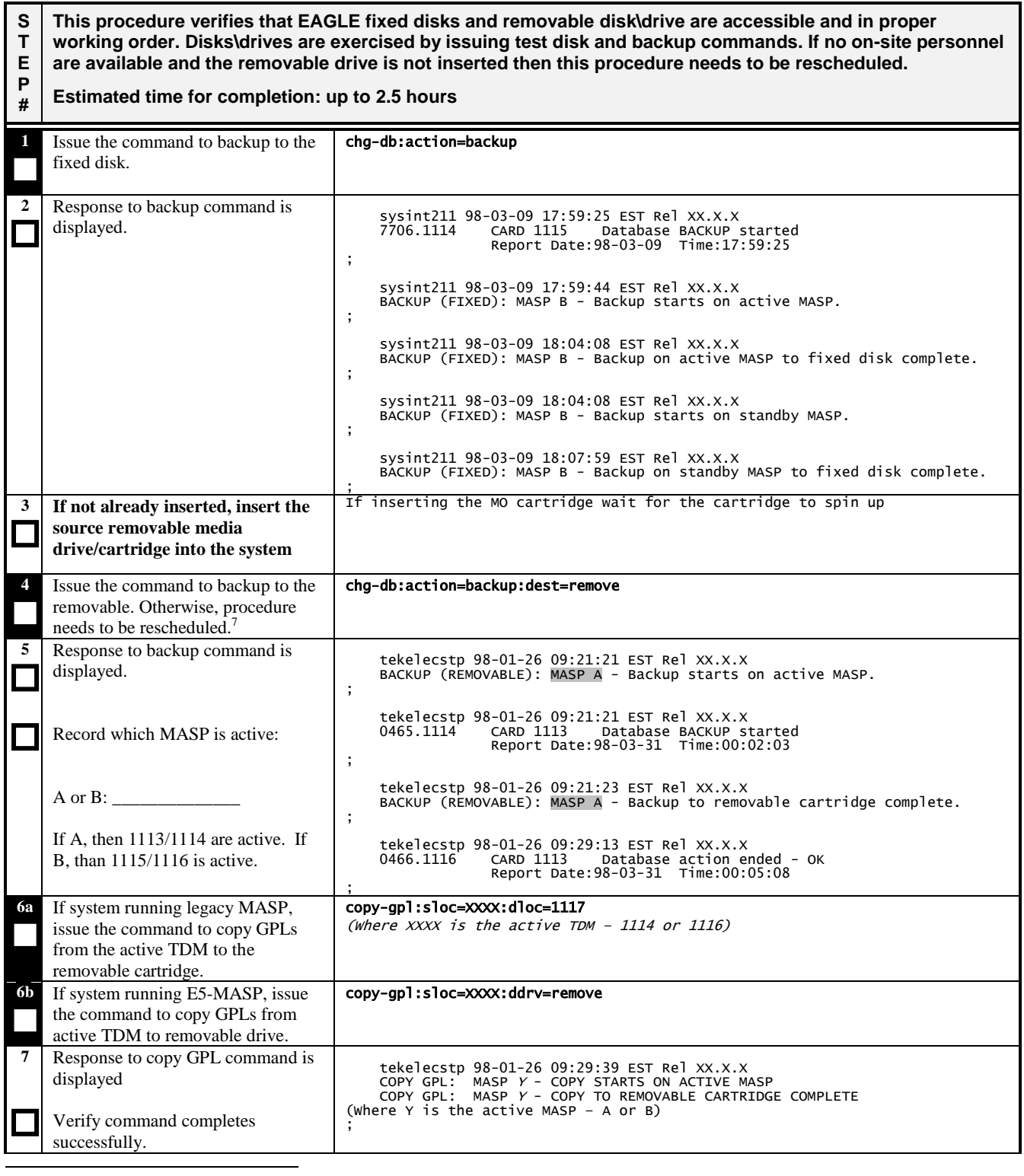

 $<sup>7</sup>$  A removable media drive needs to be inserted to complete the procedure. If the drive cannot be inserted, go to step 6</sup> however this procedure fails.

## **Procedure 20: Verifying Fixed Disks Functions with TST-DSK**

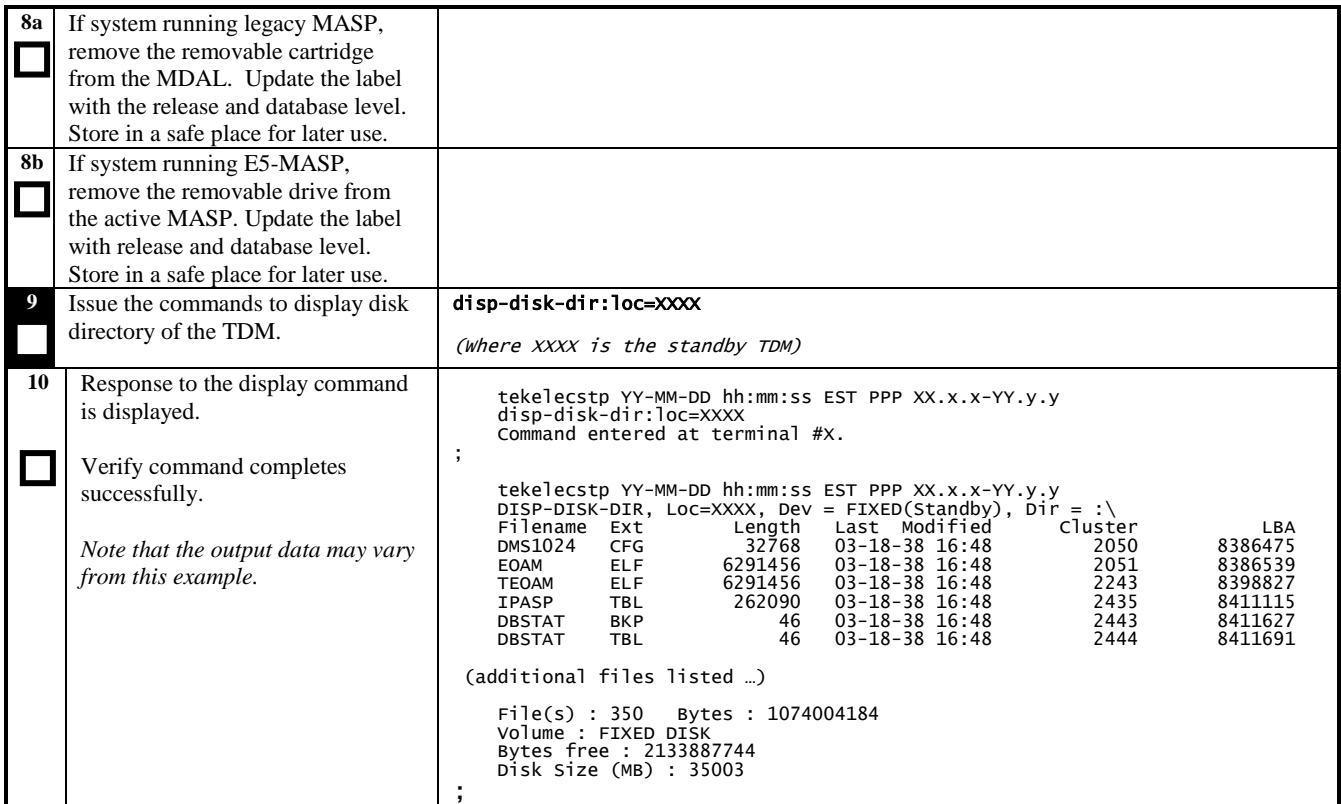

#### **Procedure 20: Verifying Fixed Disks Functions with TST-DSK**

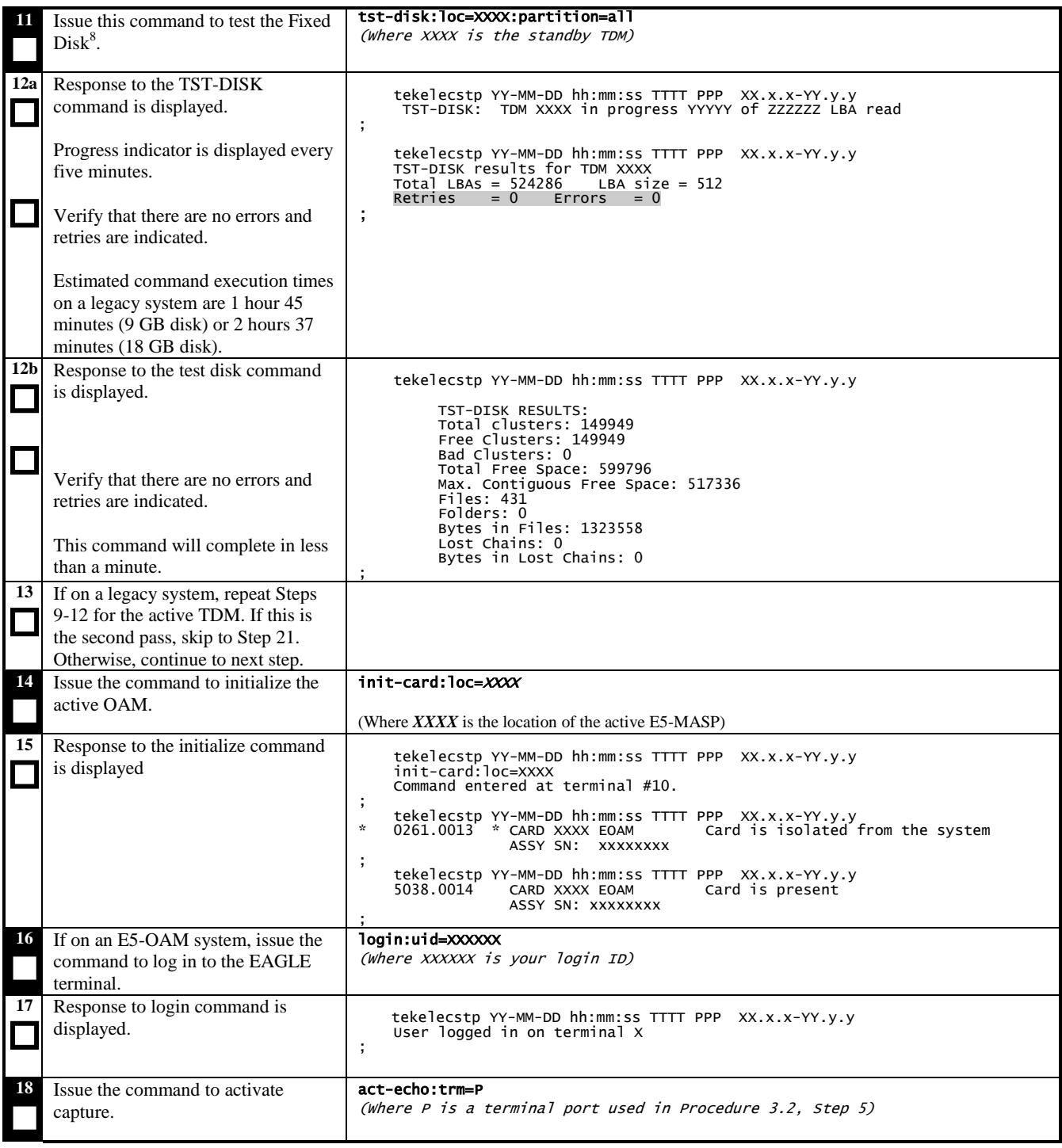

l

**<sup>8</sup>** On legacy systems, to minimize the execution time, the user may issue the TST-DISK commands for both TDMs concurrently. During Step 12, the user may hit the F9 function key and continue with Procedure 20. DO NOT continue past Step 13 until *both* commands complete.

## **Procedure 20: Verifying Fixed Disks Functions with TST-DSK**

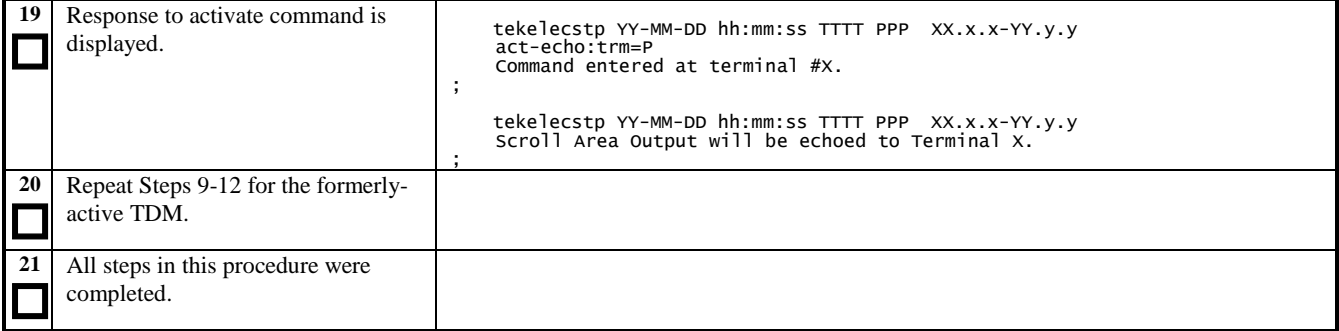

# **3.21 Testing IMT Status**

**Procedure 21: Testing IMT Buses**

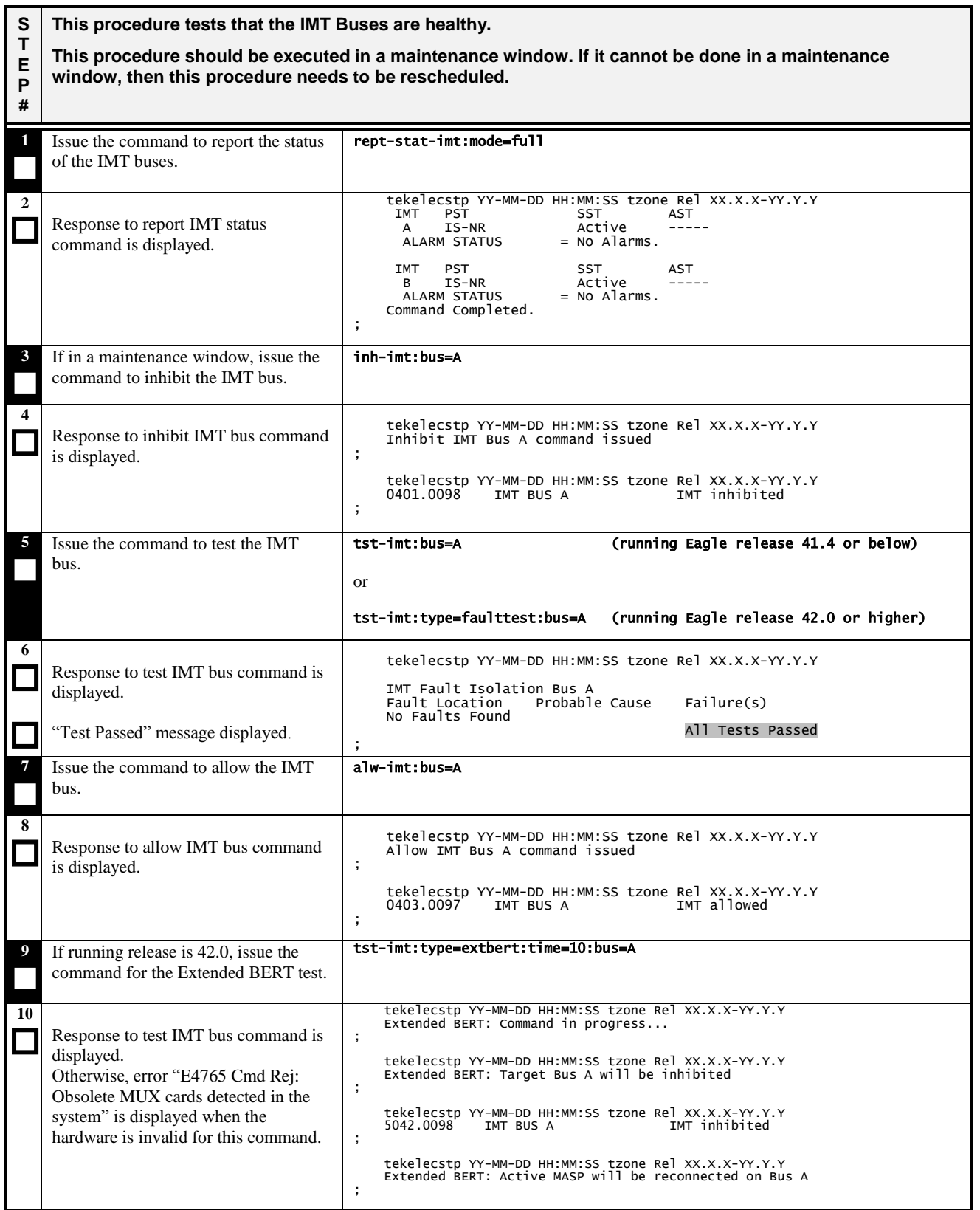

## **Procedure 21: Testing IMT Buses**

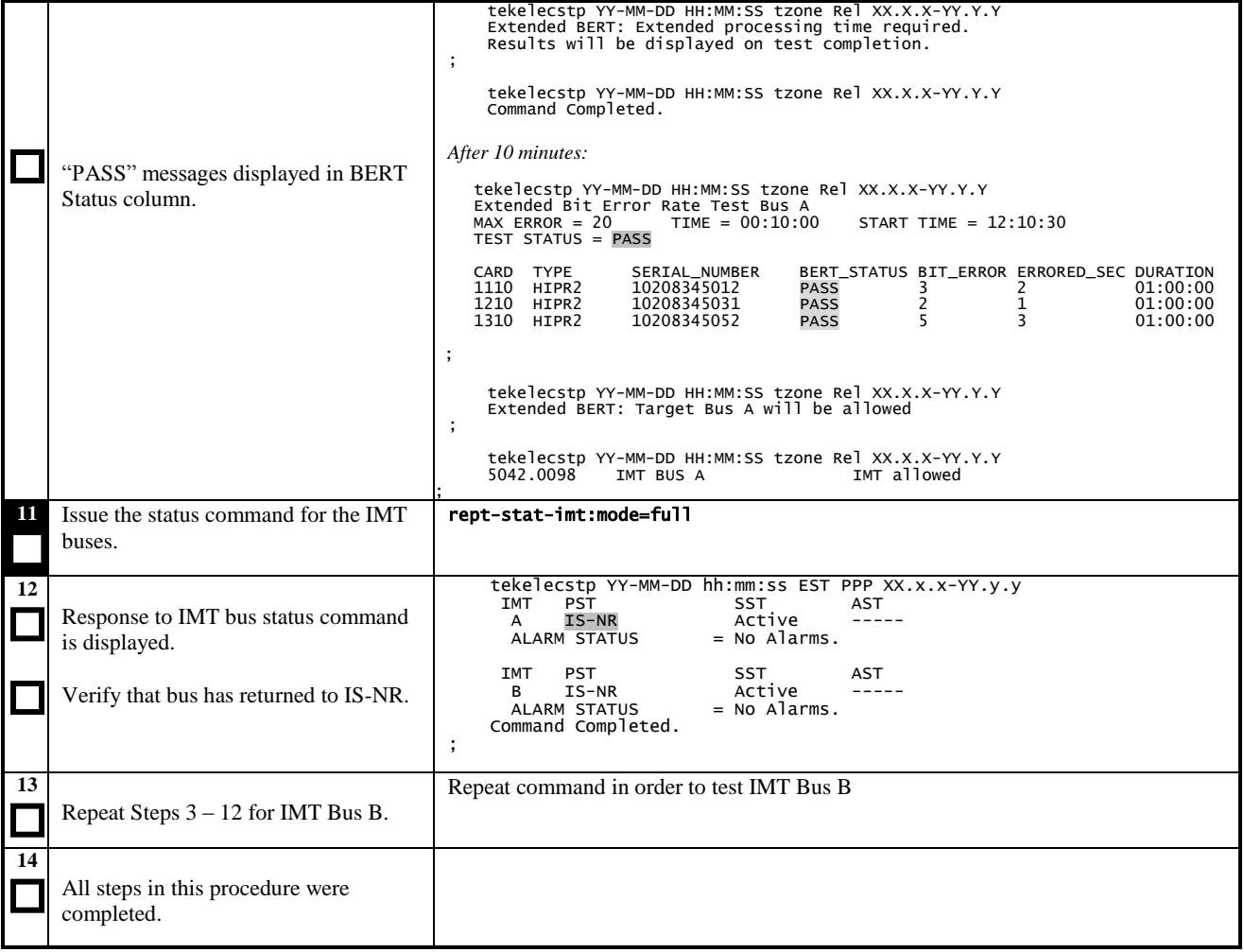

## **3.22 Verifying Fixed and Removable Media (Part 2)**

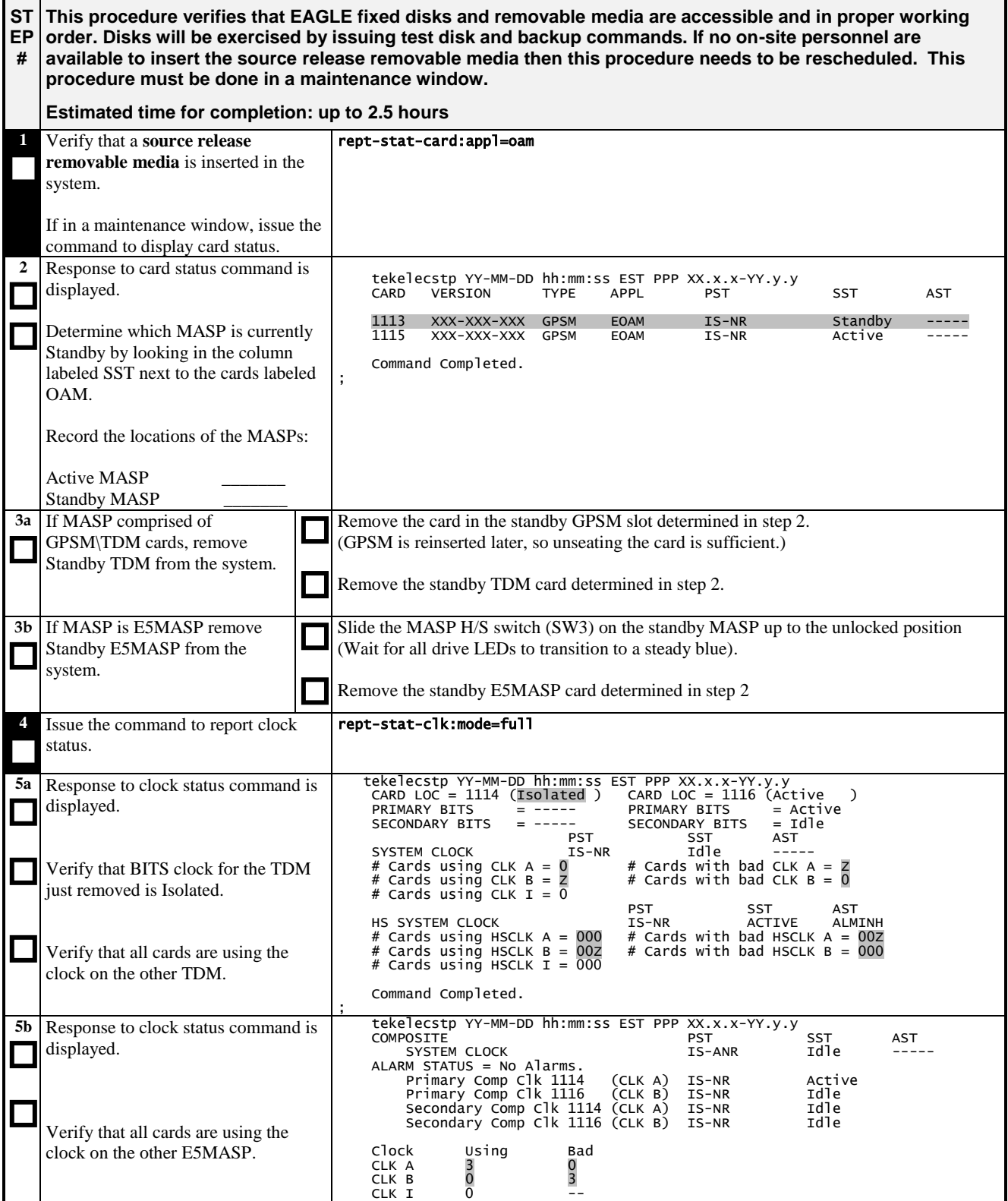

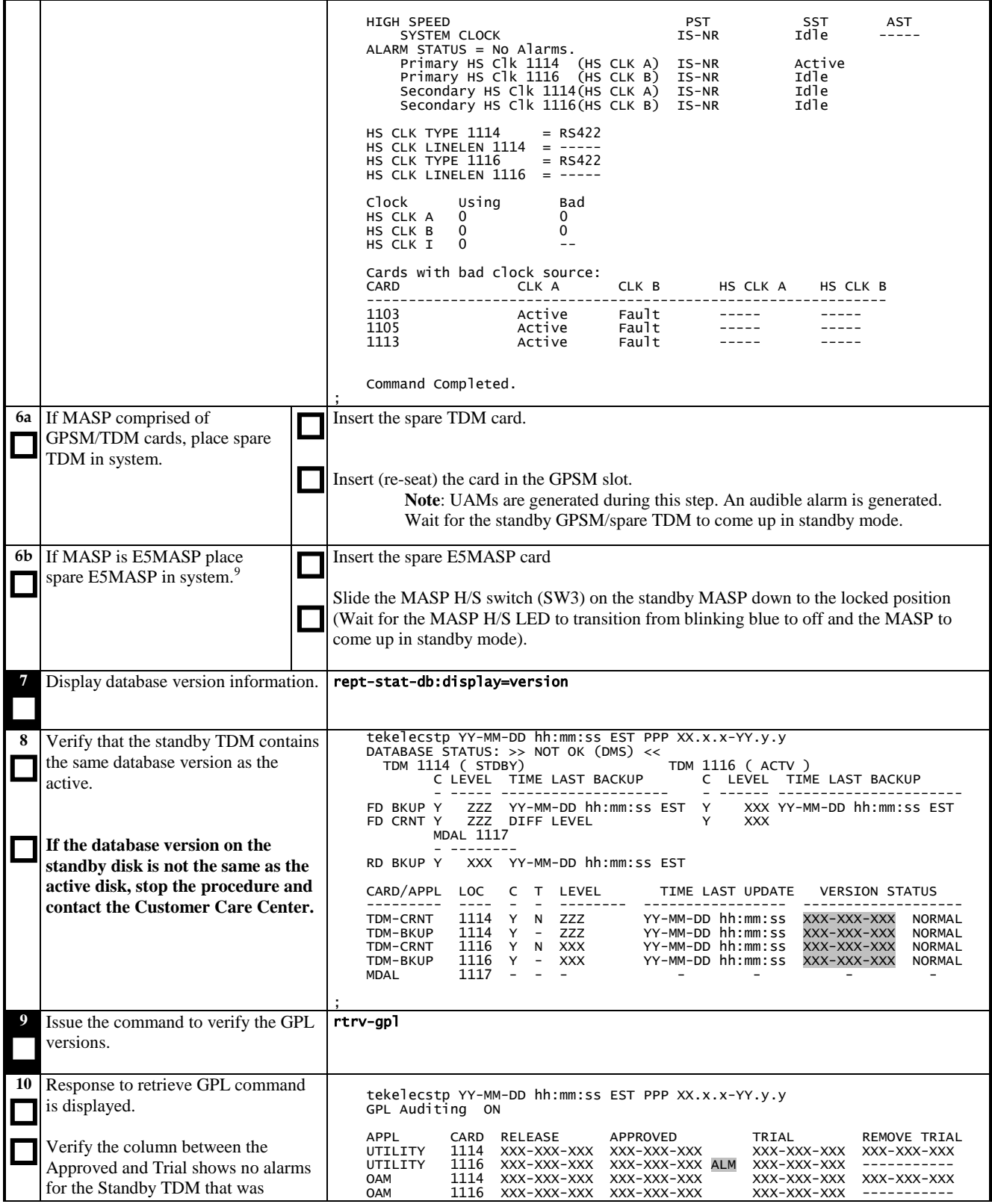

 $9^9$  Refer to TSB TN002746 in regards to removing the removable media before inserting the E5-MASP.

 $\overline{\phantom{a}}$ 

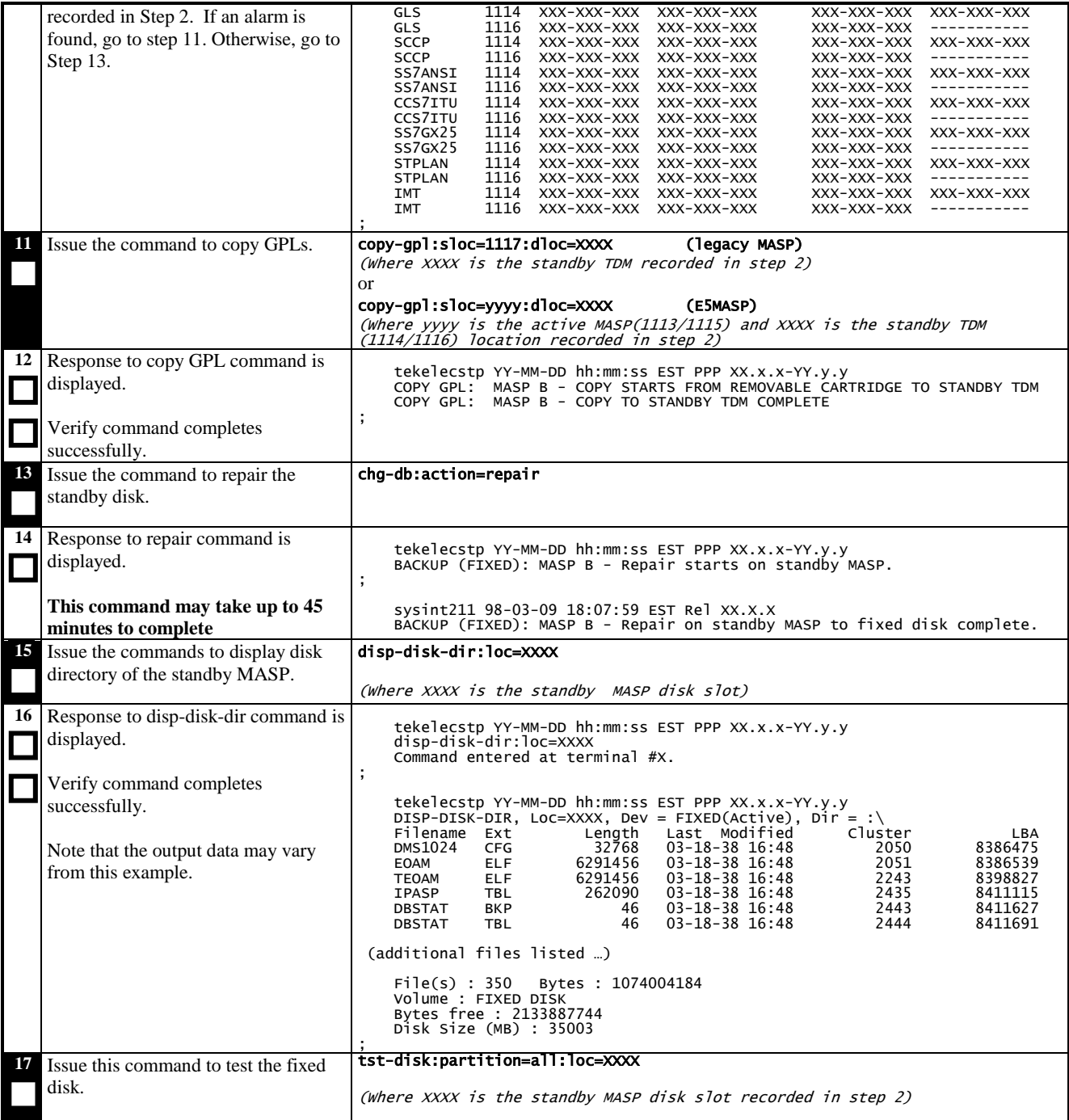

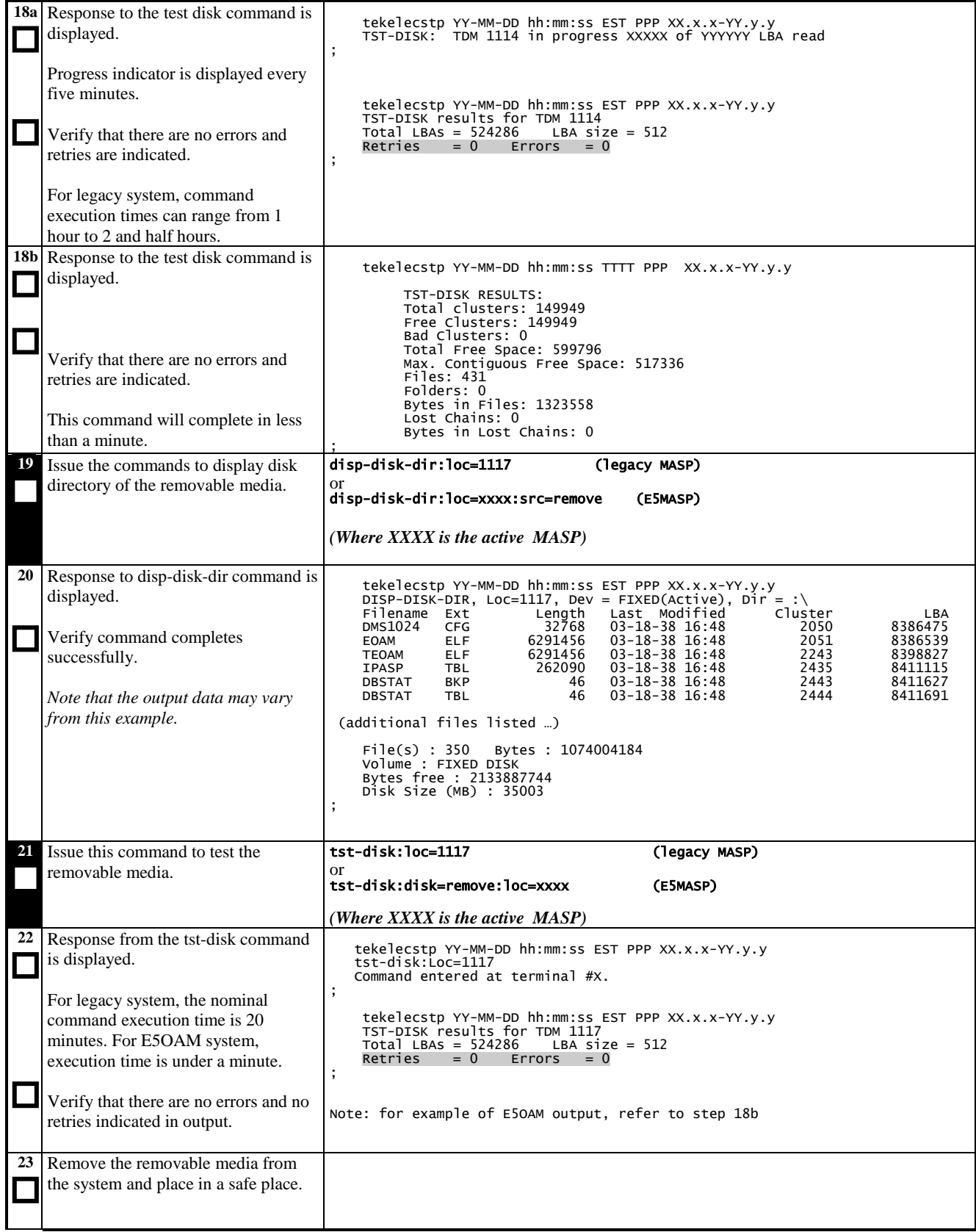

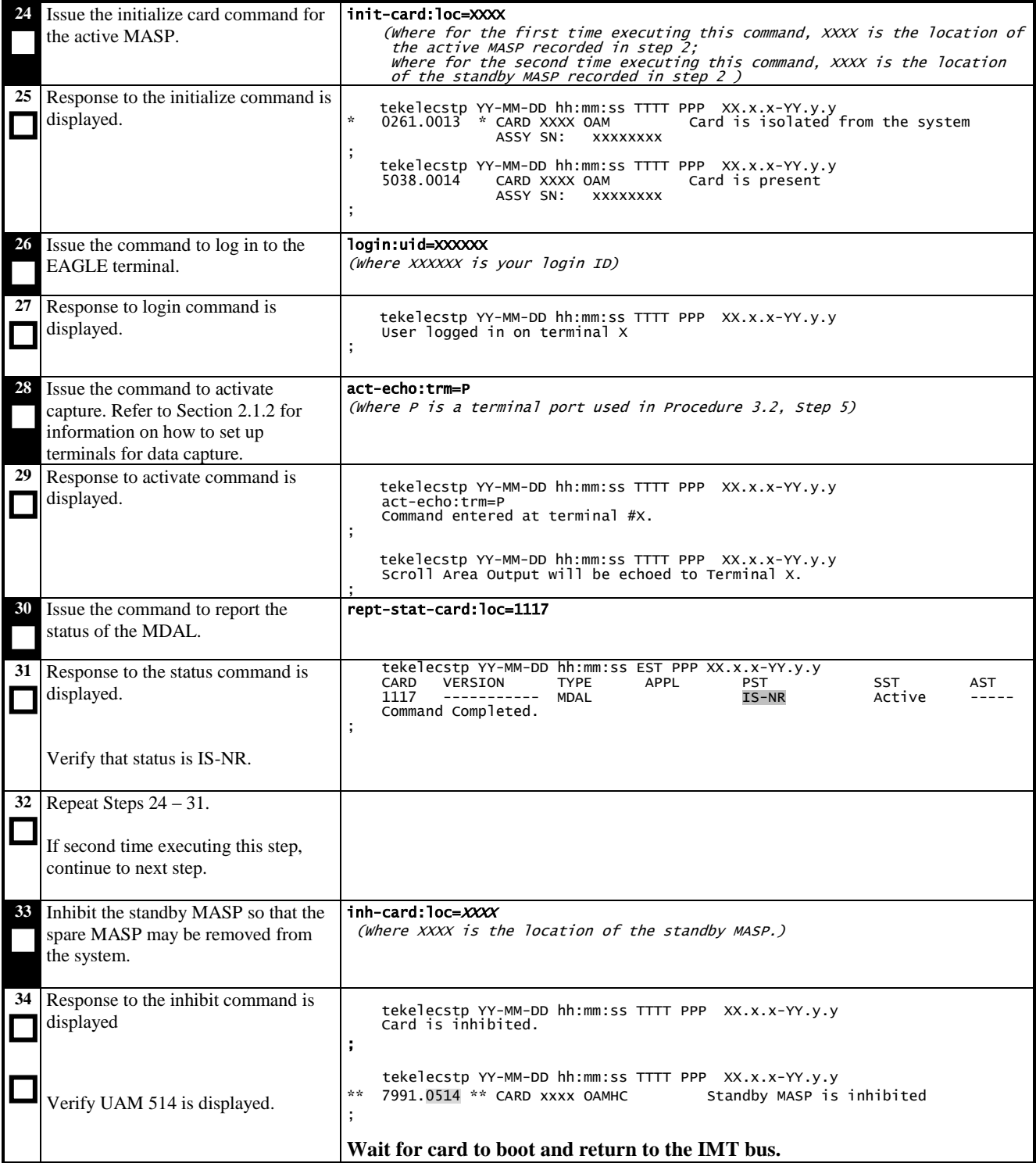

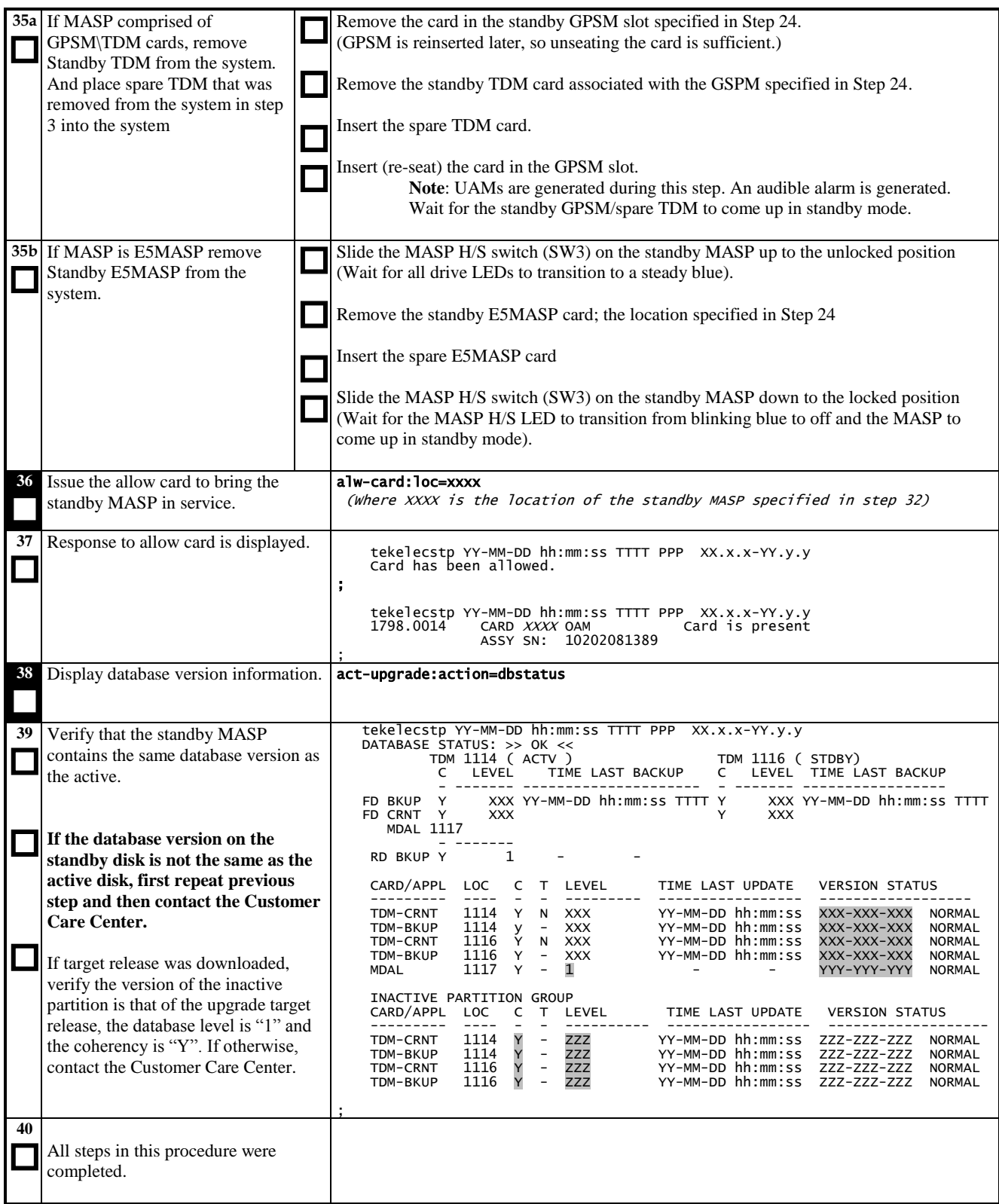

## **3.23 Table Capacity Status**

The following procedure is for data collection only. It does not have any pass fail criteria and does not include command response output.

#### **Procedure 23: Collect Table Capacity Status**

![](_page_71_Picture_166.jpeg)
## **3.24 Verification of the IP Database**

The following procedure retrieves IP signaling information for verification of the IP database. It is for data collection only and does not have any pass fail criteria. IP command provisioning rules changed in release 34.0. The object of this procedure is to collect information necessary to validate the IP database.

The retrieve command outputs shown in this procedure are only examples. The actual data retrieved and displayed from your system will vary.

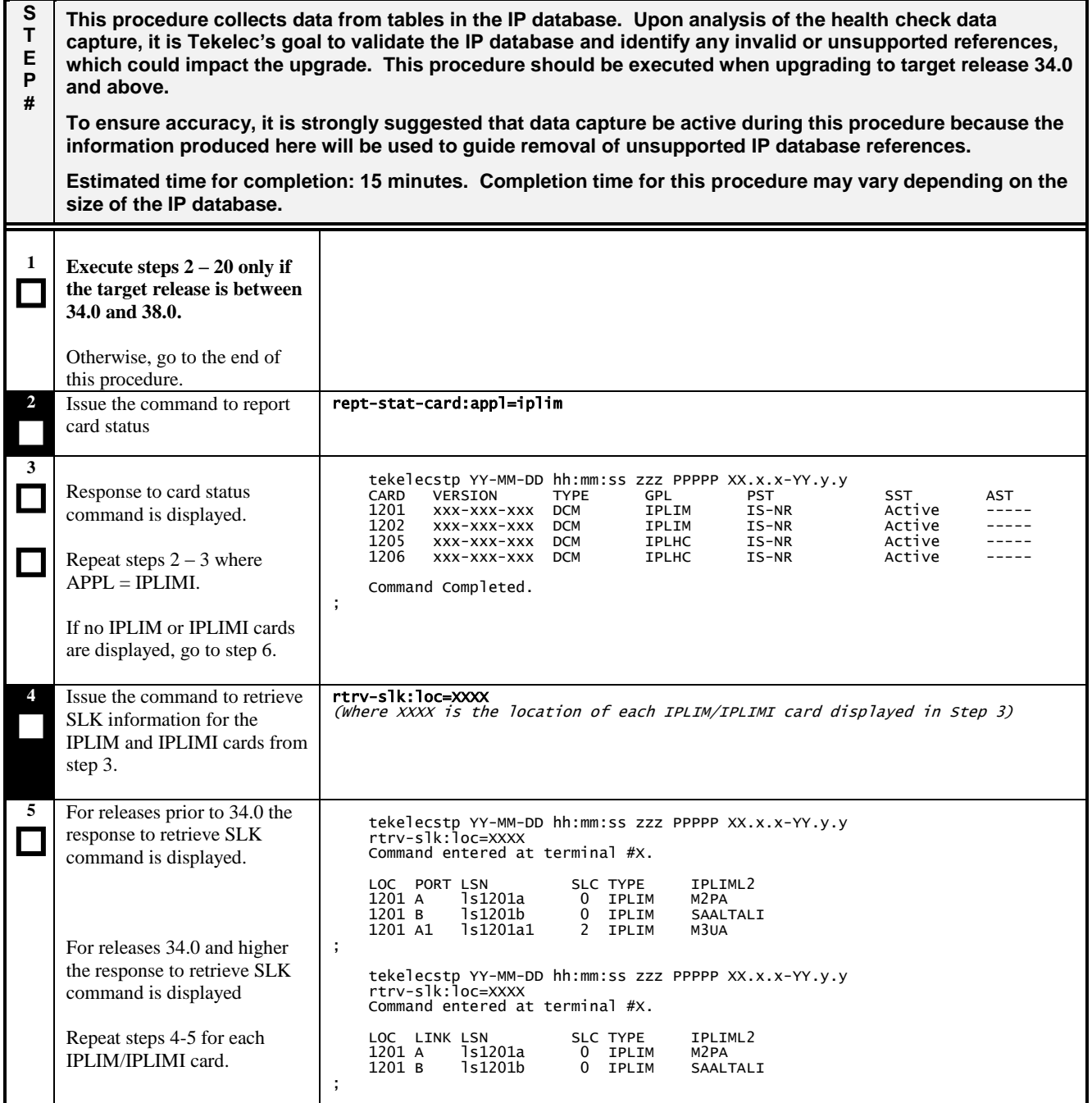

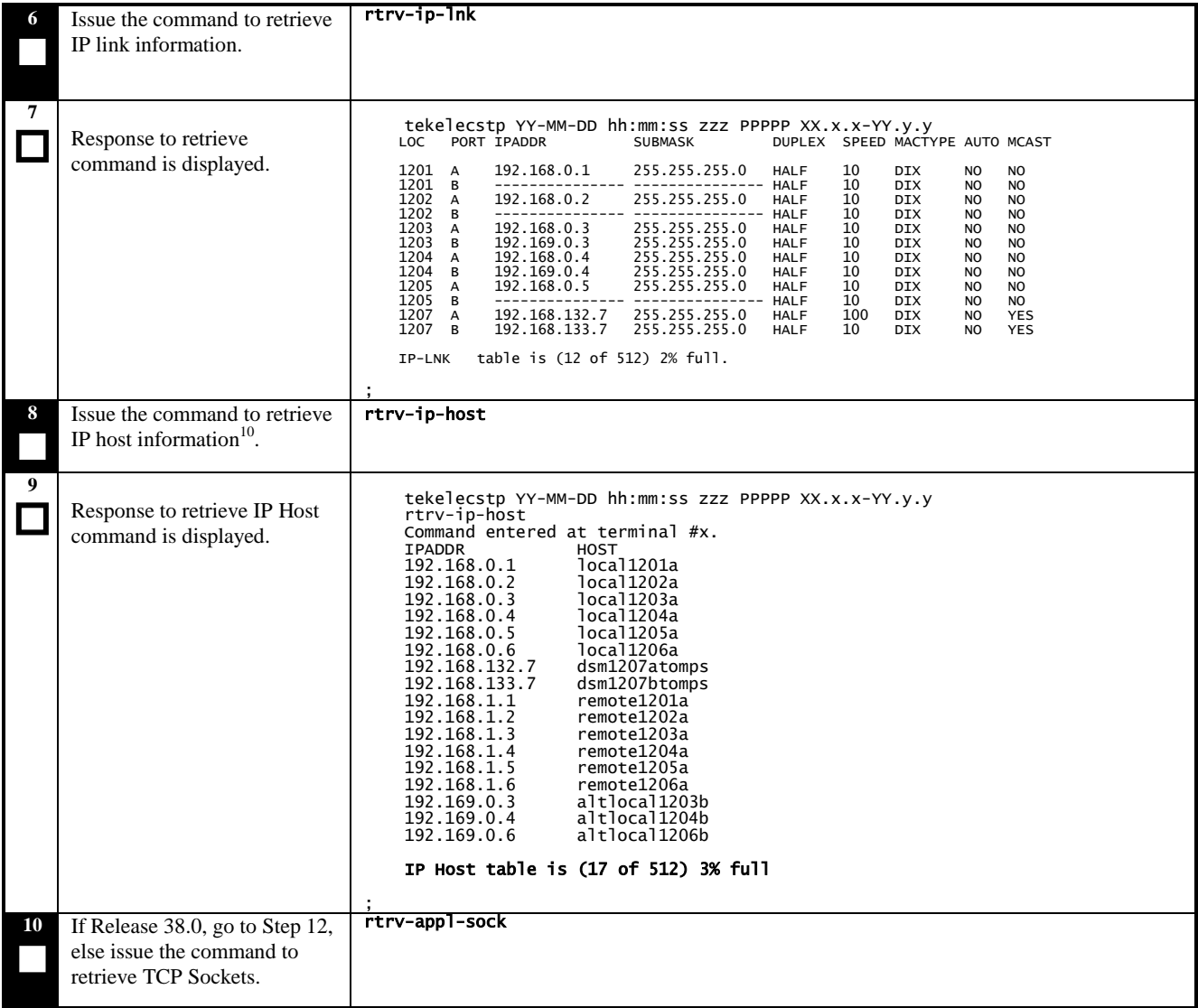

 $\overline{a}$ 

 $^{10}$  If running this command for release not between 34.0 and 38.0, issue command with parameter DISPLAY=ALL to retrieve all data. Then go to last step in this procedure.

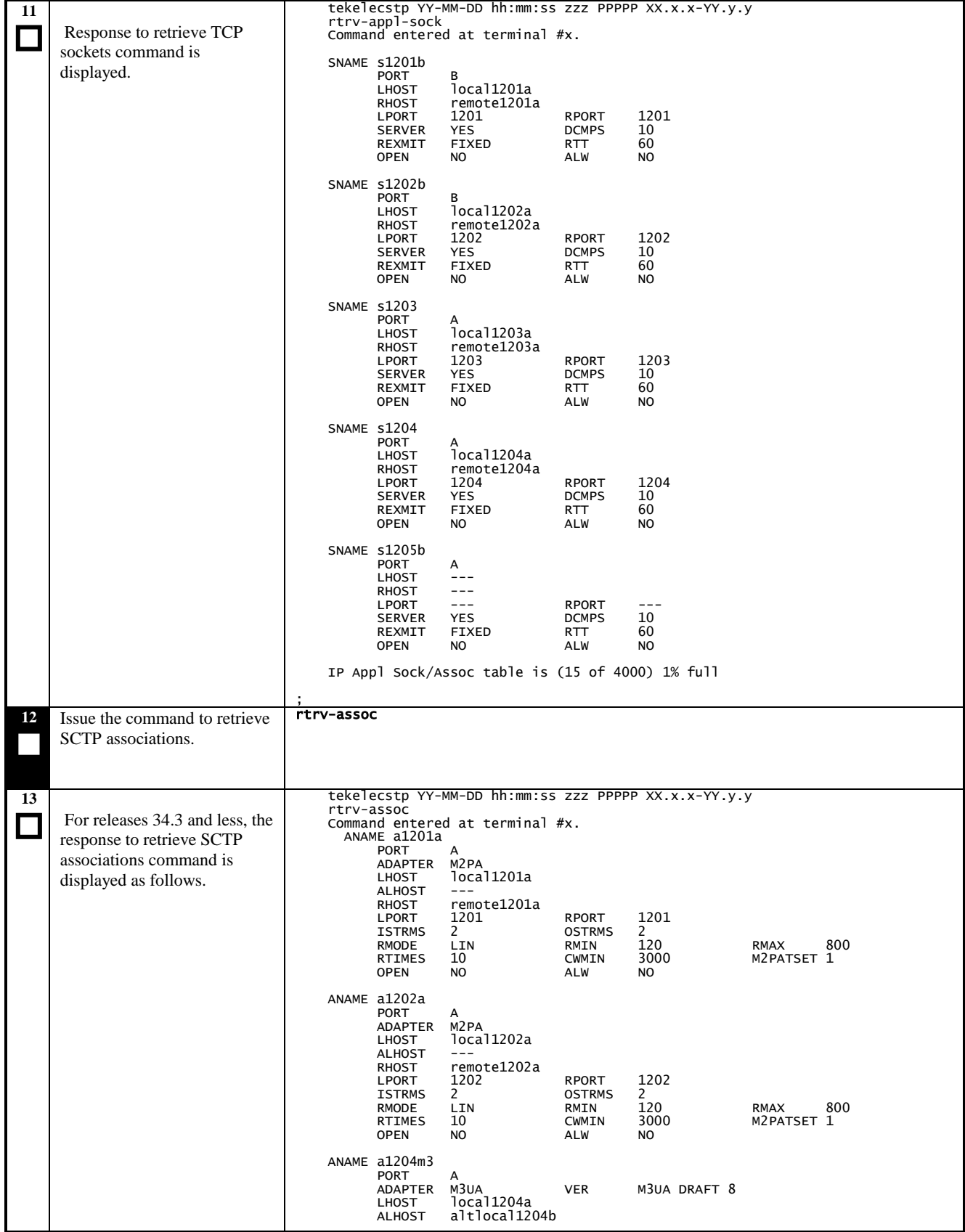

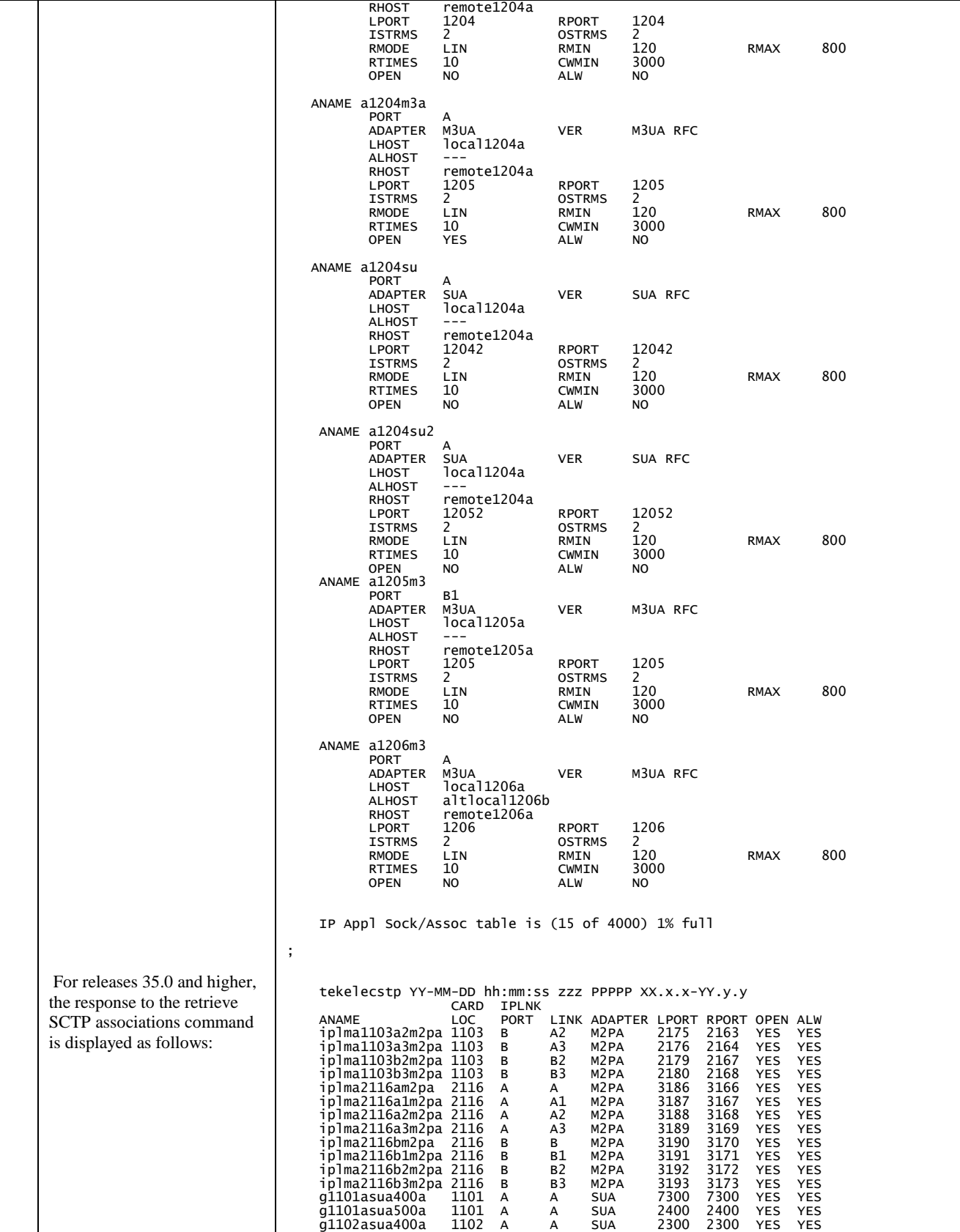

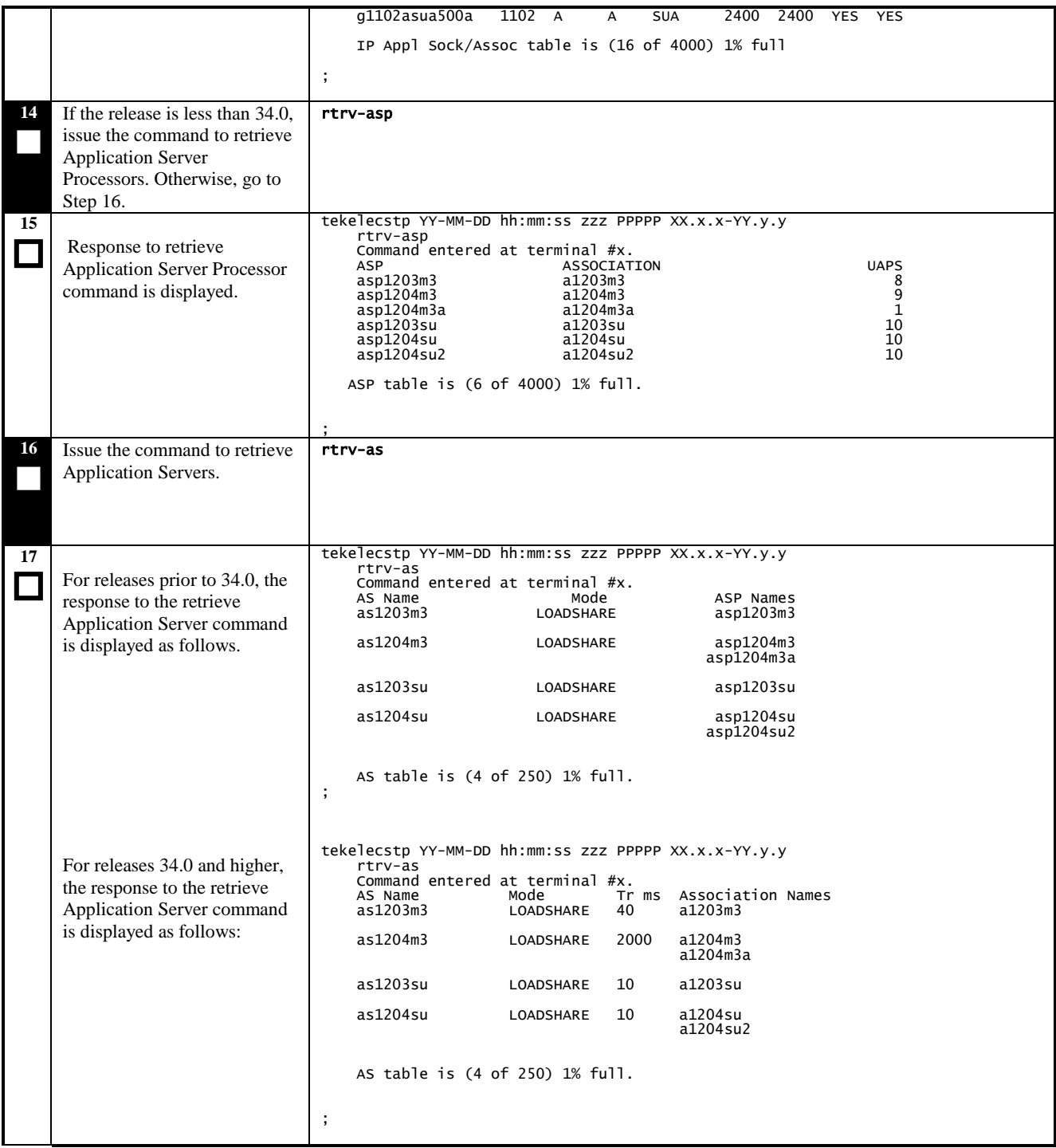

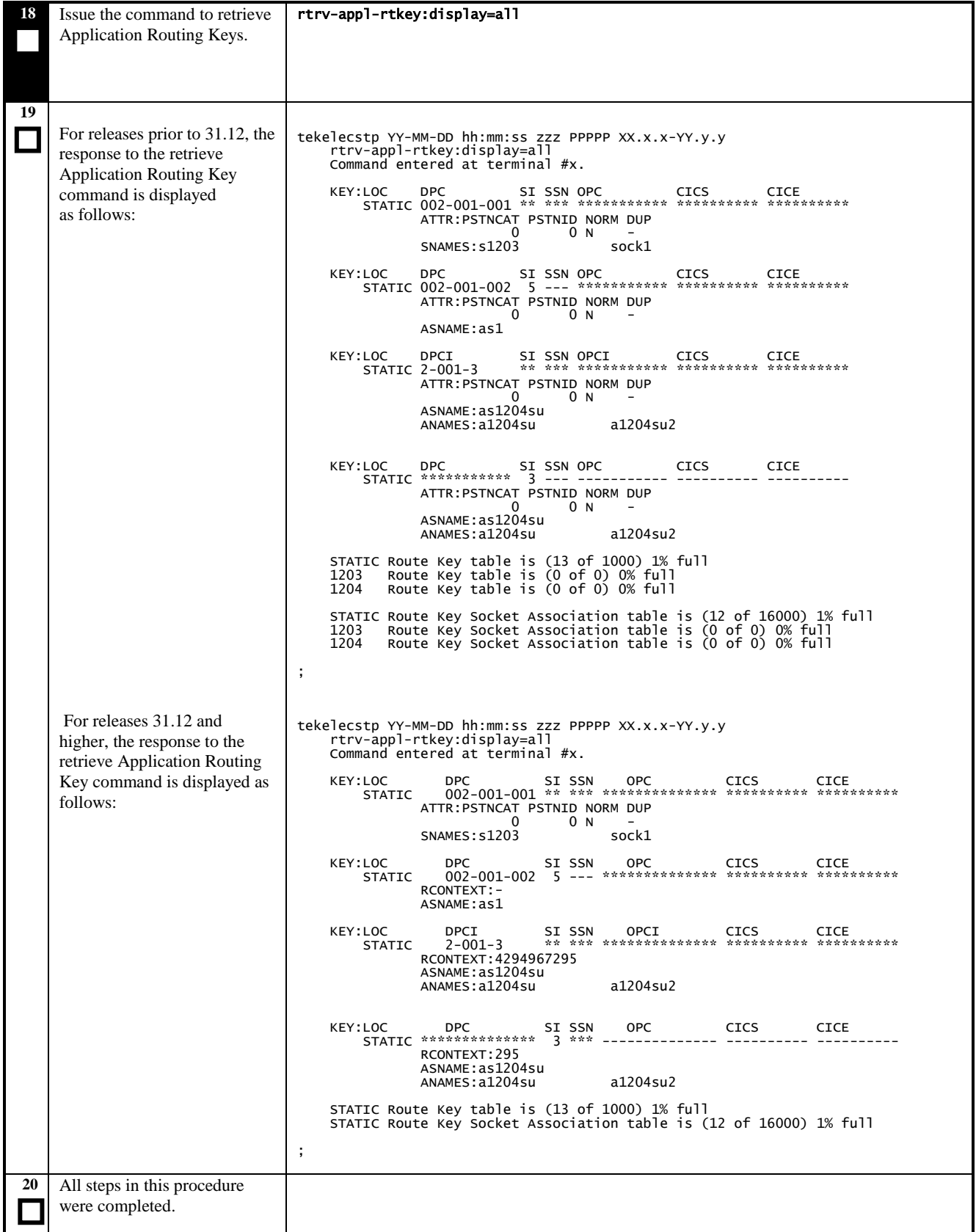

## **3.25 Health Check Conclusion**

## **Procedure 25: Return the System to Former Configuration**

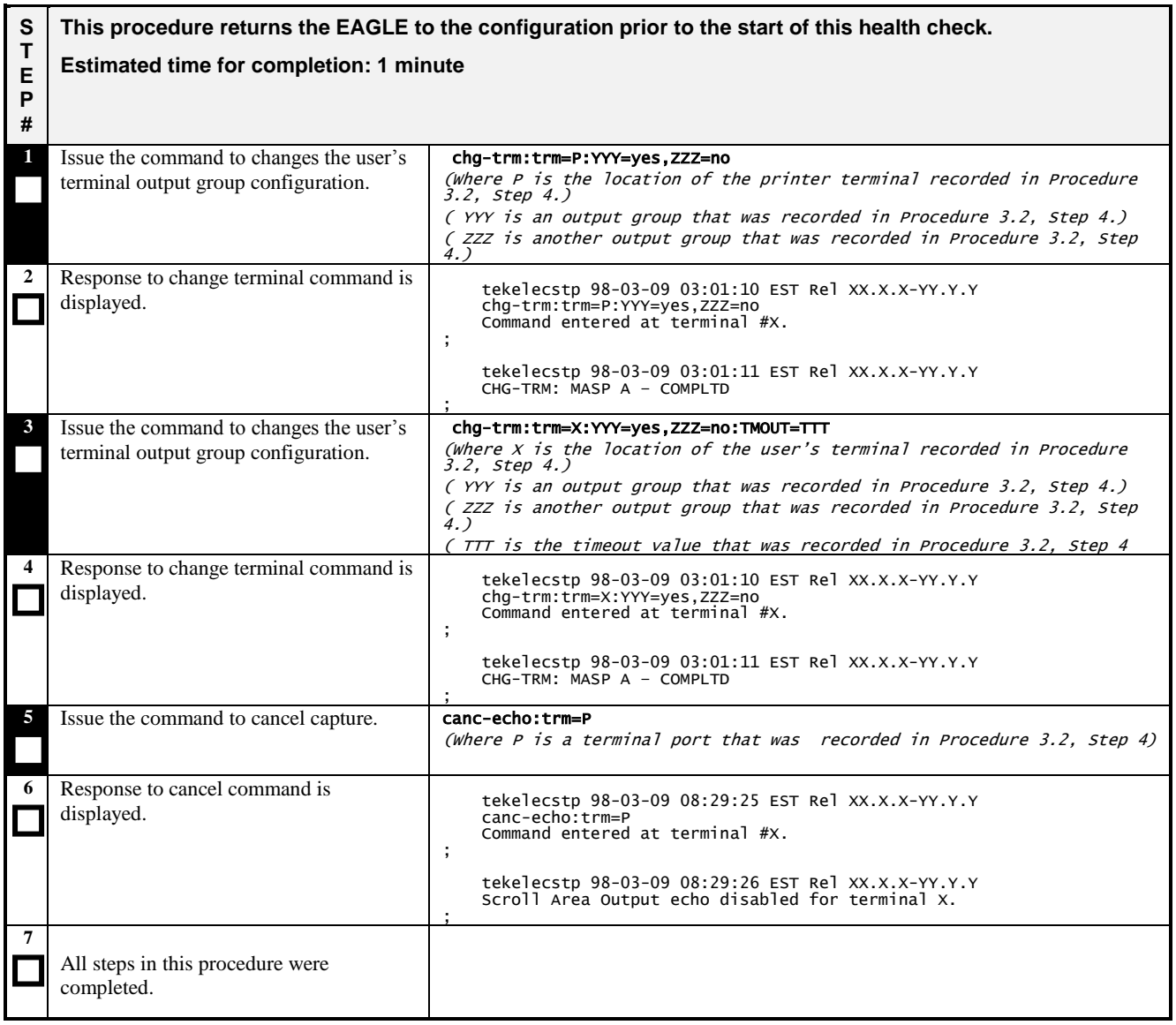

# **4. COMPLETION OF HEALTH CHECK**

When the System Health Check has been completed, record all procedures completed, data along with the date into [Table](#page-7-0)  [2. Health Check Record](#page-7-0) on pag[e 8.](#page-7-0) Contact the Customer Care Center at **1-888-FOR-TKLC or 919-460-2150 (international)** if any failed procedures. Be prepared to identify your Release level, which procedures failed, and at what point each procedure failed.

# **APPENDIX A. ESTIMATING UPGRADE TIMES**

Over the last several software releases, the number of card types and the number of applications have increased dramatically. This has increased the time required for network conversion. To counter the increased time, enhancements have been added to the upgrade functionality to reduce this overall time. All these changes have caused the calculation for estimating upgrade time to become complex. To attempt to create a procedure that would accurately determine network upgrade time would be extremely difficult and hard to follow. Also the network conversion time will vary based on the size and configuration of the system as well as source and target releases. Most influential on the estimation is the one-command upgrade. The software is automatically handling more of the activity, which means it is making more decisions on how to proceed. These decisions cause the conversion to be extended rather than possibly causing an unacceptable impact on the system"s capability. Real-time events such as bouncing links or links that do not return to inservice without manual intervention will slow the conversion. The upgrade attempts to continue when it encounters these events by reducing the amount of activity done concurrently, which expands the time. Below is a set of guidelines that provides information about network conversion and how these enhancements have impacted the processing. With these guidelines and the data collected in UHC1, a reasonable estimate can be determined. The estimate can be verified during the analysis of the health check.

**General:** A prom-based card takes approximately 1 minute to be converted. A flash-based card takes approximately 5 minutes. Prom-based card"s GPLs include SS7ANSI, CCS7ITU, SS7GX25, GLS, SCCP, STPLAN, and EBDABLM. Flash-based cards include ATMANSI, ATMITU, SS7ML, IPLIM, IPLIMI, SS7IPGW, IPGWI, VSCCP, VXWSLAN, EBDADCM, HMUX, IPS, EMDC, EROUTE, and MCP. It can be assumed all new cards will be flash-based applications such as HIPR, MPLGA, MPLGI, and HCMIM.

**Threshold Parameter:** The thres= parameter, first available in EAGLE Release 25, allows for groups of cards of the same application to be converted simultaneously. The parameter, which has a range of 50% to 90%, specifies the minimum percent of links within the same application that remain in service during the conversion. If a system has 100 SS7ANSI links, then between 50 and 90 of them remain in-service at any given time. It is recommended that a threshold of 75 be used in all upgrades. Using 75% in this example, the upgrade should convert these cards in a minimum of four groups. The conversion time is decreased from 100 minutes to about 20 minutes if the four groups take 5 minutes each to upgrade. Because of a restriction in the flash downloading of flash-based cards, threshold does not apply to upgrading of flash-based cards until upgrading from EAGLE 28.0/IP7 6.0.

**Warm Restart:** With the introduction of LNP and the expansion of its capability, load time of the database onto the SCCP cards dramatically increased. Warm restart was implemented in and is available in upgrades from EAGLE 26.0 and beyond. This eliminated the need to reload the data on the cards when the data tables had not been changed. Cards that used to take 10 minutes per 2 million telephone numbers to load, only take 10 minutes per card to convert. In systems using LNP, LNP12million, INP, GPort, or GFlex, each SCCP or VSCCP card should take 10 minutes. In systems using LNP48million or LNP 96million, each VSCCP card should take 15 minutes using warm restart.

**Multiple Flash Download:** For upgrades from EAGLE 28.0/IP7 6.0 and beyond, the restriction that only allowed one card to be flash downloaded at a time was removed. This allowed flashed-based cards to be converted in groups when the threshold parameter is specified. If a system has 20 flash-based link cards, it takes 40 minutes at 10 minutes per group when threshold is specified as 75, a dramatic decrease from 100 minutes in previous releases.

**Flash Download Loading:** An additional enhancement when upgrading from EAGLE 28.0/IP7 6.0, is the loading mechanism for flash download on the card was improved to reduce the overall time. A flashed-based card is converted in approximately 3 minutes rather then 5 minutes.

**SCCP Threshold:** Previously, SCCP application cards were converted serially because of the N+1 configuration. In upgrades to EAGLE 29.0/IP7 7.0 and beyond, when the threshold parameter is specified, the SCCP cards are converted in groups. The number of cards in a group is based on the peak TPS rate since the start of the upgrade execution. Since the upgrade should take place during a maintenance window with low traffic, the SCCP cards typically will be converted in two groups. Higher traffic rates cause fewer cards per group. If a system has 10 SCCP cards, which took 100 minutes, this is reduced to 20 minutes.

**Master Channel Network Conversion:** In upgrades to EAGLE 29.0/IP7 7.0 and beyond, an E1/T1 card and its associated Channel cards are converted as one entity thus interrupting the signaling link only once during the conversions. Therefore, threshold of master/channel cards is based on the number of E1 and T1 cards in the system.

**Non-provisioned Flash:** The system allows for cards to be present without being provisioned. If these cards are flashedbased, they used to be downloaded with the target-release flash manually after the upgrade. In upgrades to EAGLE 29.0/IP7 7.0 and beyond, these cards are converted as part of the upgrade. Although much faster and more efficient than manually performing this task, it adds approximately 10 minutes per flash type to the network conversion when the threshold parameter is specified.

## **APPENDIX B. ACCESSING TEKELEC"S CUSTOMER SUPPORT SITE**

Access to Tekelec's Customer Support site is restricted to current Tekelec customers only. This section describes how to log into Tekelec's Customer Support site and locate a document. Viewing the document requires Adobe Acrobat Reader, which can be downloaded at www.adobe.com.

1. Log into Tekelec new Customer Support site at [support.tekelec.com.](http://www.tekelec.com/support/) 

**Note:** If you have not registered yet for this new site, click the **Register Here** link. Have your customer number available. The response time to registration requests is 24 to 48 hours.

- 2. Click the Product Support tab.
- 3. Use the Search field to locate quickly a document by its part number, release number, document name, or document type. The Search field accepts both full and partial entries.
- 4. Click a subject folder to browse through a list of related files.
- 5. To download a file to your location, right-click the file name and select **Save Target As**.